# ΠΕΡΙΛΗΨΗ ……………………………………..…………………………………………….ΣΕΛ 4 1.ΕΙΣΑΓΩΓΗ……………………………………………………………………………………ΣΕΛ 5 2.MPEG-7 ΕΙΣΑΓΩΓΗ ……………………………………………………………………..ΣΕΛ 7 2.1.Τα πρότυπα MPEG …………………………………………………………..ΣΕΛ 7 2.2. Πλαίσιο Ανάπτυξης του MPEG-7 ………………………………..…..ΣΕΛ 10 2.2.1.Εφαρμογές ………………………………………………………..……ΣΕΛ 11 2.2.2. $\Sigma$ τόχοι του MPEG-7 ………………………………………………………... $\Sigma E \Lambda$  15 2.2.2.1 Η περιγραφή του πολυμεσικού περιεχομένου (Multimedia Content Description) ………………………………….…….…..ΣΕΛ 15 2.2.2.2.Ευελιξία στην διαχείριση των δεδομένων (Flexibility in data management) ………………………………………………………ΣΕΛ 17 2.2.2.3.Η καθολικότητα των πηγών των δεδομένων (Globalization of Data Resources) …………………………………………………..…ΣΕΛ 18 2.3.Χαρακτηριστικά (Features) …………………………………………….ΣΕΛ 19 2.4.Περιγραφείς και Τιμές Περιγραφέων (Descriptors and Descriptors Values) ……………………………………………………………………………….ΣΕΛ 19 2.5.Σχήματα Περιγραφής (Description Schemes) …………………..ΣΕΛ 20 2.6.Περιγραφή …………………………………………………………………….ΣΕΛ 22 2.7.Γλώσσα Προσδιορισμού της Περιγραφής (Description Definition Language, DDL) ……………………………………………..…………………...ΣΕΛ 22 2.8.Η δομή του MPEG-7 …………………….…………………………………ΣΕΛ 23 3.ΣΥΣΤΗΜΑΤΑ ΣΤΟ MPEG-7 ΚΑΙ ΣΧΗΜΑΤΑ ΠΕΡΙΓΡΑΦΗΣ ΠΟΛΥΜΕΣΩΝ ……………………………………………..…..…………..………….ΣΕΛ 27 3.1.Έννοια των Συστημάτων στο MPEG-7…..…………….……..……..ΣΕΛ 28 3.2.Προδιαγραφές των Συστημάτων στο ΜPEG ……………………..ΣΕΛ 29 3.3.Αρχιτεκτονική ενός τερματικού για το MPEG-7 (MPEG-7 Terminal Architecture) ………………………………………………………………………ΣΕΛ 30 3.4.Σχήματα Περιγραφής Πολυμέσων (Multimedia Description Schemes) ………….………………………………………………..……………….ΣΕΛ 32 3.4.1.Βασικά Στοιχεία (Basic Elements) ……………………………ΣΕΛ 33 3.4.2. Διαχείριση του Περιεχομένου (Content Management) ………………………………………………………………..ΣΕΛ 34

### **ΠΕΡΙΕΧΟΜΕΝΑ**

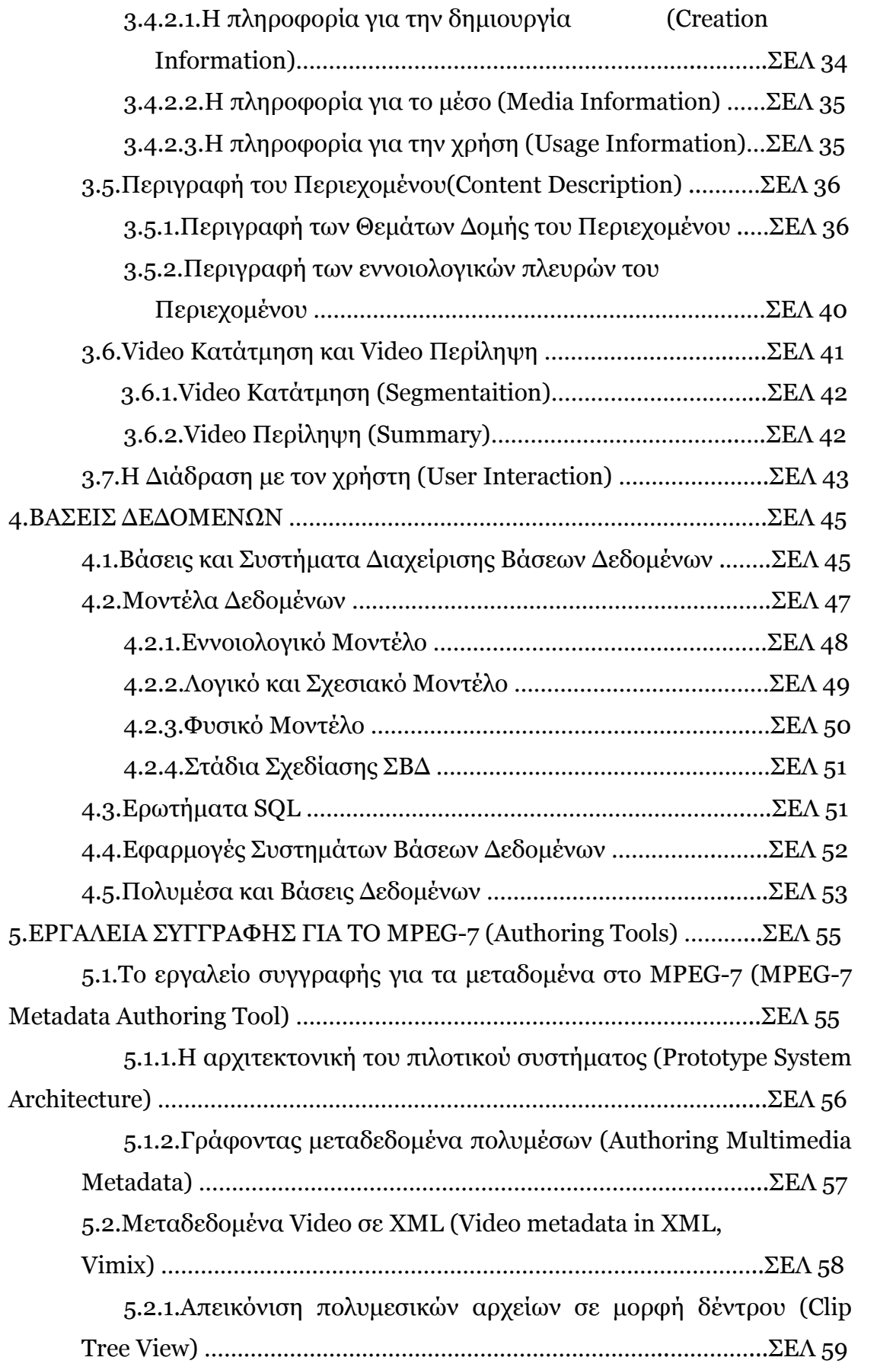

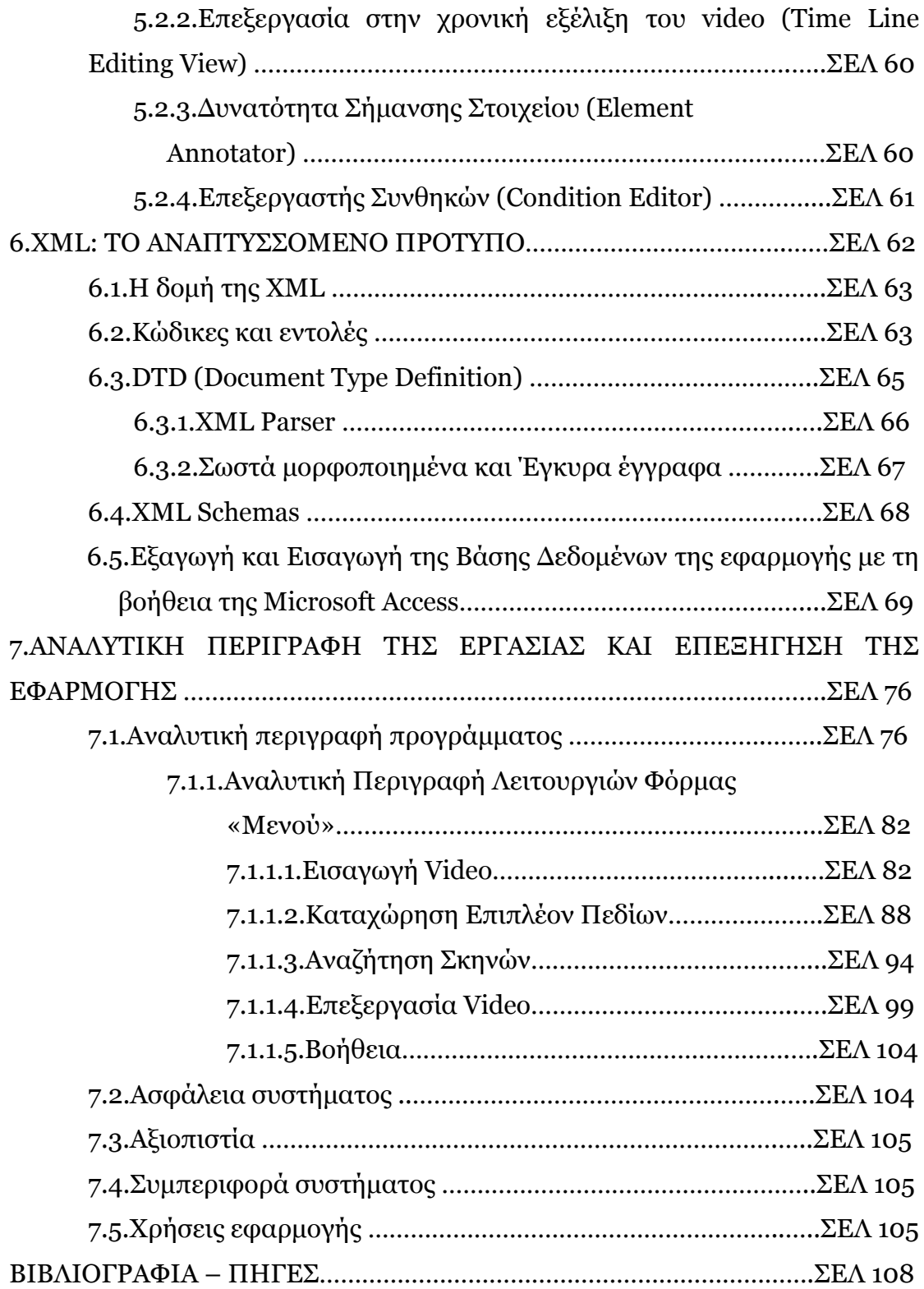

### **ΠΕΡΙΛΗΨΗ**

Σκοπός της εργασίας είναι η διαχείριση πολυμεσικών αρχείων Mpeg-7 μέσω της γλώσσας προγραμματισμού C++. Το εργαλείο συγγραφής που αναπτύχθηκε, δημιουργεί μεταδεδομένα για περιεχόμενα video και παράγει μεταδεδομένα συμβατά με το Mpeg-7 σε μορφή XML καθώς και σε βάση δεδομένων, χρησιμοποιώντας την Γλώσσα Προσδιορισμού Περιγραφής, DDL, του Mpeg-7. Η συγγραφή των μεταδεδομένων πραγματοποιήθηκε με βάση τα Σχήματα Περιγραφής Πολυμέσων (Multimedia Description Schemes, MDS) του Mpeg-7, όπως το Σχήμα Περιγραφής για τα τμήματα του video (Video Segment Description Scheme) που χρησιμοποιείται για την ιεραρχική δόμηση των τμημάτων video, το Σχήμα Περιγραφής για την δημιουργία και παραγωγή (Creation and Production Scheme) που χρησιμοποιείται για την ευρετηρίαση των πληροφοριών που είναι σχετικές με την δημιουργία και την παραγωγή, και το Σχήμα Περιγραφής του μέσου (Media Description Scheme) για την ευρετηρίαση των πληροφοριών σχετικά με την μορφή του μέσου.

Στα κεφάλαια που ακολουθούν θα γίνει μία πλήρη περιγραφή όλων των πληροφοριών που χρειάζονται για τη πλήρη κατανόηση του προτύπου MPEG-7, τη δομή και τη λειτουργικότητα της γλώσσας XML, της σχέσης που έχουν με τη λειτουργία της εφαρμογής που δημιουργήθηκε, όπως επίσης θα γίνει και μία περιγραφή της λειτουργίας της ίδιας της εφαρμογής.

## **ΚΕΦΑΛΑΙΟ 1 ΕΙΣΑΓΩΓΗ**

Λόγω της δημοτικότητας του Διαδικτύου, η τελευταία δεκαετία έχει δοκιμάσει μια γρήγορη αύξηση των ψηφιακών οπτικοακουστικών πληροφοριών. Η αξία αυτών των πληροφοριών, εξαρτάται από το πόσο εύκολα θα κατορθώσουμε να τις βρούμε, να τις ανακτήσουμε, να έχουμε πρόσβαση σε αυτές και να τις φιλτράρουμε.

Η αυξανόμενη διαθεσιμότητα από ενδεχομένως ενδιαφέρουσες πληροφορίες έχει εμπλουτίσει τις ζωές μας , όπως για παράδειγμα το ηλεκτρονικό ταχυδρομείο και το World Wide Web. Όμως το συντριπτικό ποσό πληροφοριών θίγει επίσης ένα θεμελιώδες πρόβλημα:

- Πόσο γρήγορα και εύκολα μπορούν οι επιθυμητές πληροφορίες να βρεθούν και να χρησιμοποιηθούν;

Με τη χρήση των υπολογιστικών συστημάτων και τη βοήθεια των Βάσεων Δεδομένων, όλες οι επιθυμητές πληροφορίες βρίσκονται στη διάθεση των χρηστών.

Ο τομέας των Ψηφιακών video Βάσεων Δεδομένων, Digital Video Databases, είναι ένας χώρος όπου τελευταία συγκεντρώνει το ενδιαφέρον μελετών για εφαρμογές ανάλυσης και διαχείρισης αυτού του τεράστιου όγκου πληροφοριών (ειδήσεις, ταινίες, σπορ, κλπ) που συγκεντρώνεται καθημερινά σε ψηφιακή μορφή.

Η διακίνηση των δεδομένων μεταξύ των βάσεων καθώς και των πολυμεσικών δεδομένων, αποτελεί μία ανάγκη για τους χρήστες οι οποίοι μέσω του διαδικτύου βρίσκουν έναν εύκολο τρόπο να διακινούν και να ανταλλάσουν τα δεδομένα. Το MPEG-7 δίνει τη λύση στην προτυποποίηση και την εύκολη ανταλλαγή των δεδομένων μεταξύ διαφορετικών πηγών.

Στο Κεφάλαιο 2 γίνεται μία παρουσίαση του προτύπου MPEG-7 και δίνονται ορισμοί για τα χαρακτηριστικά, τα σχήματα, τους περιγραφείς και την δομή του.

Στο Κεφάλαιο 3 παρουσιάζονται τα υπάρχοντα συστήματα του προτύπου MPEG-7, καθώς και τα βασικά σχήματα περιγραφής πολυμέσων, τα οποία χρησιμοποιήσαμε και στην εφαρμογή μας για την περιγραφή των διαφόρων video.

Στο Κεφάλαιο 4 αναφέρουμε βασικά στοιχεία για τις βάσεις δεδομένων, τις πολυμεσικές βάσεις καθώς και την μεθοδολογία που ακολουθήθηκε για την ανάπτυξη της σχεσιακής βάσης της εφαρμογής μας.

Στο Κεφάλαιο 5 γίνεται μία εισαγωγή στα εργαλεία συγγραφής που χρησιμοποιούνται στο MPEG-7, τη σχέση που έχουν με την εφαρμογή που δημιουργήθηκε, όπως επίσης παρουσιάζονται και κομμάτια από την δομή της εφαρμογής.

Στο Κεφάλαιο 6 γίνεται μια εισαγωγή στις δομή της γλώσσας XML που αποτελεί το μέσο με το οποίο περιγράφονται τα σχήματα του MPEG-7, και εξηγούμε τον τρόπο εξαγωγής και εισαγωγής XML δεδομένων με την βοήθεια XML Parser. Παρουσιάζεται και ένα παράδειγμα XML σχήματος (XML Sheme) που προκύπτει από την βάση δεδομένων της εφαρμογής μας.

Τέλος, στο Κεφάλαιο 7 παρουσιάζουμε την εφαρμογή που αναπτύχθηκε, όπου ο χρήστης μπορεί να περιγράφει αρχεία video, βάση του περιεχομένου του, να δημιουργεί video-κατατμήσεις και video-περιλήψεις. Περιγράφεται επίσης και την δυνατότητα εξαγωγής των δεδομένων που αποθηκεύονται στην σχεσιακή βάση καθώς, σε αρχείο XML σύμφωνα με τα πρότυπα του MPEG-7. Και στη συνέχεια γίνονται αναφορές στην ασφάλεια, την αξιοπιστία και την συμπεριφορά της εφαρμογής και δίνονται παραδείγματα εφαρμογής της σε διάφορους τομείς.

## **ΚΕΦΑΛΑΙΟ 2 MPEG-7 ΕΙΣΑΓΩΓΗ**

Τον Οκτώβριο του 1996, η ομάδα εμπειρογνωμόνων κινούμενων εικόνων παρουσίασε το νεότερο μέλος της οικογένειας MPEG. Το **MPEG-7**, το οποίο επίσημα λέγεται «Περιβάλλον Περιγραφής Πολυμεσικού Περιεχομένου» (Μultimedia Content Description Interface, αλλά συνήθως χρησιμοποιείται ο όρος MPEG-7) αποτελεί ένα επίσημο πρότυπο από τον Φεβρουάριο του 2002. Το πρότυπο αυτό περιλαμβάνει πολλές μορφές, όπως κείμενο, σταθερές εικόνες, γραφικά, μοντέλα 3D, ήχο ομιλία, video και συνδυασμούς τους. Οι γενικοί στόχοι που εξυπηρετεί το πρότυπο είναι δύο: ο πρώτος στόχος είναι όσο το δυνατόν καλύτερη ανάκτηση των πολυμεσικών πληροφοριών και ο δεύτερος είναι η επίτευξη της διαλειτουργικότητας μεταξύ των εφαρμογών και του λογισμικού που χρησιμοποιούν οι εφαρμογές, και όλα αυτά πραγματοποιούνται με την χρήση των μεταδεδομένων. Τα μεταδεδομένα είναι απαραίτητα γιατί διευκολύνουν την ανταλλαγή, την αναζήτηση, την ανάκτηση και το φιλτράρισμα των πληροφοριών που υπάρχουν στα πολυμεσικά τεκμήρια.

Πριν από το πρότυπο αυτό, είχαν αναπτυχθεί επιτυχώς και τα mpeg-1 [1992], mpeg-2 [1995], και mpeg-4 [έκδοση 1 το 1998 και έκδοση 2 το 1999].

### **2.1. Τα πρότυπα MPEG**

Τα αρχικά **MPEG** προέρχονται από τις λέξεις **Moving Picture Experts Group** (Ομάδα Ειδικών στην Κινούμενη Εικόνα) . Πρόκειται για μία επιτροπή που δρα στα πλαίσια του Διεθνούς Οργανισμού τυποποίησης. Επίσημα είναι γνωστή σαν ISO/IEC JTC1/SC29/WG11. Ιδρύθηκε το 1988 και είναι μέλος του JTC1 (Joint ISO/IEC Technical Committee on Information Technology - Ενωμένη Τεχνική επιτροπή ΙSO/IEC στην Τεχνολογία της Πληροφορικής) . Ο συντονιστής της επιτροπής MPEG είναι ο Leonardo Chiariglione γνωστός σαν ο «πατέρας» του MPEG.

Το όνομα MPEG έχει επικρατήσει όμως να αναφέρεται και στην οικογένεια των τυποποιήσεων (standards) που δημιουργήθηκαν από την ομάδα MPEG και χρησιμοποιούνται για τη μετάδοση οπτικών και ηχητικών δεδομένων σε ψηφιακή συμπιεσμένη μορφή. Ο όρος επίσης αναφέρεται και στην οικογένεια των βασικών προϋποθέσεων για συμπίεση και φόρμα ψηφιακού βίντεο (digital video), που δημιουργούνται από την παραπάνω ομάδα. Γενικότερα το MPEG παράγει καλύτερης ποιότητας βίντεο από άλλα ανταγωνιστικά πρότυπα όπως το Video for Windows, Indeo και QuickTime. Τα αρχεία MPEG (mpg ή mpeg) μπορούν να αποκωδικοποιηθούν από εξειδικευμένο hardware ή και εφαρμογές (software).

 Το MPEG μπορεί να πετύχει μεγάλη ταχύτητα συμπίεσης με το να αποθηκεύει μόνο τις αλλαγές από το ένα καρέ σε σχέση με το προηγούμενο, αντί να αποθηκεύει ολόκληρα τα καρέ.

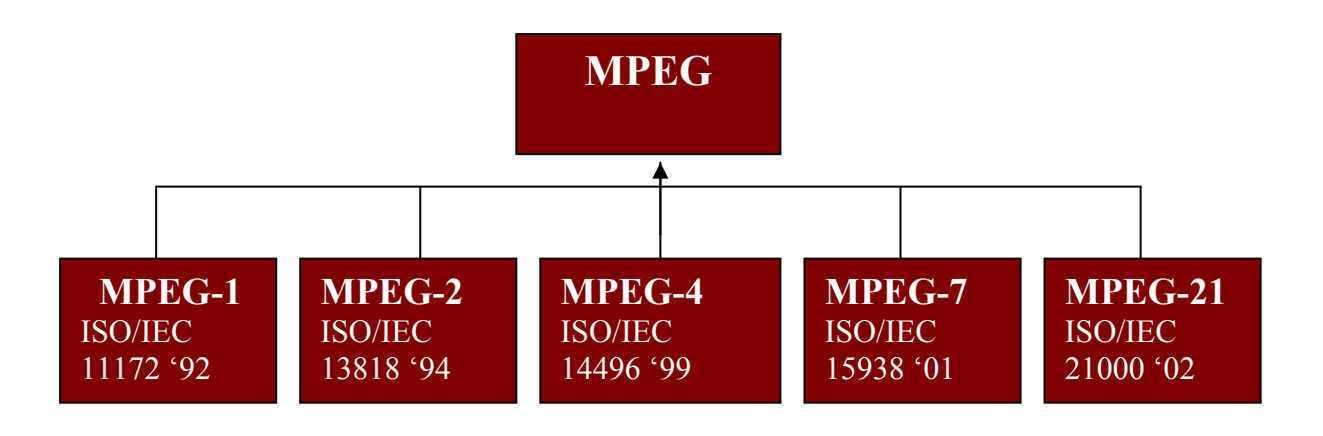

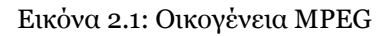

Πιο αναλυτικά :

 Το **MPEG-1** είναι το πρώτο πρότυπο συμπίεσης video και ήχου. Υποστηρίζει ανάλυση οθόνης 352x240 της σε ποσοστό 30 fps (καρέ ανά δευτερόλεπτο) και έχει τη δυνατότητα να περιλαμβάνει συμπιεσμένο ήχο τύπου MP3. Ωστόσο, η ποιότητα του βίντεο MPEG-1 είναι ελαφρώς χαμηλότερη από την ποιότητα εικόνας που προσφέρεται από ένα κανονικό VCR (Video Cassette Recording). Η πιο δημοφιλής χρήση του MPEG-1 είναι στα δισκάκια VCD (Video Compact Disk).

 To **MPEG-2** μπορεί να προσφέρει αναλύσεις των 740x480 και 1280x720 pixel με 60 fps και με ποιότητα ήχου όμοια αυτής των CD. Αυτά τα χαρακτηριστικά είναι επαρκή για τα κυρίως στάνταρ της τηλεόρασης συμπεριλαμβανομένων αυτών του NTSC (National Television System Committee), ακόμα και του HDTV (High-Definition Television). Το MPEG-2 χρησιμοποιείται στα DVD-ROM και μπορεί να συμπιέσει μια ταινία 2 ωρών σε λίγα μόνο Gigabyte. Κατά την αποσυμπίεση των δεδομένων του MPEG-2 χρειάζεται σχετικά μέτρια υπολογιστική δύναμη, ενώ για την συμπίεση χρειάζεται σημαντικά μεγαλύτερη δύναμη επεξεργασίας.

 Το **MPEG-3** καλείται επίσης και **MP3** ή και MPEG level 3. Πρόκειται για ένα συμπιεσμένο αρχείο, το οποίο χρησιμοποιείται για την αποθήκευση και μετάδοση του ήχου και της μουσικής. Το MP3 είναι μια «φόρμα» με λίγη απώλεια, που σημαίνει ότι ο τελικός ήχος δεν είναι ο ίδιος με την πηγή. Τα αρχεία αυτού του τύπου έχουν συνήθως συμπίεση από 256 bps μέχρι 192kbps (δηλαδή από το 1:6 μέχρι το 1:8 του αρχικού αρχείου).

 Το **MPEG-4** αποτελεί ένα στάνταρ αλγόριθμου συμπίεσης γραφικών και βίντεο ο οποίος είναι βασισμένος στα MPEG-1, MPEG-2 και στη τεχνολογία του QuickTime της Apple. Τα αρχεία MPEG-4 τα οποία είναι βασισμένα στην τεχνολογία Wavelet (Μαθηματική λειτουργία συμπίεσης εικόνων που έχει σαν αποτέλεσμα αρχεία με μικρότερο μέγεθος από τα JPEG) είναι μικρότερα σε μέγεθος από τα JPEG και τα QuickTime και έτσι είναι πιο εύκολο να μεταφερθούν γρηγορότερα ακόμα και σε μικρότερα δίκτυα με χαμηλές ταχύτητες. Μπορούν επίσης να συνδυάζουν το βίντεο με κείμενο, γραφικά, 2-D ή και 3-D στρώματα δυναμικής κίνησης σωμάτων (πιο γνωστά ως animations). Το MPEG-4 καθιερώθηκε τον Οκτώβριο του 1998.

Το **MPEG-21** έχει σχεδιαστεί έχοντας ως βασική ιδέα τη διαχείριση του περιεχομένου και στη συνέχεια τη πρόσβαση σε αυτό. Είναι ένα πλαίσιο που επιτρέπει τη διαχειρισιμότητα και τη φορητότητα του περιεχομένου. Οι χρήστες του ασχολούνται με ψηφιακά αντικείμενα, που μπορεί να είναι είτε μια φωτογραφία είτε μια οπτικοακουστική συλλογή. Στόχος του εξελιγμένου αυτού προτύπου είναι η περιγραφή ενός πλαισίου εργασίας για multimedia, δημιουργώντας έτσι μελλοντικές βλέψεις για ένα περιβάλλον, που θα υποστηρίζει αποστολή και χρήση όλων των τύπων περιεχομένου από διάφορες κατηγορίες χρηστών σε διάφορες εφαρμογές. Το MPEG-21 λαμβάνει ως αρχική κατάσταση την ύπαρξη χρηστών, αλλά δέχεται και την ύπαρξη ψηφιακών αντικειμένων, τα οποία με την αλληλεπίδραση των χρηστών παράγουν άλλα ψηφιακά αντικείμενα, τα οποία μπορούν να αποτελέσουν μέσο συναλλαγής.

Τα πρότυπα MPEG-7 και MPEG-21 είναι πρόσθετα εργαλεία, που επεκτείνουν τη λειτουργικότητα των προτύπων MPEG. Το MPEG-4 έχει άψογη συνεργασία με τα δύο αυτά πρότυπα.

#### **2.2. Πλαίσιο Ανάπτυξης του MPEG-7**

Ενώ τα προηγούμενα πρότυπα του MPEG είχαν ως στόχο την καλύτερη παρουσίαση και αναπαράσταση της πληροφορίας, ο στόχος του MPEG-7 είναι να παρέχει ένα τυποποιημένο περιβάλλον για την περιγραφή της πληροφορίας αυτής. Στόχος δηλαδή είναι η πλήρης περιγραφή της πολυμεσικής πληροφορίας, τα μεταδεδομένα («τα δεδομένα για τα δεδομένα»), και όχι μόνο το περιεχόμενό της. Τα μεταδεδομένα είναι απαραίτητα γιατί διευκολύνουν την ανταλλαγή, την αναζήτηση, την ανάκτηση και το φιλτράρισμα των πληροφοριών.

Το κίνητρο για την ανάπτυξη του MPEG-7 δόθηκε από τις ξεκάθαρες πλέον τάσεις στην τεχνολογία, στην αγορά και στους χρήστες. Με την εξάπλωση των εργαλείων για την δημιουργία οπτικού ή/και ακουστικού περιεχομένου και την ψηφιοποίησή του και με την ευρεία χρήση των πολυμέσων σε ολοένα και περισσότερους τομείς (πέρα από την προσωπική χρήση) δημιουργήθηκε ένα περιβάλλον, όπου παράγεται όλο και περισσότερη πληροφορία οπτικοακουστικού περιεχομένου. Η ίδια η φύση αυτής της πληροφορίας υπαγορεύει νέους τρόπους ως προς την επεξεργασία, την οργάνωση και την αξιοποίηση της. Αναπτύσσονται επομένως νέα συστήματα και εργαλεία που να καλύπτουν τις ανάγκες για συλλογή, διαχείριση, ευρετηρίαση, και αναζήτηση πολυμεσικού περιεχομένου. Εκτός από τις ανάγκες των χρηστών, τέτοιες λύσεις πρέπει να δοθούν και για τους διάφορους παραγωγούς των υπηρεσιών και για τους δημιουργούς του περιεχομένου. Για αυτό λοιπόν και το MPEG-7 προκειμένου να επιτύχει τη μέγιστη διαλειτουργικότητα και να επιτρέψει την δημιουργία καινοτόμων εργαλείων και εφαρμογών, παρέχει ένα διαλειτουργικό περιβάλλον, στο οποίο ορίζεται η δομή και η σημασιολογία ποικίλων εργαλείων περιγραφής. Κάθε ένα από αυτά τα εργαλεία περιγραφής μπορεί να έχει σχεδιαστεί για κάποια εξειδικευμένη ή γενική μορφή πληροφορίας (π.χ. για ήχο, για εικόνα ή για πολυμέσα) και εφαρμογή (π.χ. για μηχανή αναζήτησης ή για πλοήγηση). Ως απάντηση προς τις ανάγκες αυτές έχουν πραγματοποιηθεί από διάφορες ομάδες και οργανισμούς αρκετές δραστηριότητες για τον καθορισμό διαλειτουργικών πλαισίων (frameworks) και για τον καθορισμό της αναπαράστασης της περιγραφής των μεταδεδομένων (representations for metadata descriptions.)

Μέσα σε αυτό το πλαίσιο λοιπόν αναπτύχθηκε το MPEG-7. To MPEG-7 δε στοχεύει σε κάποια συγκεκριμένη εφαρμογή, αλλά υποστηρίζει μία ευρεία σειρά εφαρμογών. Αυτή είναι επίσης και η διαφορά του σε σχέση με κάποια άλλα πρότυπα που αφορούν τα μεταδεδομένα, ότι δηλαδή στοχεύει στο να είναι ένα γενικό (generic) πρότυπο και όχι στο να χρησιμοποιείται σε μία και μόνο εφαρμογή ή σε ένα μόνο πεδίο δραστηριοτήτων.

### **2.2.1. Εφαρμογές**

Όπως προαναφέρθηκε, στόχος του MPEG-7 είναι να προάγει την διαλειτουργικότητα ανάμεσα στα συστήματα και στις εφαρμογές που χρησιμοποιούνται για την δημιουργία, διαχείριση, κατανομή και χρήση των περιγραφών του οπτικοακουστικού περιεχομένου. Αυτές οι περιγραφές θα βοηθήσουν τον χρήστη και τις εφαρμογές στον προσδιορισμό της πληροφορίας, στην ανάκτηση και στο να φιλτράρουν (filter) αυτήν την πληροφορία. Το MPEG-7 μπορεί να χρησιμοποιηθεί τόσο σε επιστημονικές όσο και σε απλές εφαρμογές που αφορούν έναν καταναλωτή, όπως

- Στην εκπαίδευση
- Στην δημοσιογραφία (στην αναζήτηση κάποιας ομιλίας ενός πολιτικού, χρησιμοποιώντας το όνομά του ή την φωνή του)
- Σε πολιτισμικές υπηρεσίες (όπως σε ένα μουσείο, σε μία αίθουσα τέχνης)
- Στην ψυχαγωγία (για διάφορα παιχνίδια)
- Σε συστήματα Γεωγραφικής Πληροφόρησης
- Σε βιοϊατρικές εφαρμογές
- Σε ερευνητικές υπηρεσίες (για την αναγνώριση ανθρώπινων χαρακτηριστικών)
- Στην αρχιτεκτονική και στην διακόσμηση εσωτερικών χώρων
- Για πληροφορίες σε σχέση με τον τουρισμό
- Σε κοινωνικές εφαρμογές
- Σε αρχεία video, μιας ταινίας ή ενός ραδιοφωνικού σταθμού.

Παραδείγματα εφαρμογών αποτελούν οι ψηφιακές βιβλιοθήκες (ένας κατάλογος χρηστών με βάση την εικόνα τους) ή υπηρεσίες του χρυσού οδηγού με την χρήση πολυμέσων. Δεδομένης όλης αυτής της ποικιλίας των εφαρμογών, οι περιγραφές του MPEG-7 δίνουν την δυνατότητα στους χρήστες ή στις εφαρμογές να εκτελέσουν τις παρακάτω εργασίες:

*Στα πολυμέσα*: Βοηθούν στην δημιουργία ενός εξειδικευμένου προγράμματος ενός οδηγού ή μιας περίληψης από κάποιο τηλεοπτικό οπτικό ή/ και ακουστικό περιεχόμενο σύμφωνα με τις προτιμήσεις του εκάστοτε χρήστη.

*Στα αρχεία*: Δημιουργεί περιγραφές από κάποια μεμονωμένα στοιχεία μιας συλλογής ή ακόμα και από ολόκληρη την συλλογή από οπτικοακουστικό περιεχόμενο και γίνεται ανταλλαγή των περιγραφών αυτών με τους ιδιοκτήτες του περιεχομένου, τους οργανισμούς ή τους καταναλωτές.

*Στην προσαρμοστικότητα*: Φιλτράρει και μετατρέπει τις ροές (stream) των πολυμέσων σε περιβάλλοντα περιορισμένων πόρων (resource limited environments) ταιριάζοντας τις προτιμήσεις των χρηστών, τους διαθέσιμους πόρους και τις περιγραφές του περιεχομένου.

*Στην μουσική/ στον ήχο*: Δίνει την δυνατότητα να παίξουμε μερικές νότες και να μας επιστρέψει μία λίστα από μουσικά κομμάτια που να περιλαμβάνουν αυτόν τον ρυθμό, συνδυάζοντας κάπως τις νότες.

*Στα γραφικά*: μπορούμε να σχεδιάσουμε μερικές γραμμές στην οθόνη και να μας επιστρέψει ένα σύνολο από εικόνες, που να περιέχουν παρόμοια σχέδια ή εικόνες.

*Στην κίνηση*: Με ένα σύνολο από αντικείμενα video (video objects), μπορούμε να περιγράψουμε κινήσεις και σχέσεις ανάμεσα στα αντικείμενα και να μας επιστραφεί μία λίστα από σχεδιοκίνηση ή video clips που να εκπληρώνουν τις χωρικές και χρονικές σχέσεις.

*Στο σενάριο (scenario)***:** Σε ένα οπτικοακουστικό περιεχόμενο που μας δίνεται, μπορούμε να περιγράψουμε τις ενέργειες και να λάβουμε μία λίστα από σενάρια, στα οποία θα περιλαμβάνονται παρόμοιες πράξεις.

Σε ότι αφορά λοιπόν το οπτικοακουστικό περιεχόμενο, το MPEG-7 ξεκίνησε σαν ένα πρότυπο που θα μπορούσε να καταστήσει το περιεχόμενο αυτό εύκολο στην αναζήτηση, όπως συμβαίνει και στην απλή κειμενική (textual) πληροφορία. Πράγματι μπορεί να γίνει εύκολα αντιληπτό, ότι η δομή και η αυστηρότητα που απαιτείται για την περιγραφή ακόμα και της ελάχιστης πολυμεσικής πληροφορίας, είναι αρκετά πιο δύσκολη σε σχέση με ένα απλό, γραπτό κείμενο. Οι μέθοδοι ανάκτησης επομένως πρέπει να περιλαμβάνουν βάσεις δεδομένων, οπτικοακουστικά αρχεία και τις υπηρεσίες του Internet, που βασίζονται στον Παγκόσμιο Ιστό (ένας πελάτης ζητά υλικό από τον εξυπηρετητή). Τυπικό παράδειγμα αυτής της κατηγορίας αποτελούν τα αρχεία από ταινίες και διάφορες τηλεοπτικές εκπομπές, που αποθηκεύουν τεράστιες ποσότητες πολυμεσικού περιεχομένου σε διάφορα μέσα (αναλογικές κασέτες, CD-ROM, κ.τ.λ.) μαζί με συγκεκριμένη περιγραφική πληροφορία (μεταδεδομένα). Αυτά τα μεταδεδομένα βρίσκονται αποθηκευμένα σε βάσεις δεδομένων, όπου υπάρχει ένα αρκετά μεγάλο ενδιαφέρον για την αποθήκευση και ανταλλαγή των περιγραφών που θα μπορούσαν να διασφαλίσουν:

- Την διαλειτουργικότητα ανάμεσα σε χειριστές αρχείων video
- Tην ουσιαστική σημασία των μεταδεδομένων και
- Μία ευρύτερη εξάπλωση των δεδομένων τόσο στο επιστημονικό όσο και στο ευρύ κοινό.

Μία παρόμοια κατάσταση συναντάμε και στις βάσεις δεδομένων που αποθηκεύουν ήχο (audio databases). H μουσική βιομηχανία προσπαθεί να προσεγγίσει όσο το δυνατό περισσότερους πελάτες, από τους οποίους ο

καθένας μπορεί να έχει ποικίλες μουσικές προτιμήσεις. Οι ερευνητέςκαταναλωτές μπορεί να αναζητούν ένα τραγούδι βασισμένοι σε μία σχετική απόδοση του τραγουδιού αυτού από ένα κατάστημα ή από το σπίτι τους. Εναλλακτικά θα μπορούσαν να ζητήσουν ένα μουσικό κομμάτι με χαρακτηριστικά που ήδη γνωρίζουν (όπως για παράδειγμα το όνομα του τραγουδιστή) και από εκείνο το σημείο μπορούν να ακούσουν το κατάλληλο δείγμα (και ίσως να δουν σε αυτό συνδεδεμένη πληροφορία, όπως τους στίχους ή το video clip) και να το αγοράσουν.

Εκτός από την μουσική βιομηχανία, ενδιαφέρουσες εφαρμογές που έχουν σχέση με τον ήχο είναι βάσεις δεδομένων που περιέχουν ομιλίες ιστορικών προσώπων.

Μία άλλη εφαρμογή που παρέχει το MPEG-7 είναι ότι υποστηρίζει τρόπους απόκτησης "push" και "pull" πληροφοριών. Υπάρχουν δύο είδη πληροφορίας: η πληροφορία που συλλέγουμε όλο και περισσότερα στοιχεία ("pull" information) και η πληροφορία από την οποία εξάγουμε στοιχεία, ανάλογα με το τι ακριβώς ζητάμε ("push" information). Στην πρώτη κατηγορία ανήκει η γενική έρευνα (search), ενώ στην δεύτερη κατηγορία ανήκει το φιλτράρισμα (filtering) της πληροφορίας, που είναι το αντίστροφο της έρευνας. Και οι δύο αυτοί τομείς επωφελούνται αρκετά από την χρήση του MPEG-7, ενώ βρίσκουν εφαρμογή σε τηλεοπτικές μεταδόσεις (broadcasting) και στο ανερχόμενο Webcasting (μεταδόσεις μέσω internet). Αυτά τα πεδία έχουν ξεκάθαρες απαιτήσεις από το πρότυπο και σχετίζονται περισσότερο με περιγραφές ροής (streaming περιγραφές) , παρά με στατικές περιγραφές, που αποθηκεύονται σε βάσεις δεδομένων.

Ένα ακόμη ενδιαφέρον στοιχείο, είναι ότι η επιλογή και το φιλτράρισμα της πληροφορίας διευκολύνουν την δυνατότητα πρόσβασης στην διαθέσιμη πληροφορία σε όλους τους χρήστες και ειδικά σε όσους έχουν κάποια αναπηρία, όπως νοητική, κινητική, οπτική. Με το να παρέχουμε την αναπαράσταση της πληροφορίας ενεργά (active) θα μπορούσαμε να ξεπεράσουμε τέτοια προβλήματα. Το στοιχείο κλειδί σε αυτές τις περιπτώσεις είναι να επιτρέψουμε να υπάρξουν πολλαπλές μορφές επικοινωνίας, ώστε να παρουσιαστεί η πληροφορία με τον κατάλληλο κάθε φορά τρόπο, ανάλογα με την ικανότητα του κάθε χρήστη.

Με την εύκολη πρόσβαση στις διαδοχές ενός video (video sequences) που παρέχεται μέσα από μεγάλες βάσεις δεδομένων, το MPEG-7 μπορεί να προωθήσει την χρήση ήχου και εικόνας σε τομείς που έχουν σχέση με την εκπαίδευση. Τέτοιοι τομείς είναι η ιστορία, η τέχνη και τα films. Όσον αφορά για παράδειγμα την τέχνη, οι προτυποποιημένες περιγραφές θα μπορούσαν να αποφέρουν μία συλλογή από σχετικά τεκμήρια μέσα στην αίθουσα, για συγκεκριμένες κατηγορίες θεατρικών έργων ή συγκεκριμένων μουσικών. Θα μπορούσαν επομένως οι χρήστες με αυτόν τον τρόπο να συγκρίνουν διάφορες παραγωγές θεατρικών έργων ή μουσικών κομματιών.

Oι απαιτήσεις που προβλέπονται από το MPEG-7 είναι οι εξής:

- Ένας μηχανισμός με τον οποίο οι περιγραφές μπορεί να συνδέονται με εξωτερική πληροφορία (external information), όπως οι υπηρεσίες του World Wide Web και η HTML (Hypertext Markup Language).
- Yποστήριξη για διαλειτουργικότητα μεταξύ των περιγραφών.
- Η ικανότητα να επιτρέπονται λειτουργίες σε πραγματικό χρόνο σε συνδυασμό με τις βάσεις δεδομένων.
- Δείκτες (pointers) που να αναφέρονται απευθείας στα δεδομένα, ώστε να δίνεται η δυνατότητα στους χρήστες να επεξεργάζονται τα πολυμέσα.

### **2.2.2. Στόχοι του MPEG-7**

Οι στόχοι που προβλέπεται να καλύψει το MPEG-7 είναι τρεις:

- Η περιγραφή του πολυμεσικού περιεχομένου
- Η ευέλικτη διαχείριση των δεδομένων και
- Η καθολικότητα των πηγών των δεδομένων

### **2.2.2.1. Η περιγραφή του πολυμεσικού περιεχομένου (Multimedia Content Description)**

Ο πιο σημαντικός στόχος του MPEG-7 (και εξάλλου ο λόγος για την ανάπτυξή του) είναι να παρέχει ένα σύνολο με προτυποποιημένες μεθόδους και εργαλεία για τις διάφορες κατηγορίες του πολυμεσικού περιεχομένου.

Εκτός από την διάκριση του υλικού σε κατηγορίες οπτικού και ακουστικού ή συνδυασμό αυτών, γίνεται και διάκριση ως προς τον τρόπο με τον οποίο αναλύονται οι περιγραφείς. Ένα βασικό στοιχείο είναι ότι υπάρχουν πολλοί τρόποι για να περιγράψουμε μία οντότητα, ανάλογα με το πως αυτή θα χρησιμοποιηθεί.

Οι περιγραφές χωρίζονται σε κλάσεις οι οποίες μπορούν να προσδιοριστούν ανάλογα με το τι μέσο χρησιμοποιείται για την αποθήκευση των δεδομένων, αν είναι αναλογικό ή ψηφιακό, με τον αν η όλη διαδικασία προσδιορισμού γίνεται από κάποιον χρήστη ή μέσω ενός υπολογιστικού συστήματος το οποίο χρησιμοποιεί τυποποιημένους αλγόριθμους για την εξαγωγή δεδομένων, όπως επίσης και με βάση τις σχέσεις που διέπουν τα δεδομένα μεταξύ τους.

Το MPEG-7 προσπαθεί να παρέχει εκείνους τους ρυθμιστικούς κανόνες για να υποστηρίξει τις απαιτήσεις που έχουν οι διαφορετικές κλάσεις περιγραφής. Είναι αξιοπρόσεκτο ότι παρά την πολυπλοκότητα των εφαρμογών, που μπορεί να φαίνεται μεγάλη και αποθαρρυντική, η ποικιλία των επιπέδων περιγραφής παρέχει ένα πλήρες σύνολο, που επιτρέπει ευέλικτους και εκφραστικούς τρόπους, για την επαρκή αναπαράσταση του περιεχομένου.

Για να χρησιμοποιήσουμε τις περιγραφές του MPEG-7 με ικανοποιητικό τρόπο, οι χρήστες θα χρειαστεί να τις προσαρμόσουν στις συγκεκριμένες ανάγκες τους. Αυτό που προβλέπεται όμως είναι ότι η βαθύτερη δομή των δεδομένων και η σύνθεσή τους θα παραμείνουν ανεξάρτητα από τις μεθόδους εξαγωγής δεδομένων που εφαρμόζονται.

Τα χαρακτηριστικά που περιγράφουν ένα οπτικοακουστικό υλικό θα εξαχθούν είτε αυτοματοποιημένα με την χρήση ενός αλγορίθμου που θα χρησιμοποιεί ο υπολογιστής, είτε με την σήμανση που θα πραγματοποιηθεί από κάποιον άνθρωπο. Για να πραγματοποιηθεί με αυτοματοποιημένο τρόπο μια τέτοια εργασία απαιτείται μία επίσημη προδιαγραφή της οντότητας ή των χαρακτηριστικών που θα εξαχθούν. Η προδιαγραφή αυτή μπορεί να είναι ατομική (atomic) ή μπορεί να προέρχεται από την εξαγωγή ενός αριθμού χαρακτηριστικών. Παραδείγματα τέτοιων χαρακτηριστικών από τον χώρο της μουσικής είναι το ηχόχρωμα ή η πυκνότητα. Στον χώρο της εικόνας θα μπορούσε να είναι η σύνθεση μίας εικόνας, το φόντο ή το χρώμα της.

Αυτό που γίνεται κατανοητό, είναι ότι οι περιγραφές του MPEG-7 κατέχουν ένα κεντρικό ρόλο στην λειτουργία του προτύπου και για αυτόν τον λόγο υπάρχει και η πρόβλεψη όσο το δυνατό περισσότερων περιγραφών με σκοπό να καλυφθούν περισσότερες εφαρμογές με τον καλύτερο και πιο ακριβή τρόπο.

Στην δική μας εφαρμογή το μέσο αποθήκευσης που χρησιμοποιείται είναι ψηφιακό (Βάση Δεδομένων-Microsoft Access). Ο χρήστης χειροκίνητα καταχωρεί πληροφορίες που αντιπροσωπεύουν τους περιγραφείς ενός video, όπως και ο ίδιος ορίζει τη σχέση που θα έχουν τα δεδομένα πολλών διαφορετικών video μεταξύ τους. Η εξαγωγή των δεδομένων πραγματοποιείται μέσω μιας φόρμας αναζήτησης (Κεφάλαιο 7), όπου τα δεδομένα δεν μπορούν να παραποιηθούν και να αλλάξουν παρά μόνο να παρουσιαστούν.

### **2.2.2.2. Ευελιξία στην διαχείριση των δεδομένων (Flexibility in data management)**

Το MPEG-7 σκοπεύει να παρέχει ένα πλαίσιο που θα επιτρέπει να γίνονται αναφορές στα τμήματα μιας εγγραφής, σε ολόκληρη την εγγραφή, ή σε μία σειρά από εγγραφές. Με την ευελιξία στην διαχείριση των δεδομένων στηρίζεται και η πολλαπλή μορφή που μπορεί να έχει μία εγγραφή. Αυτό σημαίνει ότι θα μπορούσε να είναι πιθανή η περιγραφή πολυμεσικού περιεχομένου με τέτοιον τρόπο που να επιτρέπει να θέτουμε ερωτήματα βασισμένα σε ηχητικά δεδομένα και να ανακτούμε οπτικά δεδομένα, καθώς και το αντίστροφο. Στην εργασία αυτή τα ερωτήματα που θέτονται είναι βασισμένα στις εγγραφές του εκάστοτε video που τέθηκε αρχικά για αναπαραγωγή και επεξεργασία.

Η ευελιξία επίσης βοηθά στο να διασφαλιστεί η μακροβιότητα του προτύπου, που σημαίνει ότι τα σχήματα περιγραφής που χρησιμοποιούνται για μία συγκεκριμένη εργασία, θα μπορούσαν να τροποποιηθούν για μία διαφορετική, αλλά σχετική εφαρμογή. Το MPEG-7 πραγματεύεται εφαρμογές που θα μπορούσαν να αποθηκευτούν (online ή offline) ή να είναι με την μορφή ροής (streamed) (όπως για παράδειγμα συμβαίνει στην αναμετάδοση) και μπορούν να λειτουργήσουν ταυτόχρονα σε περιβάλλοντα πραγματικού χρόνου και σε περιβάλλοντα μη πραγματικού χρόνου. Η εφαρμογή προσφέρει στον χρήστη τη δυνατότητα αποθήκευσης των δεδομένων του σε μία βάση δεδομένων, αλλά και σε μορφή XML, ώστε να μπορεί να τα επεξεργαστεί όποια στιγμή θελήσει, χρησιμοποιώντας ίσως και κάποιο άλλο παραπλήσιο πρόγραμμα.

## **2.2.2.3. Η καθολικότητα των πηγών των δεδομένων (Globalization of Data Resources).**

Οι περιγραφές του MPEG-7 μπορούν να εντοπισθούν μαζί με το συνδεδεμένο με αυτές οπτικοακουστικό υλικό στην ίδια ροή δεδομένων (data stream) ή στο ίδιο αποθηκευτικό σύστημα, αλλά οι περιγραφές, που στη δική μας περίπτωση βρίσκονται σε μία βάση δεδομένων, θα μπορούσαν να υπάρξουν και σε κάποιο άλλο υπολογιστικό σύστημα. Ο συνδυασμός της ευελιξίας και της καθολικότητας επιτρέπει τόσο στους ανθρώπους όσο και στις μηχανές να ανταλλάσσουν, να ανακτούν και να επαναχρησιμοποιούν το σχετικό υλικό. Είναι απόλυτα βασικό ότι το MPEG-7 υπάρχει για να εξυπηρετεί αυτόν τον στόχο.

Η παρακάτω εικόνα (Εικόνα 2.2) απεικονίζει την διαδικασία της επεξεργασίας του MPEG-7. Σύμφωνα με αυτή τη διαδικασία ο χρήσης σε πρώτη φάση δημιουργεί τα μεταδεδομένα για την παραγωγή της περιγραφής με ένα συγκεκριμένο τρόπο που καθορίζετε από τις προτυποποιημένες περιγραφές του MPEG-7, έτσι ώστε να μπορεί στο τέλος να χρησιμοποιεί τις περιγραφές αυτές έχοντας όλες τις δυνατότητες και τα προνόμια της προτυποποίησης.

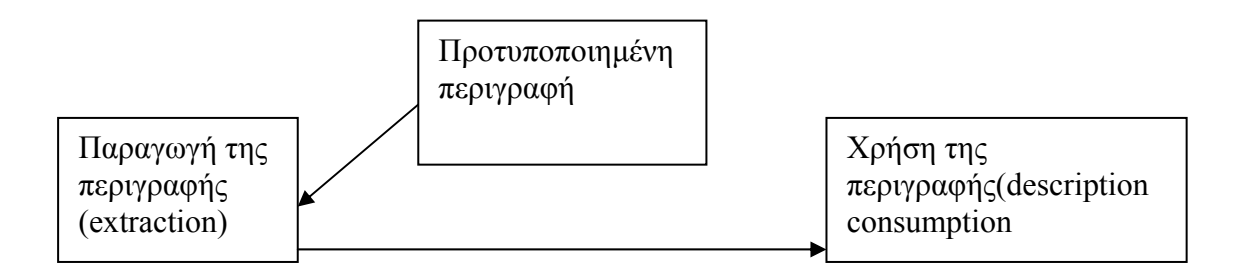

Εικόνα 2.2: Διαδικασία επεξεργασίας του MPEG-7

#### **2.3. Χαρακτηριστικά (Features)**

Σε ένα σύνολο δεδομένων μπορούμε να αποδώσουμε πρώτα μία αναπαράσταση τους που να εμπεριέχει σημασία (δηλαδή τους περιγραφείς, descriptors), και σε ένα στιγμιότυπο (instantiations) να αποδίδουμε μία τιμή, δηλαδή τις τιμές που θα έχει ένας descriptor (descriptor value). Με τον τρόπο αυτό μπορούμε να συγκρίνουμε τα χαρακτηριστικά μεταξύ τους. Ως χαρακτηριστικό ορίζεται:

*«Μία διακριτή ιδιότητα των δεδομένων που δηλοποιεί κάτι σε κάποιον».* 

Παραδείγματα χαρακτηριστικών αποτελούν το είδος σε ένα μουσικό κομμάτι, ο τίτλος μιας ταινίας και οι ηθοποιοί, ο ρυθμός σε ένα κομμάτι και το χρώμα σε μία εικόνα.

## **2.4. Περιγραφείς και Τιμές Περιγραφέων (Descriptors and Descriptors Values)**

*Ορισμός:* «*Περιγραφέας είναι μία αναπαράσταση ενός χαρακτηριστικού. Ένας περιγραφέας καθορίζει την σύνταξη και την σημασιολογία της αναπαράστασης του χαρακτηριστικού*»

Για να λειτουργήσει ένας περιγραφέας στο MPEG-7, πρέπει να προσδιορίσει με ακρίβεια την σημασιολογία του χαρακτηριστικού, τον συνδεόμενο με αυτόν τύπο δεδομένων, τις επιτρεπτές τιμές και μία ερμηνεία των τιμών των περιγραφέων. Ένα παράδειγμα θα μπορούσε να είναι: Χρώμα: αλφαριθμητικό. Ο τύπος δεδομένων μπορεί να είναι σύνθετος, το οποίο σημαίνει ότι μπορεί να διαμορφωθεί με το να συνδέσουμε αλυσιδωτά πολλαπλές τιμές ενός τύπου δεδομένων, π.χ. RGB color: {integer, integer, integer}.

Το MPEG-7 πραγματεύεται διάφορα επίπεδα αφαίρεσης. Στο χαμηλότερο επίπεδο αφαίρεσης, οι περιγραφείς μπορεί να περιλαμβάνουν

χαρακτηριστικά όπως η μορφή, το χρώμα, το μέγεθος και η κίνηση της κάμερας για τις εικόνες και το video, η αρμονία και το ηχόχρωμα για την μουσική. Στο υψηλό επίπεδο μπορεί να βρίσκονται τα γεγονότα που συμβαίνουν, οι σχέσεις μεταξύ των ατόμων, κάποιες αφηρημένες έννοιες. Οι περιγραφείς ήχου και εικόνας αναπαριστούν εξειδικευμένα χαρακτηριστικά που σχετίζονται με ακουστικό και οπτικό περιεχόμενο αντίστοιχα. Υπάρχουν επίσης και οι γενικοί περιγραφείς που περιγράφουν τα γενικά χαρακτηριστικά.

Είναι πιθανό να έχουμε ποικίλους περιγραφείς που να αναπαριστούν ένα μοναδικό χαρακτηριστικό και αυτό σημαίνει ότι πραγματεύεται διαφορετικές σχετικές απαιτήσεις. Παραδείγματα πολλαπλών περιγραφέων για ένα χαρακτηριστικό αποτελούν οι αριθμητικές λίστες και τα ιστογράμματα με χρώματα, αλλά αυτό δεν πραγματώνεται σε αυτή την εργασία.

Στην εφαρμογή χρησιμοποιούνται και χαμηλού και υψηλού επιπέδου αφαίρεσης χαρακτηριστικά. Κατά πρώτη φάση καταγράφονται τα χαρακτηριστικά χαμηλού επιπέδου, όπως ο τίτλος του video, η χώρα παραγωγής και η γλώσσα, ενώ ο χρήστης επιλέγει αν θέλει να καταγράψει χαρακτηριστικά υψηλότερου επιπέδου, όπως ονόματα ηθοποιών που παίζουν σε μία συγκεκριμένη σκηνή ή το τι περιέχει το φόντο της εικόνας.

Για ένα σύνολο δεδομένων (ή και σε ένα υποσύνολό τους) μία τιμή ενός περιγραφέα είναι η απόδοση τιμής που δίδεται σε αυτόν. Οι τιμές συνδυάζονται μέσω ενός Σχήματος Περιγραφής (Description Scheme) ώστε να δημιουργήσουν μία περιγραφή (Description).

### **2.5. Σχήματα Περιγραφής (Description Schemes)**

*« Ένα σχήμα περιγραφής προδιαγράφει την δομή και την σημασιολογία των σχέσεων ανάμεσα στα συστατικά στοιχεία του, τα οποία μπορεί να είναι ταυτόχρονα περιγραφείς και σχήματα περιγραφής.»* 

Η διάκριση ανάμεσα στα σχήματα Περιγραφής και στους περιγραφείς είναι ότι ένας περιγραφέας ασχολείται με την αναπαράσταση και την παρουσίαση ενός χαρακτηριστικού, ενώ το σχήμα περιγραφής σχετίζεται με την δομή μιας περιγραφής. Γίνεται αντιληπτό λοιπόν ότι οι περιγραφείς και τα σχήματα περιγραφής αναφέρονται σε διαφορετικές πλευρές και για αυτό αποτελούν δύο πολύ διαφορετικές έννοιες.

Τα σχήματα περιγραφής επιτρέπουν την δημιουργία πολύπλοκων περιγραφών με το να προσδιορίζουν την δομή και την σημασιολογία των σχέσεων ανάμεσα στους περιγραφείς και στα σχήματα περιγραφής. Για παράδειγμα, ένα σχήμα περιγραφής για ένα τμήμα από video μπορεί να προσδιορίζει την σύνταξη και την σημασιολογία των συστατικών στοιχείων του, όπως την βαθύτερη αποσύνθεση των τμημάτων, τα χαρακτηριστικά κάθε τμήματος ξεχωριστά (για παράδειγμα το μήκος ενός τμήματος) και τις σχέσεις ανάμεσα στα συστατικά στοιχεία.

Όπως συμβαίνει και με τους περιγραφείς, έτσι και τα σχήματα περιγραφής μπορούν να κατηγοριοποιηθούν σε σχήματα περιγραφής για τον ήχο, την εικόνα, ή να είναι γενικά. Τα γενικά Σχήματα Περιγραφής συνήθως αναπαριστούν γενική μετα-πληροφορία που σχετίζεται με όλα τα είδη των μέσων (ήχο, εικόνα, κείμενο, γραφικά, κ.τ.λ.)

Σε μία περιγραφή (Description) εκτός από τους Περιγραφείς (Descriptors) και τα Σχήματα Περιγραφής (Description Schemes), το MPEG-7 περιλαμβάνει και Περιγραφείς και Σχήματα Περιγραφής που έχουν σχέση με την δημιουργία, την παραγωγή και την διαχείριση του οπτικοακουστικού υλικού . Αυτά τα μεταδεδομένα μπορεί να περιέχουν πληροφορίες για τις προϋποθέσεις της πρόσβασης στο υλικό (για παράδειγμα, πληροφορία για τα δικαιώματα της πνευματικής ιδιοκτησίας του υλικού), για την ταξινόμηση (να περιλαμβάνει ταξινόμηση του υλικού σε έναν αριθμό προκαθορισμένων κατηγοριών) και συνδέσμους με άλλα σχετικά στοιχεία (όπου και η πληροφορία αυτή πιθανόν να κάνει πιο σύντομη την έρευνα του χρήστη).

Το σχήμα που ακολουθεί αναπαριστά τις πιθανές σχέσεις που υπάρχουν ανάμεσα στους Περιγραφείς και στα Σχήματα Περιγραφής.

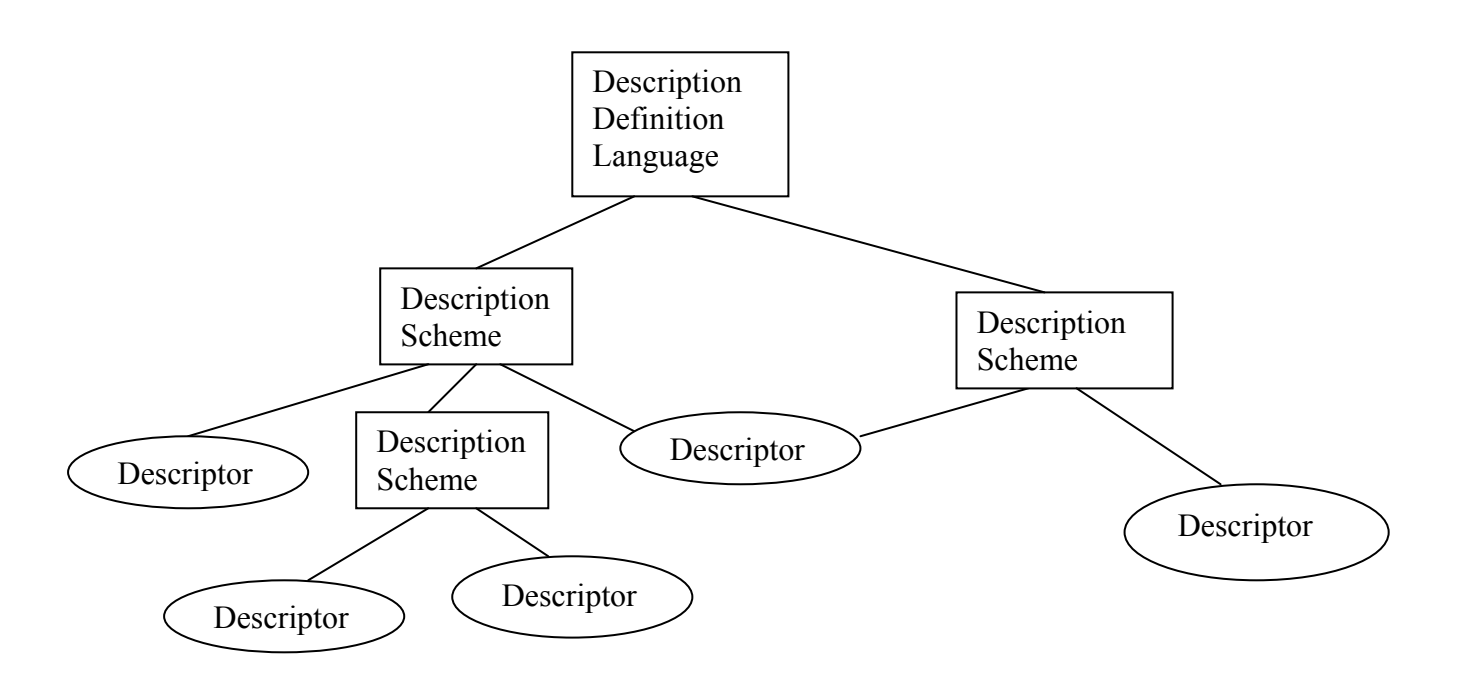

Εικόνα 2.3: Πιθανές σχέσεις ανάμεσα σε Περιγραφείς και Σχήματα Περιγραφής.

### **2.6. Περιγραφή (Description)**

Ο ορισμός της περιγραφής είναι ο εξής:

*« Μία περιγραφή αποτελείται από ένα Σχήμα Περιγραφής (δομή) και από το σύνολο των τιμών των Περιγραφέων που περιγράφουν τα δεδομένα.»* 

Μία περιγραφή περιλαμβάνει ή αναφέρεται σε ένα Σχήμα Περιγραφής που του έχει αποδοθεί πλήρως ή μερικώς μία τιμή. Με άλλα λόγια μία περιγραφή είναι η απόδοση τιμής ενός Σχήματος Περιγραφής.

## **2.7. Γλώσσα Προσδιορισμού της Περιγραφής (Description Definition Language, DDL)**

Ορισμός: *«Η DDL επιτρέπει την δημιουργία νέων Σχημάτων Περιγραφής, και πιθανόν, και Περιγραφέων. Επιτρέπει επίσης την επέκταση και την τροποποίηση των ήδη υπαρχόντων Σχημάτων Περιγραφής.»* 

H Description Definition Language (DDL) (Γλώσσα Προσδιορισμού της περιγραφής) αποτελεί ένα κεντρικό μέρος του προτύπου του MPEG-7. Παρέχει ένα στέρεο θεμέλιο για περιγραφή, με το οποίο οι χρήστες μπορούν

να παράγουν τα δικά τους Σχήματα Περιγραφής (Description Schemes) και Περιγραφείς (Descriptors). H DDL προσδιορίζει τους συντακτικούς κανόνες για να εκφράσει, να συνδυάσει και να εξειδικεύσει τους περιγραφείς και τα σχήματα περιγραφής. Επιτρέπει επίσης έναν ευέλικτο προσδιορισμό των περιγραφέων και των σχημάτων περιγραφής του MPEG-7. H DDL βασίζεται στο XML Schema και ο λόγος που χρησιμοποιήθηκε η XML για την δημιουργία της DDL είναι η ευρεία αποδοχή της, η ευελιξία που παρέχει και το κυριότερο ότι προάγει την διαλειτουργικότητα ανάμεσα στις συσκευές, στους δημιουργούς του υλικού και στους προμηθευτές του υλικού. Για αυτό το λόγο χρησιμοποιήθηκε το XML Schema στην συγκεκριμένη εφαρμογή. Όταν είναι απαραίτητο να περιγράψουμε περιεχόμενο από συγκεκριμένα πεδία, όπως από τον τομέα των ειδήσεων ή τα films, υπάρχει συχνά η ανάγκη για επέκταση και για εξειδίκευση των ειδικών εργαλείων του MPEG-7 και η χρήση της DDL για να προσδιορίσουμε τα εξειδικευμένα ή επιπρόσθετα εργαλεία.

Με την υιοθέτηση του XML Schema σαν την βάση για την Γλώσσα Προσδιορισμού της Περιγραφής του MPEG-7, το αποτέλεσμα είναι η διευκόλυνση της διαλειτουργικότητας με την χρήση μιας κοινής, γενικής και ισχυρής μορφής αναπαράστασης της πληροφορίας που περιγράφεται.

#### **2.8. Η δομή του MPEG-7**

Το πρότυπο του MPEG-7 αποτελείται από εφτά (7) διαφορετικά μέρη. Κάθε ένα από αυτά τα μέρη διαπραγματεύεται και διαφορετικά ζητήματα και αυτό μας επιτρέπει να χρησιμοποιούμε κάθε φορά την ομάδα που εμείς θέλουμε ανάλογα με την εφαρμογή και την ομάδα που θα είναι σύμφωνη με την προσέγγιση των εργαλείων του MPEG-7. Επίσημα το πρότυπο του MPEG-7 αναφέρεται σαν ISO 15938 και οργανώνεται ως εξής:

**8 ISO/IEC 15 938-1:** MPEG-7 Systems, Συστήματα στο MPEG-7. Το πρώτο μέρος του προτύπου, προσδιορίζει τις λειτουργίες του προτύπου στο επίπεδο του συστήματος. Οι λειτουργίες αυτές είναι η προετοιμασία των περιγραφών για το ΜPEG-7 για την ικανοποιητική αποθήκευση και διάδοσή τους, ο συγχρονισμός του περιεχομένου και των περιγραφών και η ανάπτυξη των ανάλογων προσαρμοσμένων αποκωδικοποιητών.

- **ISO/IEC 15 938-2**: MPEG-7 Description Definition Language, Γλώσσα Προσδιορισμού της Περιγραφής. Η γλώσσα αυτή είναι μία προτυποποιημένη γλώσσα για την δημιουργία νέων Περιγραφέων ή Σχημάτων Περιγραφής, όπως επίσης και για την επέκταση των ήδη υπαρχόντων Σχημάτων Περιγραφής και Περιγραφέων.
- **ISO/IEC 15 938-3**: MPEG-7 Visual, Περιγραφή οπτικού περιεχομένου στο ΜPEG-7. Αυτό το μέρος προδιαγράφει ένα σύνολο από προτυποποιημένους Περιγραφείς και Σχήματα Περιγραφέων. Οι Περιγραφείς οπτικού περιεχομένου πραγματεύονται συνήθως εξειδικευμένα χαρακτηριστικά όπως το χρώμα, η υφή, το μέγεθος και η κίνηση της εικόνας. Τα Σχήματα Περιγραφής για το οπτικό περιεχόμενο απαιτούν συχνά την χρήση άλλων περιγραφέων χαμηλού επιπέδου ή βοηθητικών στοιχείων, όπως τη δομή (την χωρική διάταξη, την εμφάνιση), την οπτική γωνία (πολλαπλές πλευρές), τον εντοπισμό (εντοπισμό της εικόνας), και τον χρόνο (χρονική διαδοχή).
	- Έχει προτυποποιηθεί ένας αριθμός περιγραφέων για κάθε χαρακτηριστικό, όπως οι περιγραφείς για τα χρώματα , για την πυκνότητα, για την μορφή, την κίνηση και άλλοι περιγραφείς. Τέτοιοι περιγραφείς μπορεί να είναι οι περιγραφείς για την κλιμάκωση του χρώματος, για την μορφή της εικόνας, για την τροχιά της κίνησης και η αναγνώριση του προσώπου σε κάθε κατηγορία αντίστοιχα.
	- Επίσης έχει προσδιοριστεί και ένα σχήμα Περιγραφής για τον εντοπισμό της πληροφορίας, που ονομάζεται SpatioTemporal locator και συντίθεται από άλλα Σχήματα Περιγραφής, όπως το FigureTranjectory Description Scheme και το ParameterTrajectory Description Scheme.
- **ISO/IEC 15 938-4**: MPEG-7 Audio, Περιγραφή Ακουστικού Περιεχομένου. Σε αυτό το μέρος προσδιορίζεται ένα προτυποποιημένο σύνολο Περιγραφέων και Σχημάτων Περιγραφής. Οι Περιγραφείς του ήχου στο ΜPEG-7 πραγματεύονται τέσσερις κλάσεις ηχητικών σημάτων, που είναι: η καθαρή ομιλία, η καθαρή μουσική, καθαρές επιδράσεις του ήχου (pure sound effects) και αυθαίρετα ίχνη ήχου (arbitrary soundtracks). Oι περιγραφείς και τα Σχήματα Περιγραφής πραγματεύονται χαρακτηριστικά του ήχου, όπως τη σιωπή, το περιεχόμενο του προφορικού λόγου, το ηχόχρωμα, την μελωδία. Όπως οι περιγραφείς για το οπτικό υλικό, έτσι και οι περιγραφείς για το ακουστικό περιεχόμενο, απαιτούν συχνά την χρήση άλλων χαμηλού επιπέδου περιγραφέων και ένα πλαίσιο Περιγραφής του Ήχου.
	- Παραδείγματα προτυποποιημένων Περιγραφέων για τα ποικίλα χαρακτηριστικά του ήχου, μπορούν να είναι τα εξής: Περιγραφείς για την σιωπή, περιγραφείς για περιεχόμενο προφορικού λόγου, περιγραφείς για το ηχόχρωμα, για την επίδραση του ήχου και τον τύπο της μελωδίας, όπως οι περιγραφείς για τον τύπο σιωπής, για τον τύπο του ομιλητή στο προφορικό περιεχόμενο, για τον τύπο του ηχοχρώματος του μουσικού οργάνου και για τον τύπο του ρυθμού σε κάθε κατηγορία αντίστοιχα.
- **ISO/IEC 15 938-5**: MPEG-7 Multimedia Description Schemes, Σχήματα Περιγραφής Πολυμέσων. Τα Σχήματα Περιγραφής Πολυμέσων στο ΜPEG-7, προδιαγράφουν ένα πλαίσιο εργασίας υψηλού επιπέδου, που επιτρέπει την γενική περιγραφή όλων των ειδών των πολυμέσων, περιλαμβάνοντας δεδομένα ήχου, εικόνας και κειμένου. Περισσότερο εκτενής αναφορά θα γίνει στη συνέχεια, στην ενότητα για τα Σχήματα Περιγραφής Πολυμέσων.
- **E** ISO/IEC 15 938-6: MPEG-7 Reference Software, Σχετικό Λογισμικό. Αυτό το μέρος έχει σκοπό να παρέχει τις εφαρμογές των σχετικών μερών του ΜPEG-7 και είναι γνωστό σαν experimentation software

(XM). Σε αυτό το μέρος περιγράφονται το απαραίτητο λογισμικό, το λειτουργικό περιβάλλον του ΜPEG-7 και οι περιορισμοί της πνευματικής ιδιοκτησίας (copyright). Παρόλο που περιλαμβάνεται σε αυτό κάποιο λογισμικό για την εξαγωγή των περιγραφέων, η εστίαση γίνεται πιο πολύ στην δημιουργία των bitstream των περιγραφέων και των Σχημάτων Περιγραφής με μία ρυθμιστική σύνταξη, παρά στην απόδοση των εργαλείων. Μέχρι στιγμής τα συστατικά που περιλαμβάνει ανήκουν σε τέσσερις κατηγορίες: Στον αναλυτή (parser) της DDL, στον αναλυτή της εγκυρότητας της DDL (validation pparser), στους περιγραφείς για οπτικό περιεχόμενο, στους περιγραφείς για ακουστικό περιεχόμενο και στα Σχήματα Περιγραφής Πολυμέσων.

**ISO/IEC 15 938-7:** MPEG-7 Conformance, στοχεύει να παρέχει τις κατευθυντήριες γραμμές και διαδικασίες για να δοκιμάσει την συμβατότητα των εφαρμογών του MPEG-7. Για αυτό το μέρος του προτύπου δεν υπάρχουν ακόμα πολλά στοιχεία, γιατί οι έρευνες βρίσκονται σε πολύ αρχικό στάδιο.

Επειδή στην παρούσα εργασία το ενδιαφέρον είναι για την γενική περιγραφή της πληροφορίας, θα εστιάσουμε στα βασικότερα μέρη του προτύπου. Στο κεφάλαιο που ακολουθεί, θα γίνει η ανάλυση του πρώτου (ISO/IEC 15 938-1) και του πέμπτου (ISO/IEC 15 938-5) μέρους του προτύπου, δηλαδή των Συστημάτων του MPEG-7 και των Σχημάτων Περιγραφής των Πολυμέσων.

### **ΚΕΦΑΛΑΙΟ 3 ΣΥΣΤΗΜΑΤΑ ΣΤΟ MPEG-7 ΚΑΙ ΣΧΗΜΑΤΑ ΠΕΡΙΓΡΑΦΗΣ ΠΟΛΥΜΕΣΩΝ**

Κύριος στόχος αυτής της ενότητας είναι να περιγράψει την αρχιτεκτονική και τα εργαλεία που παρέχουν τα Συστήματα του MPEG-7 κάνοντας, αρχικά, μία σύντομη αναφορά στις απαιτήσεις που υπάρχουν στα Συστήματα και στις εξειδικευμένες απαιτήσεις του και στη συνέχεια να παραχθεί μία όσο το δυνατόν καλύτερη περιγραφή και απόδοση της έννοιας των Σχημάτων Περιγραφής των Πολυμέσων (Multimedia Description Schemes) στο MPEG-7. Τα Σχήματα Περιγραφής Πολυμέσων ουσιαστικά είναι μεταδεδομένα και είναι χρήσιμα γιατί επιτρέπουν την δημιουργία πολύπλοκων περιγραφών με το να ενοποιούν τα Σχήματα Περιγραφής (Description Schemes) και τους Περιγραφείς (Descriptors) και με το να δηλώνουν τις σχέσεις μεταξύ τους. Όπως επίσης έχει προαναφερθεί, τα σχήματα αυτά προσδιορίζονται από την Γλώσσα Προσδιορισμού της Περιγραφής (Description Definition Language, DDL), βασισμένη στη γλώσσα του XML Schema και τα σχήματα περιγραφής αποδίδονται είτε σαν έγγραφα είτε σαν ροές (streams). Οι περιγραφές που προκύπτουν μπορούν να αποδοθούν με την μορφή κειμένου (δηλαδή σαν έγγραφα XML, που μπορούν να αναγνωστούν από τον άνθρωπο για την αναζήτηση, το φιλτράρισμα και την επιμέλειά τους) ή με συμπιεσμένη ψηφιακή μορφή (δηλαδή για την αποθήκευση και την μετάδοσή τους.)

Στο MPEG-7 τα Σχήματα Περιγραφής κατηγοριοποιούνται ανάλογα με το αν ανήκουν στον χώρο του ήχου, της εικόνας ή των πολυμέσων. Τυπικά τα Σχήματα Περιγραφής των Πολυμέσων περιγράφουν περιεχόμενο, που συνήθως αποτελείται από ένα συνδυασμό ηχητικών και οπτικών δεδομένων, ακόμα και κειμένου, όπου τα Σχήματα Περιγραφής για ήχο και για εικόνα αναφέρονται συγκεκριμένα σε χαρακτηριστικά μοναδικά για το πεδίο του ήχου και της εικόνας αντίστοιχα. Σε μερικές περιπτώσεις τα Σχήματα Περιγραφής μπορούν να αποδοθούν με αυτόματα εργαλεία, αλλά σε πολλές περιπτώσεις η απόδοση των Σχημάτων Περιγραφής απαιτεί την ανθρώπινη εργασία, για την εξαγωγή, ή εργαλεία συγγραφής.

Για τις προδιαγραφές της σύνταξης των Περιγραφέων και των Σχημάτων Περιγραφής χρησιμοποιείται η DDL. H DDL χάρη στη δομή της επιτρέπει στους προτυποποιημένους Περιγραφείς και στα Σχήματα Περιγραφής την επέκτασή τους για συγκεκριμένες εφαρμογές. Μία περιγραφή στο MPEG-7 δημιουργείται για ένα συγκεκριμένο κομμάτι του οπτικοακουστικού περιεχομένου, αποδίδοντας τιμές στους περιγραφείς και στα σχήματα Περιγραφής, όπως αυτά θα έχουν προσδιοριστεί στην DDL. Τα σχήματα κωδικοποίησης στο MPEG-7 δημιουργούν μία δυαδική μορφή της περιγραφής, η οποία είναι συμπαγής και ελαστική στα λάθη κατά την διάρκεια της μετάδοσής της.

### **3.1. Έννοια των Συστημάτων στο MPEG**

Η έννοια των συστημάτων στο MPEG έχει εξελιχθεί σημαντικά από τότε που αναπτύχθηκαν τα πρότυπα του MPEG-1 και του MPEG-2. Παλαιότερα τα «Συστήματα» αναφέρονταν μόνο στην όλη αρχιτεκτονική, στην πολυπλεξία και στον συγχρονισμό. Στο MPEG-4, επιπρόσθετα με τα παραπάνω στοιχεία, περιλαμβάνεται και η περιγραφή της διαδραστικής σκηνής, περιγραφή του περιεχομένου και η δυνατότητα προγραμματισμού.

Το MPEG-7 φέρνει νέες προκλήσεις και νέες δυνατότητες στον τομέα των «Συστημάτων», όπως γλώσσες για αναπαράσταση της περιγραφής του περιεχομένου, δυαδική (binary) αναπαράσταση των περιγραφών και παράδοση των περιγραφών είτε χωριστά είτε συνδεδεμένων με το οπτικοακουστικό περιεχόμενο.

Στην πραγματικότητα, πριν το MPEG-7, τα οπτικοακουστικά δεδομένα ήταν μία δυσνόητη σειρά από bits. Από αυτά τα bits μόνο η αποκωδικοποίησή τους θα έδινε κάποια πληροφορία σχετικά με το τι αναπαριστούν αυτά τα δεδομένα και τι θα μπορούσε να κάνει ο χρήστης με αυτά. Με την έλευση του MPEG-7, οι περιγραφείς και τα σχήματα περιγραφής που ορίζονται σε αυτό, παρέχουν έναν τρόπο για να λάβει ο χρήστης την πληροφορία που θέλει χωρίς να χρειάζεται να αποκωδικοποιήσει αυτά τα δεδομένα. Τα συστήματα στο MPEG-7 ολοκληρώνουν αυτήν την εικόνα με το να συνδέουν τις περιγραφές του MPEG-7 με το οπτικοακουστικό περιεχόμενο και να παρέχουν μία ικανοποιητική δυαδική αναπαράσταση των περιγραφών και των δεδομένων των σχημάτων περιγραφής με τον καλύτερο τρόπο που μπορεί να διαθέσει το MPEG.

#### **3.2. Προδιαγραφές των Συστημάτων στο ΜPEG.**

Βασικές απαιτήσεις για την ανάπτυξη των προδιαγραφών των Συστημάτων στο MPEG-1, στο MPEG-2 και στο MPEG-4 ήταν να καταστήσουν δυνατή την μεταφορά του κωδικοποιημένου ήχου, video και τα προσωπικά δεδομένα του χρήστη, όπως τα όριζε ο ίδιος, και να ενσωματώσουν μηχανισμούς συγχρονισμού, για να διευκολύνουν την συγχρονισμένη αποκωδικοποίηση και παρουσίαση αυτών των δεδομένων στον χρήστη. Αυτές οι απαιτήσεις είναι οι εξής:

- Η μεταφορά των πολυμεσικών περιγραφών με την χρήση διάφορων πρωτοκόλων μετάδοσης και αποθήκευσης.
- Ο συγχρονισμός των διαφόρων συστατικών στοιχείων μίας οπτικοακουστικής παρουσίασης. Για ορισμένες εφαρμογές οι πληροφορίες των περιγραφών πρέπει να παρουσιαστούν στον χρήστη σε ακριβείς στιγμές στον χρόνο, μαζί με το περιεχόμενο. Η παρουσίαση του MPEG-7 πρέπει να επιτρέπει τον ακριβή προσδιορισμό της σημείωσης του χρόνου, έτσι ώστε τα δεδομένα που λαμβάνονται με τη μορφή ροής να μπορούν να επεξεργαστούν και να παρουσιαστούν στις κατάλληλες στιγμές στον χρόνο και να συγχρονίζονται μεταξύ τους.
- Η διαχείριση των ροών (streams) της οπτικοακουστικής πληροφορίας, που περιλαμβάνει και περιγραφές του MPEG-7, υπονοεί την ανάγκη συγκεκριμένων μηχανισμών, που θα επιτρέψουν σε μία εφαρμογή να καταναλώσει το περιεχόμενο. Αυτό περιλαμβάνει μηχανισμούς, όπως τον εντοπισμό των δεδομένων, την περιγραφή της εξάρτησης που υπάρχει ανάμεσα στα δεδομένα, την σύνδεση των περιγραφών με τα δεδομένα και την πρόσβαση στην πληροφορία σχετικά με την πνευματική ιδιοκτησία που συνδέεται με τα δεδομένα.

Στη συνέχεια θα γίνει αναφορά στην συνολική δομή του MPEG-7, που είναι γνωστή σαν «Αρχιτεκτονική των Συστημάτων του MPEG-7». Μία αναφορά σε αυτήν θα επισημάνει τα διάφορα στάδια που θα ακολουθήσει κάποιος χρήστης κατά την χρήση των περιγραφών του MPEG-7.

### **3.3. Αρχιτεκτονική ενός τερματικού για το MPEG-7 (MPEG-7 Terminal Architecture)**

Η αναπαράσταση της πληροφορίας που προδιαγράφηκε στο πρότυπο του MPEG-7 μας παρέχει το μέσο για την περιγραφή του πολυμεσικού περιεχομένου. Η οντότητα που κάνει χρήση αυτής της αναπαράστασης αναφέρεται γενικά ως «τερματικό». Αυτό το τερματικό μπορεί να αντιστοιχεί με μία αυτόνομη εφαρμογή (όπως στη δική μας περίπτωση) ή μπορεί να είναι μέρος ενός συστήματος εφαρμογών. Η συνολική εικόνα της αρχιτεκτονικής του προτύπου παρουσιάζεται παρακάτω στην Εικόνα 3.1.

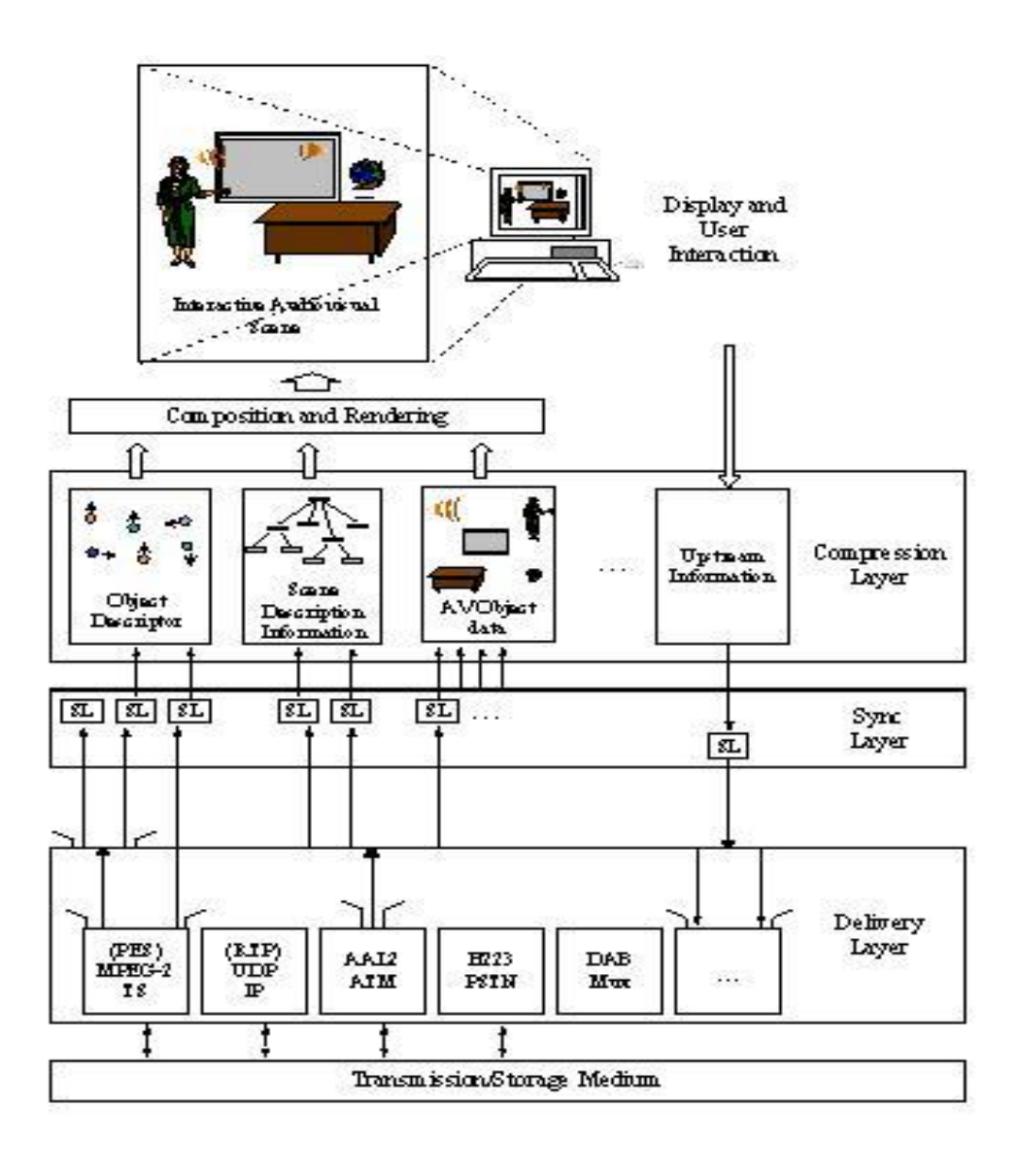

Εικόνα 3.1: Η αρχιτεκτονική ενός τερματικού για το MPEG-7

Το μέσο της αποθήκευσης/ διάδοσης της περιγραφής εμφανίζεται στο κάτω μέρος της εικόνας. Αναφέρεται στα χαμηλότερα επίπεδα της υποδομής για την μεταφορά των περιγραφών. Αυτά τα επίπεδα μεταφέρουν πληροφορίες στο επίπεδο της παράδοσης (Delivery Layer). Η μεταφορά των περιγραφών μπορεί να γίνει με συστήματα που περιλαμβάνουν για παράδειγμα το MPEG-2 Transport Streams, το Internet Protocol (IP) και άλλα. Την ίδια χρήση μπορεί να έχει και μία βάση δεδομένων, όπως χρησιμοποιείται και στη συγκεκριμένη εφαρμογή. Οι περιγραφές του MPEG-7 μπορούν να μεταφερθούν μαζί ή ανεξάρτητα από το περιεχόμενο το οποίο περιγράφουν. Στο Sync Layer γίνεται ο συγχρονισμός των δεδομένων ώστε να παρουσιαστούν κατανοητά στον χρήστη. Η διαδικασία του συγχρονισμού των δεδομένων είναι μία διαδικασία που δεν γίνεται αντιληπτή από μη εξειδικευμένους χρήστες. Στο Compression Layer καταγραφή των δεδομένων από τους χρήστες και η επεξεργασία των διαφόρων video από αυτούς. Όλα αυτά συνθέτουν το αρχικό video το οποίο αναπαράγεται στην οθόνη του υπολογιστή μας.

Η μετάδοση της πληροφορίας δεν περιλαμβάνει πάντα την μετάδοση της από τον εξυπηρετητή στον πελάτη. Η αρχιτεκτονική του MPEG-7 επιτρέπει στα δεδομένα να μεταφερθούν και αντίστροφα, δηλαδή από το τερματικό στον πομπό ή στον εξυπηρετητή (server). Όπως ακριβώς γίνεται και στην περίπτωση της εφαρμογής μας. Ο πελάτης στέλνει δεδομένα στη βάση και στη συνέχεια μπορεί να τα καλέσει.

Οι περιγραφές του MPEG-7 μπορούν να παρουσιαστούν είτε με την μορφή κειμένου, δηλαδή σε XML, ή με δυαδική μορφή είτε σαν μία μίξη αυτών των δύο μορφών ανάλογα με το ποια εφαρμογή χρησιμοποιείται. Στη δική μας περίπτωση όλα τα δεδομένα αποθηκεύονται σε ένα αρχείο XML ακολουθώντας της προδιαγραφές που ορίζει το XML Shema. Το MPEG-7 προσδιορίζει μία μοναδική χαρτογράφηση ανάμεσα στην δυαδική και στην κειμενική μορφή. Σε μερικές εφαρμογές μπορεί να μην είναι επιθυμητή η μετάδοση ολόκληρης της πληροφορίας που περιέχεται στην κειμενική αναπαράσταση και μπορεί να είναι επιθυμητό να χρησιμοποιηθεί ένα μέρος αυτής.

## **3.4. Σχήματα Περιγραφής Πολυμέσων (Multimedia Description Shemes)**

Η καταγραφή των Σχημάτων Περιγραφής των Πολυμέσων, η οργάνωση και η λειτουργικότητά τους στο MPEG-7 θα γίνει μέσα από την περιγραφή της παρακάτω εικόνας (Εικόνα 3.2). Όπως γίνεται αντιληπτό σε αυτή την εικόνα διαφαίνεται η οργάνωση των σχημάτων Περιγραφής των Πολυμέσων σε διάφορες λειτουργικές περιοχές, όπως στα βασικά στοιχεία, στην διάδραση του χρήστη, στην πλοήγηση και πρόσβαση, στην οργάνωση του περιεχομένου, στην διαχείριση του περιεχομένου και στην περιγραφή του περιεχομένου. Το MPEG-7 μπορεί να θεωρηθεί σαν «εργαλειοθήκη» από την οποία εύκολα μπορεί κάποιος να επιλέξει το κατάλληλο εργαλείο για κάθε εφαρμογή χρησιμοποιώντας το κατάλληλο υποσύνολο των σχετικών Σχημάτων Περιγραφής. Τα Σχήματα Περιγραφής των Πολυμέσων αποτέλεσαν τη βάση της λογικής με την οποία δημιουργήθηκε η εφαρμογής μας. Αρχικά θα γίνει η περιγραφή των βασικών στοιχείων και στη συνέχεια και των υπολοίπων.

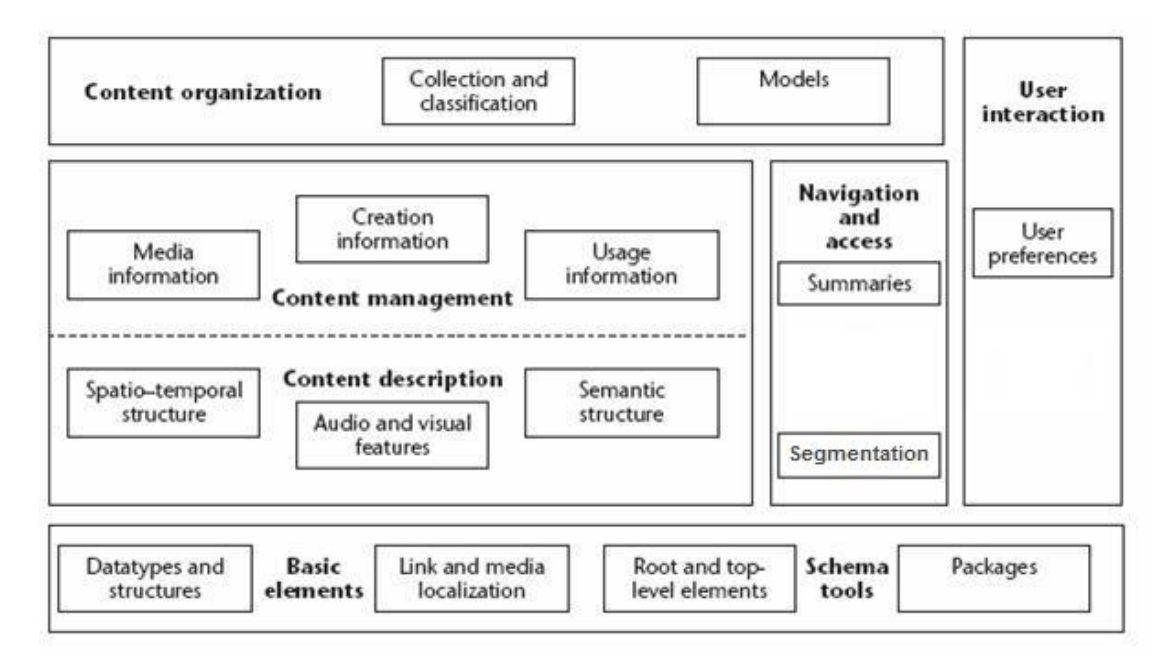

Εικόνα 3.2: Επισκόπηση των Σχημάτων Περιγραφής του MPEG-7.

### **3.4.1. Βασικά Στοιχεία (Basic Elements)**

Όπως διακρίνεται και στην εικόνα 3.2, τα βασικά στοιχεία περιέχουν τα schema tools, τις δομές δεδομένων και τους τύπους δεδομένων, τον εντοπισμό των μέσων και των συνδέσμων, τα βασικά Σχήματα Περιγραφής. Τα Schema tools είναι ένα σύνολο από εργαλεία, που βοηθούν στην διαμόρφωση και στη σήμανση των περιγραφών του MPEG-7.

Μία περιγραφή στο MPEG-7 ξεκινάει με ένα στοιχείο-ρίζα (root element), το οποίο δηλώνει εάν η περιγραφή είναι πλήρης ή μερική (δηλαδή αν αναφέρεται σε όλο το οπτικοακουστικό περιεχόμενο ή σε μέρος αυτού). Μία πλήρης περιγραφή παρέχει μία αυτόνομη περιγραφή του οπτικοακουστικού περιεχομένου για μία εφαρμογή. Από την άλλη πλευρά μία ενότητα της περιγραφής μεταφέρει μόνο μερική ή επιπρόσθετη πληροφορία, που μπορεί να λειτουργήσει σαν προσθετική σε μία ήδη υπάρχουσα πληροφορία. Στην περίπτωση της πλήρους περιγραφής, ένα υψηλού επιπέδου στοιχείο στο MPEG-7 ακολουθεί το στοιχείο ρίζα. Ο ρόλος αυτού του στοιχείου είναι να στρέφει την περιγραφή προς ένα συγκεκριμένο θέμα, όπως την περιγραφή ενός συγκεκριμένου τύπου οπτικοακουστικού περιεχομένου (για παράδειγμα μια εικόνα, ήχο ή πολυμέσα) ή προς μία συγκεκριμένη λειτουργία που έχει σχέση με την διαχείριση του περιεχομένου, όπως την δημιουργία, την χρήση κ.λπ. Οι υψηλού επιπέδου τύποι συλλέγουν όλα τα απαραίτητα εργαλεία για να διεκπεραιώσουν την συγκεκριμένη εργασία. Στην περίπτωση της ενότητας μιας περιγραφής (description units) το στοιχείο ρίζα μπορεί να ακολουθηθεί από μία απόδοση ενός Περιγραφέα ή ενός Σχήματος Περιγραφής του MPEG-7. Σε αντίθεση με την πλήρη περιγραφή που παρέχει μία εννοιολογικά πλήρη περιγραφή, το τμήμα μιας περιγραφής μπορεί να χρησιμοποιηθεί για να στείλει μία μερική πληροφορία όπως απαιτείται από μία εφαρμογή, όπως για παράδειγμα μία περιγραφή για τον χώρο, ένα περιγραφέα για την μορφή. Το σχήμα περιγραφής Package (Package Description Scheme) περιγράφει μία οργάνωση των Περιγραφέων και των Σχημάτων Περιγραφής που προσδιορίζεται από τον χρήστη μέσα σε ένα πακέτο, το οποίο για εμάς το πακέτο αυτό είναι το αρχείο XML. Η οργάνωση αυτή επιτρέπει την επιλογή των εργαλείων του MPEG-7 από μία μηχανή αναζήτησης ή από έναν χρήστη. Επιπλέον το Σχήμα Περιγραφής των

Μεταδεδομένων της Περιγραφής (Multimedia Metadata Description Scheme) περιγράφει μεταδεδομένα σχετικά με την Περιγραφή, όπως τον χρόνο της δημιουργίας, τα εργαλεία για την εξαγωγή των περιγραφών και ούτω καθεξής.

Ένας αριθμός βασικών στοιχείων χρησιμοποιείται στο στάδιο της προδιαγραφής των Σχημάτων Περιγραφής Πολυμέσων σαν θεμελιώδεις δομές στον σχεδιασμό των Σχημάτων Περιγραφής του MPEG-7. Στους πίνακες της Βάσης Δεδομένων που δημιουργήθηκε με τη βοήθεια της Microsoft Access αποθηκεύονται τα βασικά στοιχεία, τα οποία περιλαμβάνουν δομές για την σύνδεση των αντικειμένων, για τον εντοπισμό τμημάτων του περιεχομένου και για την περιγραφή του χρόνου, των χώρων, των ατόμων, των ομάδων, των οργανισμών και για την σήμανση του κειμένου.

### **3.4.2. Διαχείριση του Περιεχομένου (Content Management)**

Το MPEG-7 παρέχει Σχήματα Περιγραφής για την διαχείριση οπτικοακουστικού περιεχομένου. Αυτά τα εργαλεία περιγράφουν την παρακάτω πληροφορία:

α) την δημιουργία και την παραγωγή.

β) την κωδικοποίηση του μέσου, την αποθήκευση και την μορφή του αρχείου.

γ) την χρήση του περιεχομένου.

### **3.4.2.1. Η πληροφορία για την δημιουργία (Creation Information)**

 Η πληροφορία για την δημιουργία (Creation Information) περιγράφει την δημιουργία και την ταξινόμηση του οπτικοακουστικού περιεχομένου και άλλων σχετικών υλικών. Η πληροφορία για την δημιουργία παρέχει έναν τίτλο (ο οποίος μπορεί να έχει την μορφή κειμένου ή κάποια άλλη οπτικοακουστική μορφή), την σήμανση του κειμένου και πληροφορίες, όπως οι δημιουργοί του περιεχομένου και ημερομηνίες. Η πληροφορία για την ταξινόμηση περιγράφει πώς το οπτικοακουστικό υλικό κατηγοριοποιείται σε κατηγορίες όπως το είδος, το θέμα ο σκοπός, η γλώσσα και άλλα. Τέλος η πληροφορία για το σχετικό υλικό περιγράφει εάν υπάρχουν άλλα οπτικοακουστικά υλικά που είναι σχετικά με το κείμενο το οποίο περιγράφεται. Για παράδειγμα θα μπορούσε μία πληροφορία για ένα πολυμέσο να αποτελεί και πληροφορία και για κάποιο άλλο. Δηλαδή, η χώρα στην οποία δημιουργήθηκαν δύο clip να είναι η ίδια.

### **3.4.2.2. Η πληροφορία για το μέσο (Media Information)**

Η πληροφορία για το μέσο (Media Information) περιγράφει τα αποθηκευτικά μέσα, όπως την μορφή του αρχείου, την συμπίεση και την κωδικοποίηση του οπτικοακουστικού υλικού. Το Σχήμα Περιγραφής για την πληροφορία του μέσου (Media Information Description Scheme), αναγνωρίζει την αυθεντική τιμή, από την οποία παράγονται διάφορες τιμές του οπτικοακουστικού περιεχομένου. Δύο μορφές παρουσιάζονται στην εφαρμογή. Στη μία τα δεδομένα αποθηκεύονται στη βάση δεδομένων και στη άλλη σε ένα αρχείο XML.

### **3.4.2.3. Η πληροφορία για την χρήση (Usage Information)**

Η πληροφορία για την χρήση (Usage Information), περιγράφει την πληροφορία που σχετίζεται με την χρήση του οπτικοακουστικού υλικού, όπως τα δικαιώματα χρήσης, η εγγραφή του χρήστη και πληροφορίες με οικονομικά ζητήματα. Οι πληροφορίες σχετικά με τα δικαιώματα της χρήσης δεν αναφέρονται τόσο πολύ στο MPEG-7 (αλλά αποτελούν ένα από τα κύρια ενδιαφέροντα του αμέσως επόμενου προτύπου, του MPEG-21). Αντίθετα παρέχονται σύνδεσμοι προς όσους έχουν αυτά τα δικαιώματα, και για άλλη πληροφορία σχετική με την διαχείριση και την προστασία των δικαιωμάτων. Τα σχήματα Περιγραφής των δικαιωμάτων (Rights Description Schemes) παρέχουν αυτές τις αναφορές με την μορφή των μοναδικών αναγνωριστικών που βρίσκονται υπό την διαχείριση εξωτερικών αρχών. Το Σχήμα Περιγραφής για την εγγραφή του χρήστη (Usage Record Description Scheme) και αυτό για την διαθεσιμότητα του υλικού (Availability Description Scheme), παρέχουν πληροφορίες σχετικά με την χρήση του περιεχομένου του υλικού,

όπως η αναμετάδοση, οι αγορές των CD και άλλων στοιχείων. Τέλος τα σχήματα Περιγραφής των οικονομικών θεμάτων (financial Description Scheme) παρέχουν πληροφορίες σχετικά με το κόστος για την παραγωγή του υλικού και για το εισόδημα που θα αποφέρει η χρήση του περιεχομένου. Η πληροφορία για την χρήση του υλικού θεωρείται δυναμική, από την άποψη ότι αλλάζει κατά τη διάρκεια του κύκλου ζωής του οπτικοακουστικού περιεχομένου.

Στο σύστημα που δημιουργήθηκε όλοι έχουν δικαίωμα πρόσβασης στα περιεχόμενα του video. Δεν δίνεται επομένως η δυνατότητα να οριστούν δικαιώματα πρόσβασης. Αν επιθυμεί ο χρήστης να καταστήσει τα δεδομένα του μη αναγνώσιμα προς όλους είναι να ορίσει κάποιον κωδικό πρόσβασης μέσω της Access.

### **3.5. Περιγραφή του Περιεχομένου (Content Description)**

Το MPEG-7 παρέχει Σχήματα Περιγραφής για την περιγραφή της δομής και της σημασιολογίας του οπτικοακουστικού περιεχομένου. Τα εργαλεία για την δομή περιγράφουν την δομή του οπτικοακουστικού υλικού από την άποψη των τμημάτων video, των καρέ, της σταθερής και κινούμενης εικόνας και τμήματα ήχου. Τα σημασιολογικά εργαλεία περιγράφουν τα αντικείμενα, τα γεγονότα που συμβαίνουν και τις έννοιες του πραγματικού κόσμου που συλλαμβάνονται από το οπτικοακουστικό περιεχόμενο, τα οποία γίνονται αντιληπτά από τον χρήστη και θεωρούνται αξιοσημείωτα για αυτόν.

### **3.5. 1. Περιγραφή των Θεμάτων Δομής του Περιεχομένου.**

Το Σχήμα Περιγραφής του τμήματος (Segment Description Scheme) περιγράφει το αποτέλεσμα της χρονικής, χωρικής ή και χωροχρονικής σύνθεσης του οπτικοακουστικού περιεχομένου. Το σχήμα αυτό μπορεί να περιγράφει μία επαναληπτική ή μία ιεραρχική αποσύνθεση του οπτικοακουστικού περιεχομένου σε τμήματα.

Το Σχήμα Περιγραφής του τμήματος διαμορφώνει τον τύπο αφαίρεσης της βάσης του περιεχομένου των διαφορετικών, εξειδικευμένων τύπων τμημάτων, δηλαδή τα τμήματα του ήχου, τα τμήματα της εικόνας, τα
οπτικοακουστικά τμήματα, τις κινούμενες και σταθερές εικόνες. Αυτή η διαμόρφωση έχει σαν αποτέλεσμα ότι σε ένα τμήμα μπορεί να αποδίδονται χωρικές ή/ και χρονικές ιδιότητες. Έτσι το Σχήμα Περιγραφής για ένα τμήμα ήχου (AudioSegment Description Scheme) μπορεί να περιγράφει ένα χρονικό τμήμα του ήχου που να ανταποκρίνεται σε μία χρονική περίοδο μίας ακολουθίας του. Το Σχήμα Περιγραφής για το τμήμα του video (VideoSegment Description Scheme) μπορεί να περιγράφει ένα σύνολο από καρέ ενός video. Το Σχήμα Περιγραφής για ένα οπτικοακουστικό τμήμα (AudioVisualSegment Description Scheme) μπορεί να περιγράφει έναν συνδυασμό από οπτική και ακουστική πληροφορία, όπως ένα video με συγχρονισμένο ήχο. Το Σχήμα Περιγραφής για την σταθερή εικόνα (StillRegion Description Scheme) μπορεί να περιγράψει ένα τμήμα που να αφορά τον χώρο ή την περιοχή μίας εικόνας ή ένα καρέ μέσα σε ένα video. Τέλος το Σχήμα Περιγραφής για την κινούμενη εικόνα (Moving Region Description Scheme) μπορεί να περιγράψει ένα χώρο-χρονικό τμήμα ή μία κινούμενη περιοχή μίας ακολουθίας video.

Στην εφαρμογή μας είναι στη επιλογή του χρήστη το αν θέλει να περιγράψει αποκλειστικά τον ήχο ή την εικόνα ή συνδυασμό αυτών. Μέσω της φόρμας καταχώρησης επιπλέον πεδίων μπορεί να σχολιάσει και να καταγράψει όλα τα επιθυμητά δεδομένα.

Το Σχήμα για την περιγραφή του τμήματος μπορεί να χρησιμοποιηθεί για να περιγράψει τμήματα που δεν συνδέονται απαραίτητα μεταξύ τους, αλλά μπορεί και να συντίθενται από διάφορα μη συνδεδεμένα μεταξύ τους συστατικά. Η σύνδεση εδώ αναφέρεται στα πεδία του χώρου και του χρόνου και όχι σε υπερσυνδέσμους. Ένα χρονικό τμήμα (τμήμα video, τμήμα ήχου και οπτικοακουστικό τμήμα) λέγεται ότι συνδέεται χρονικά εάν είναι μία συνεχής διαδοχή από καρέ video ή από δείγματα ήχου. Ένα χωρικό τμήμα (σταθερή εικόνα) λέγεται ότι συνδέεται χωρικά εάν είναι μία ομάδα από συνδεδεμένα pixels. Στην περίπτωση της εφαρμογής μας, ένα χώρο-χρονικό τμήμα (κινούμενη εικόνα) θεωρείται ότι συνδέεται χωρικά και χρονικά εάν το χρονικό τμήμα, όπου του έχει αποδοθεί τιμή, είναι χρονικά συνδεδεμένο, και εάν κάθε μία από αυτές τις τιμές στα καρέ συνδέεται χωρικά. Ένα video το οποίο αναπαράγεται συνδέεται και χωρικά και χρονικά. Στη περίπτωση όμως αναπαραγωγής διαφορετικών κομματιών από διαφορετικές πηγές video δεν υφίσταται τέτοιου είδους σύνδεση. Η εικόνα 3.3 δείχνει παραδείγματα από συνδεδεμένες και από μη συνδεδεμένες κινούμενες περιοχές. Στην δεύτερη περίπτωση το τμήμα δεν συνδέεται γιατί δεν έχουν αποδοθεί τιμές σε όλα τα καρέ, και επιπλέον, περιέχει ποικίλα συστατικά στοιχεία (components) που συνδέονται χωρικά μεταξύ τους.

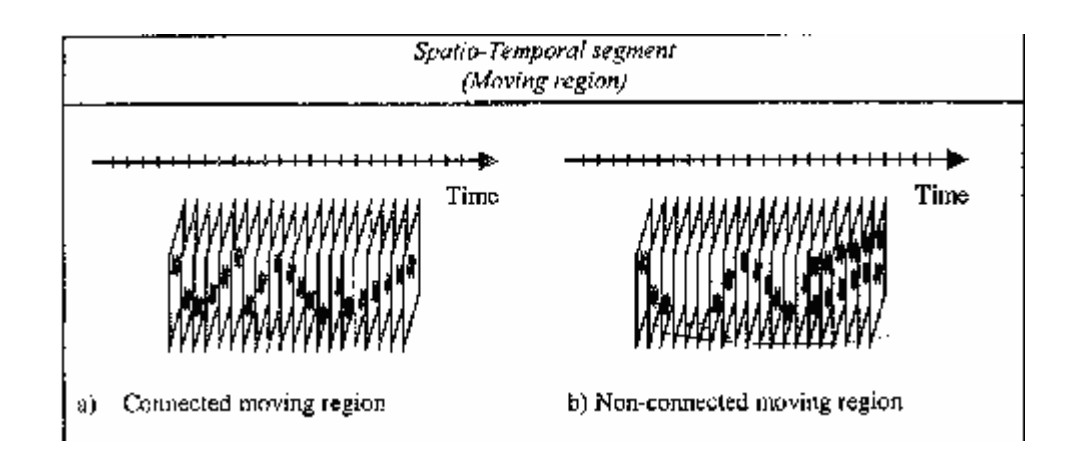

Εικόνα 3.3: Παραδείγματα συνδεόμενων και μη συνδεόμενων κινούμενων εικόνων.

Το Σχήμα που περιγράφει τα τμήματα μπορεί να υποδιαιρεθεί σε υποτμήματα, και έτσι να δημιουργήσει ένα ιεραρχικό δέντρο. Το δέντρο που προκύπτει με τα τμήματα χρησιμοποιείται για να περιγράφει την πηγή του μέσου, την χρονική ή/ και χωρική δομή του οπτικοακουστικού περιεχομένου. Για παράδειγμα ένα πρόγραμμα video μπορεί να τμηματοποιηθεί χρονικά σε σκηνές. Βασιζόμενοι σε αυτήν την δομή, μπορεί να δημιουργηθεί και ένας πίνακας με περιεχόμενα.

Ένα τμήμα μπορεί επίσης να αναλυθεί σε ποικίλες πηγές μέσων όπως σε ποικίλα ίχνη ήχου και σε οπτικές πλευρές από πολλές φωτογραφικές μηχανές. Η ιεραρχική ανάλυση είναι χρήσιμη για τον σχεδιασμό ικανοποιητικών στρατηγικών για αναζήτηση (από καθολική έρευνα-global search σε τοπική έρευνα-local search). Επιτρέπει επίσης στην περιγραφή να είναι κλιμακούμενη. Αυτό σημαίνει ότι ένα τμήμα μπορεί να περιγραφεί άμεσα από ένα σύνολο Περιγραφέων και Σχημάτων Περιγραφής, αλλά μπορεί επίσης να περιγραφεί και από μία ενότητα Περιγραφέων και Σχημάτων Περιγραφής που συσχετίζονται με τα υποτμήματά τους. Εδώ πρέπει να παρατηρηθεί ότι ένα τμήμα μπορεί να υποδιαιρεθεί σε υποτμήματα διαφορετικών τύπων. Για παράδειγμα ένα τμήμα video μπορεί να αποσυντεθεί σε τμήματα κινούμενης εικόνας, που και αυτά με την σειρά τους να περιλαμβάνουν σταθερή εικόνα.

Όπως έγινε και σε ότι αφορά στον χώρο και στο χρόνο, έτσι και στην ανάλυση, η περιγραφή της γίνεται με την χρήση γνωρισμάτων που προσδιορίζουν τον τύπο της υποδιαίρεσης, δηλαδή εάν θα είναι χωρική, χρονική ή και τα δύο. Επιπλέον οι χωρικές και χρονικές υποδιαιρέσεις μπορεί ανάμεσα στα υποτμήματα να αφήνουν κενά ή να συμπίπτουν μεταξύ τους.

Όπως αναφέρθηκε και παραπάνω, κάθε τμήμα μπορεί να περιγραφεί από την πληροφορία για την δημιουργία του, την πληροφορία για την χρήση του, την πληροφορία για το μέσο και την σήμανση του κειμένου. Ωστόσο επιτρέπονται και πιο εξειδικευμένα χαρακτηριστικά, που εξαρτώνται από τον τύπο του τμήματος. Αυτά τα συγκεκριμένα χαρακτηριστικά αναφέρονται στον πίνακα. Η απόδοση τιμών για την ανάλυση που περιλαμβάνεται στο Σχήμα Περιγραφής του τμήματος, μπορεί να θεωρηθεί σαν ένα πρόβλημα τμηματοποίησης, όπου οι πρωταρχικές οντότητες (η περιοχή, το τμήμα του video, το τμήμα του ήχου και η κινούμενη εικόνα) πρέπει να προσδιοριστούν και να δομηθούν από μία σχέση «συμμετοχής» ανάμεσα στο δέντρο.

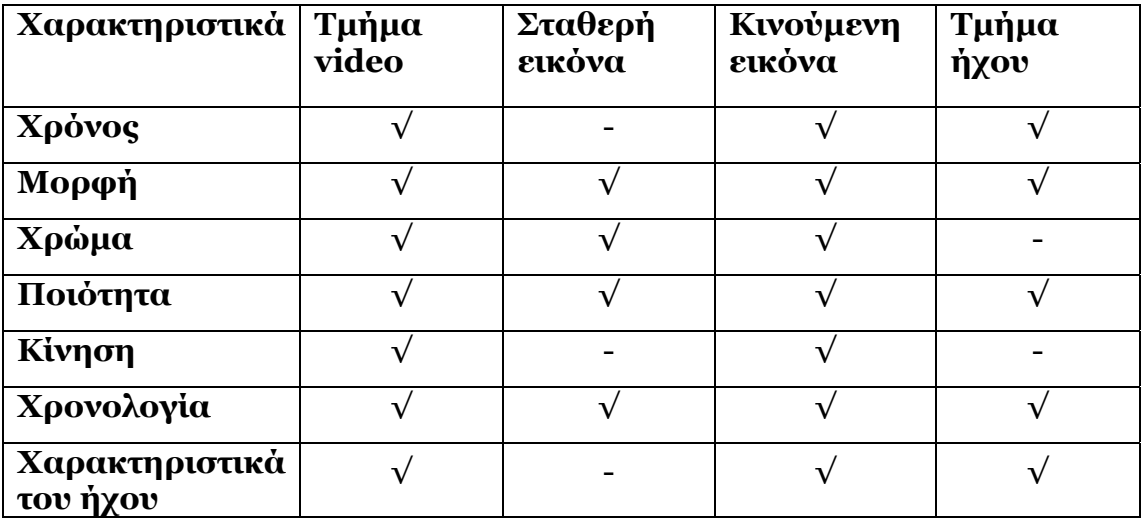

Εικόνα 3.4: Εξειδικευμένα χαρακτηριστικά που διαθέτει το κάθε τμήμα

Ένα παράδειγμα για την περιγραφή μίας σκηνής του βίντεο φαίνεται στην εικόνα 3.5. Όλες οι περιγραφές αν και αποτελούν ξεχωριστές οντότητες συντίθενται και περιγράφουν την εικόνα.

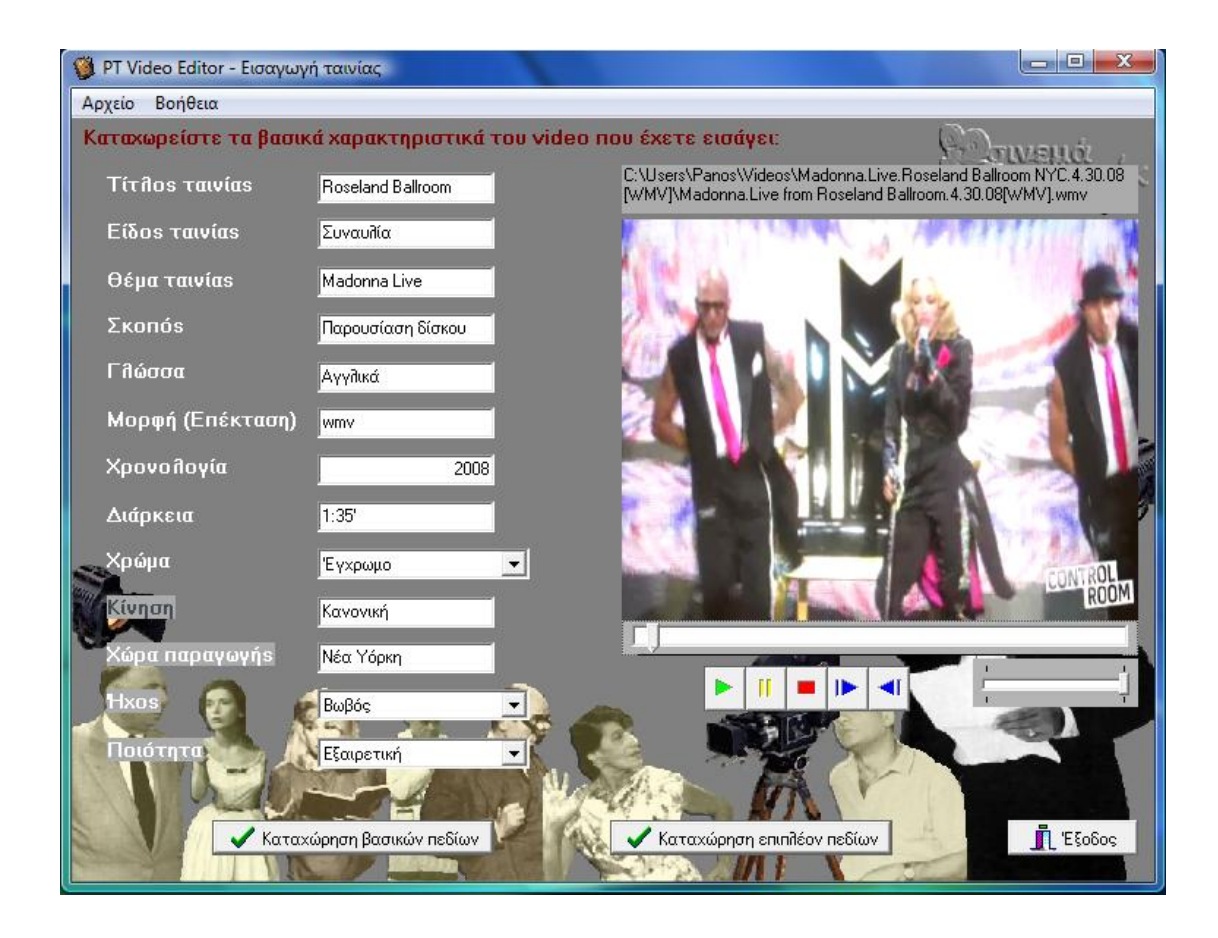

### Εικόνα 3.5: Παράδειγμα περιγραφής σκηνής βίντεο.

# **3.5.2. Περιγραφή των εννοιολογικών πλευρών του περιεχομένου.**

Για κάποιες εφαρμογές, η οπτική πλευρά που χρησιμοποιήθηκε παραπάνω, μπορεί να φανεί ακατάλληλη, διότι επισημαίνει τις δομικές πλευρές του περιεχομένου. Για εφαρμογές στις οποίες η περιγραφή της δομής δεν έχει καμία πραγματική χρησιμότητα, αλλά όπου ο χρήστης ενδιαφέρεται περισσότερο για την σημασιολογία του περιεχομένου, μία εναλλακτική προσέγγιση είναι το Σχήμα για την Περιγραφή της Σημασιολογίας (Semantic Description Scheme). Σε αυτήν την προσέγγιση η έμφαση δεν δίνεται στα τμήματα, αλλά στα *γεγονότα*, στα *αντικείμενα*, στα *μέρη*, στον *χρόνο* στον πραγματικό κόσμο και στην *αφαίρεση*.

Ο πραγματικός κόσμος αναφέρεται στο περιβάλλον μίας σημασιολογικής περιγραφής, που σημαίνει ότι η περιγραφή έχει νόημα μόνο στην πραγματικότητα. Αυτή η περιγραφή καλύπτει τον κόσμο που απεικονίζεται μέσα στις συγκεκριμένες αποδόσεις τιμών του

οπτικοακουστικού περιεχομένου. Μία περιγραφή μπορεί να καλύπτει πολλαπλούς πραγματικούς κόσμους, που αποτυπώνονται στις πολλαπλές αποδόσεις τιμών του οπτικοακουστικού περιεχομένου.

Μαζί με την σημασιολογική περιγραφή της κάθε τιμής του οπτικοακουστικού περιεχομένου, τα Σχήματα Περιγραφής της Σημασιολογίας του MPEG-7 επιτρέπουν επίσης και την περιγραφή των αφαιρέσεων (abstractions). Η αφαίρεση αναφέρεται στην διαδικασία της λήψης μίας περιγραφής από μία συγκεκριμένη απόδοση της τιμής της στο οπτικοακουστικό περιεχόμενο και τη γενίκευση της σε ένα σύνολο πολλαπλών αποδόσεων τιμών ή σε ένα σύνολο συγκεκριμένων περιγραφών. Υπάρχουν δύο τύποι αφαίρεσης, η media abstraction και η standard abstraction . Στην εφαρμογή που δημιουργήθηκε το είδος της αφαίρεσης καθορίζεται ανάλογα με τις προτιμήσεις του χρήστη.

Μία *media abstraction* είναι μία περιγραφή η οποία έχει αποκοπεί από μία συγκεκριμένη τιμή ενός οπτικοακουστικού περιεχομένου και μπορεί να περιγράφει όλες τις τιμές του οπτικοακουστικού περιεχομένου με τις οποίες είναι όμοιες σε ικανοποιητικό βαθμό. Ένα τυπικό παράδειγμα αυτής της κατηγορίας είναι αυτό από ένα κομμάτι video το οποίο μπορεί να έχει ίδια απόδοση τιμής με ένα άλλο κομμάτι διαφορετικού video.

Μία *standard abstraction* είναι η γενίκευση της media abstraction, για να περιγράψει μία γενική κλάση από σημασιολογικές οντότητες ή από περιγραφές. Γενικά η standard abstraction εξασφαλίζεται με το να αντικαθιστούμε τα συγκεκριμένα αντικείμενα, γεγονότα ή άλλες σημασιολογικές οντότητες με κλάσεις. Για παράδειγμα, εάν ο χρήστης καταχωρίσει για μία σκηνή video σκηνικό-ωραίο και όχι κάτι πιο συγκεκριμένο όπως σκηνικό-εκκλησία, τότε η περιγραφή θα είναι standard abstraction. Τυπικά ο στόχος μίας standard abstraction είναι να ξαναχρησιμοποιηθεί ή να χρησιμοποιηθεί σαν μία αναφορά σε μία περιγραφή.

### **3.6. Video Κατάτμηση και Video Περίληψη.**

Video Κατάτμηση (Segmentation) είναι η χρονική κατάτμηση του video σε μικρότερες μονάδες. Οι video τεχνικές ανάλυσης εξάγουν τις δομικές πληροφορίες από το πρόγραμμα με την ανίχνευση των χρονικών ορίων, είτε υποκειμενικά από τον χρήστη, είτε από αλγόριθμους αναγνώρισης προτύπων στην εικόνα.

 Video Περίληψη (Summary) είναι η τηλεοπτική περιληπτική παρουσίαση της πληροφορίας η οποία προσπαθεί να παρουσιάσει μια εικονογραφική περίληψη μιας video ακολουθίας, σε μια συμπαγέστερη μορφή, που αποβάλλει τον πλεονασμό.

### **3.6.1. Video Κατάτμηση (Segmentation).**

Η Video κατάτμηση είναι η διαδικασία της τμηματοποίησης των τηλεοπτικών ακολουθιών, στις σκηνές που μπορούν να υποδιαιρεθούν περαιτέρω στα μεμονωμένα πλάνα.

Η Video κατάτμηση μπορεί να πραγματοποιηθεί σε προγράμματα των οποίων οι χρονικές δομές είναι συνήθως πολύ άκαμπτες και προβλέψιμες, όπως οι ειδήσεις και ο αθλητισμός, με τη χρήση κάποιων αλγόριθμων οι οποίοι θα τμηματοποιούν τα διάφορα video αυτόματα. Για παράδειγμα στην περίπτωση της προβολής ειδήσεων ο αλγόριθμος αναγνωρίζει την αλλαγή της εικόνας από τον κεντρικό παρουσιαστή στα τραβηγμένα πλάνα του εκάστοτε θέματος και τα διαχωρίζει.

Στην παρούσα πτυχιακή δεν χρησιμοποιείται τέτοιου είδους αλγόριθμος και η κατάτμηση γίνεται αποκλειστικά και μόνο χειροκίνητα, μέσω μιας φόρμας στην οποία ο χρήστης τμηματοποιεί τα video σε όσες σκηνές εκείνος επιθυμεί, ορίζοντας χρονική αρχή και τέλος μιας σκηνής, και καταχωρεί επιπλέον δεδομένα-πληροφορίες που τις αφορούν, με βάση τη δική του κρίση.

### **3.6.2. Video περίληψη (Summary).**

Η Video περίληψη εστιάζει στη περιληπτική παρουσίαση της πληροφορίας με σκοπό την εύρεση ενός μικρότερου συνόλου εικόνων για να αντιπροσωπεύσει το οπτικό περιεχόμενο.

Το μεγαλύτερο μέρος της έρευνας της περιληπτικής παρουσίασης της πληροφορίας, περιλαμβάνει την εξαγωγή και προβολή μεμονωμένων σκηνών που αντιπροσωπεύουν καλύτερα το αρχικό video.

Το πρόγραμμα που έχει δημιουργηθεί δεν «απαιτεί» από τον χρήστη να χειριστεί τα frames ή τον ήχο του video. Μετά την κατάτμηση που έχει πραγματοποιήσει μπορεί απλά και εύκολα να προβάλει τα «κομμένα» κομμάτια μέσω μιας φόρμας προβολής δημιουργώντας αυτόματα videoπεριλήψεις ανάλογα με τα κριτήρια αναζήτησης που θέτει.

Η επιλογή των κυριοτέρων σημείων από μια video ακολουθία είναι μια υποκειμενική διαδικασία. Σημαντική πτυχή της video περίληψης αποτελεί ο τρόπος με τον οποίο ο κάθε χρήστης επιλέγει να προβάλει διάφορες σκηνές για να πάρει μία γενική εικόνα του αρχικού video.

Οι εναλλαγές των χρηστών είναι οι εξής:

- Οι περισσότεροι μελετούν ελάχιστα την όλη ακολουθία. Επομένως η ποσότητα της πληροφορίας που λαμβάνουν δεν είναι αρκετή και έτσι βγάζουν βιαστικά και ανακριβή συμπεράσματα για την ακολουθία.
- Υπάρχει και μερίδα χρηστών οι οποίοι χρησιμοποιούν μία περισσότερο λεπτομερή διαδικασία προβολής, που μπορεί να του εμφανίσει αρκετές πληροφορίες για να κατανοήσει το νόημα της video ακολουθίας.

### **3.7. Η Διάδραση με τον χρήστη (User Interaction)**

Το Σχήμα που περιγράφει την διάδραση με τον χρήστη (UserInteraction Description Scheme) περιγράφει τις προτιμήσεις του χρήστη ανάλογα με την κατανάλωση του οπτικοακουστικού υλικού. Οι περιγραφές οπτικοακουστικού περιεχομένου του MPEG-7 μπορούν να συνδυαστούν με τις περιγραφές της προτίμησης του χρήστη, προκειμένου να επιλέξει και να εξατομικεύσει το οπτικοακουστικό περιεχόμενο για πιο αποτελεσματική και ικανοποιητική πρόσβαση, παρουσίαση και κατανάλωση. Το Σχήμα Περιγραφής για τις προτιμήσεις του χρήστη (UserPreference Description Scheme) περιγράφει προτιμήσεις του χρήστη για διαφορετικούς τύπους περιεχομένου και για διαφορετικούς τρόπους περιήγησης. Είναι κατανοητό ότι ο κάθε χρήστης θα αποθηκεύσει, αναζητήσει και θα επεξεργαστεί διαφορετικά τα δεδομένα που αφορούν τα κομμάτια τα των video από κάποιον άλλο χρήστη.

Σαν επιπλέον κομμάτι θα μπορούσε να χρησιμοποιηθεί και ένα Σχήμα Περιγραφής για το ιστορικό των ενεργειών που πραγματοποιήθηκαν από έναν χρήστη μέσα στην εφαρμογή. Αυτό θα καθόριζε τις προτιμήσεις των χρηστών σχετικά με το οπτικοακουστικό υλικό. Οι προμηθευτές του υλικού θα μπορούσαν να χρησιμοποιήσουν τα δεδομένα αυτά για να βγάλουν τα δικά τους συμπεράσματα σχετικά με το πώς οι χρήστες επεξεργάζονται και κρίνουν τα διάφορα video. Αυτό το μέρος όμως βρίσκεται εκτός των ορίων-στόχων της εργασίας.

Μετά και από την ανάλυση των Σχημάτων Περιγραφής των Πολυμέσων, ακολουθεί η επόμενη ενότητα που έχει σχέση με τα μεταδεδομένα που υπάρχουν στο MPEG-7. Θα αναλυθούν γενικά ζητήματα που αφορούν τα μεταδεδομένα και το MPEG-7, εργαλεία συγγραφής και ζητήματα που έχουν σχέση με την σημασιολογία του προτύπου.

# **ΚΕΦΑΛΑΙΟ 4 ΒΑΣΕΙΣ ΔΕΔΟΜΕΝΩΝ**

Η Βάση δεδομένων δεν είναι καινούρια έννοια. Βρίσκει, από τα τέλη του '70, εφαρμογές σε πληθώρα πεδίων καθιστώντας την οικεία σε ένα μεγάλο κομμάτι του πληθυσμού, έστω και αν κάποιος δεν έχει χρησιμοποιήσει ποτέ μια τέτοια. Είναι, ωστόσο, αναγκαίο να οριστούν ορισμένες έννοιες της κάπως αυστηρότερα, εφόσον αποτελεί τον ακρογωνιαίο λίθο της παρούσας εργασίας. Στα πλαίσια αυτά, θα περιγραφεί η έννοια του Συστήματος Διαχείρισης Βάσεων Δεδομένων και θα αναφερθούν τα είδη των συστημάτων αυτών, η δομή τους, εμπορικές υλοποιήσεις τέτοιων συστημάτων, αλλά και σύγχρονοι τομείς εφαρμογής τους**.** 

#### **4.1. Βάσεις και Συστήματα Διαχείρισης Βάσεων Δεδομένων**

Ως Βάση δεδομένων (ΒΔ) ορίζουμε την ολοκληρωμένη συλλογή από συσχετιζόμενα δεδομένα, όπου δεδομένα εννοούμε γνωστά γεγονότα που μπορούν να καταγραφούν και που έχουν κάποια υπονοούμενη σημασία. Μπορούμε να συσχετίσουμε μια ΒΔ με ένα μικρόκοσμο. Παράδειγμα τέτοιου μικρόκοσμου είναι μια βιντεοθήκη (Video- Σκηνές – Περιγραφή Σκηνών). Τα Video *'κόβονται'* σε Σκηνές (Κατάτμηση), οι οποίες *περιγράφονται* από την Περιγραφή σκηνών. Θα αναφερθούμε στον τρόπο με τον οποίο γίνεται η κατάτμηση των Video μέσω της εφαρμογής μας εκτενέστερα στο Κεφάλαιο 7.

Ως Σύστημα Διαχείρισης Βάσεων Δεδομένων (ΣΔΒΔ) ορίζουμε μία αυτοτελής συλλογή από τμήματα λογισμικού (προγράμματα) για την δημιουργία, επεξεργασία και συντήρηση ΒΔ. Επομένως, το ΣΔΒΔ είναι ένα γενικής χρήσης σύστημα λογισμικού, που διευκολύνει τις διαδικασίες ορισμού, κατασκευής και χειρισμού ΒΔ για διάφορες εφαρμογές. Χρησιμοποιώντας ένα τέτοιο σύστημα, οι εγγραφές διατηρούνται στην βάση και οι εφαρμογές δημιουργούνται για να διαχειριστούν τα αρχεία ώστε να εκτελέσουν ενέργειες εισαγωγής, διαγραφής, εύρεσης κ.α. Παράδειγμα τέτοιου συστήματος είναι η εφαρμογή που αναπτύξαμε (PT Video Editor). Στο κεφάλαιο 7 περιγράφεται αναλυτικά η διαδικασία αυτή.

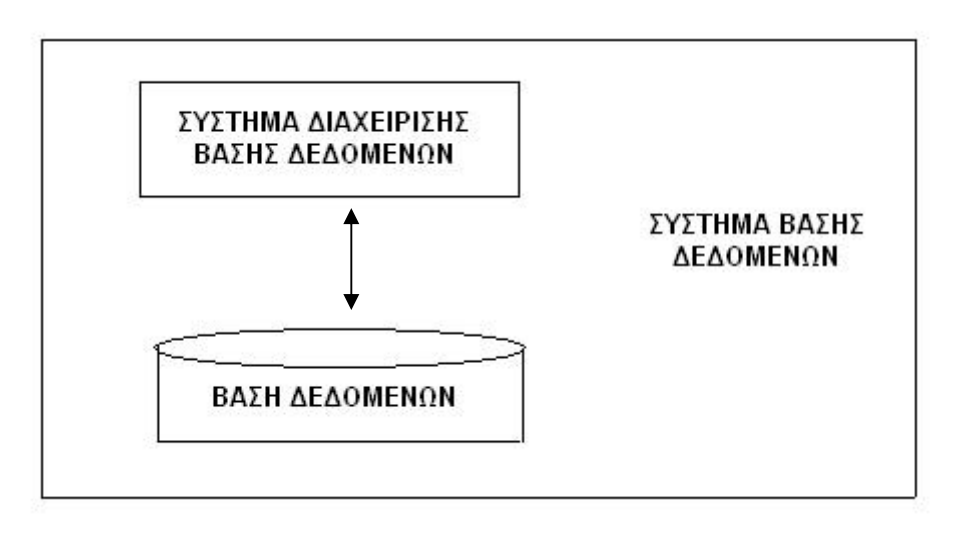

Εικόνα 4.1: Αναπαράσταση Συστήματος Βάσης Δεδομένων

Όπως διακρίνουμε και στην εικόνα 4.1, μια βάση δεδομένων, μαζί με το αντίστοιχο λογισμικό, αποτελεί το Σύστημα Βάσης Δεδομένων. Ο γενικός σκοπός του Συστήματος ΒΔ είναι:

- να τηρεί πληροφορίες και
- να δίνει αυτές τις πληροφορίες όταν του ζητούνται.

Βασικά χαρακτηριστικά αυτού του συστήματος είναι:

- ο κεντρικός έλεγχος λειτουργίας και διαχείρισης από ένα ή περισσότερα πρόσωπα που έχουν συγκεκριμένο ρόλο «Διαχειριστή ΒΔ»
- η υποστήριξη κανόνων ακεραιότητας (δεν μπορούν να υπάρχουν λανθασμένα δεδομένα, δηλαδή δεδομένα που παραβαίνουν κάποιους κανόνες που έχουν οριστεί), ασφάλειας (δεν μπορούν να τροποποιηθούν δεδομένα), δικαιοδοσίας (το σύστημα «γνωρίζει» ποιος έχει δικαίωμα πάνω σε ποια δεδομένα)
- η αυτοπεριγραφική τους φύση, ο ομοιογενής δηλαδή τρόπος δημιουργίας, πρόσβασης και ελέγχου των δεδομένων.

Τα συστήματα ΒΔ χρησιμοποιούνται είτε από πολλούς χρήστες ταυτόχρονα, είτε από έναν. Η πρόσβαση αυτή καθορίζεται από τις εφαρμογές διαχείρισής τους. Στην εφαρμογή που υλοποιήσαμε, πρόσβαση στην βάση δεδομένων έχει μόνον ένας χρήστης και οποιαδήποτε δεδομένη στιγμή.

Σκοπός αυτού, είναι να παράσχει στους χρήστες μι αφαιρετική άποψη του συστήματος. Το σύστημα αποκρύπτει ορισμένες λεπτομέρειες για το πώς τα δεδομένα αποθηκεύονται και διατηρούνται. Η πολυπλοκότητα λοιπόν δεν πρέπει να γίνεται αντιληπτή από τον χρήστη. Έτσι, υπάρχουν τρία επίπεδα αφαίρεσης:

- φυσικό επίπεδο (περιγράφει πως αποθηκεύονται τα δεδομένα. Π.χ. δείκτες, δέντρα)
- εννοιολογικό επίπεδο (περιγράφει τι είδους δεδομένα αποθηκεύονται και τις συσχετίσεις μεταξύ αυτών)
- επίπεδο άποψης (περιγράφει τμήματα της βάσης δεδομένων για κάθε συγκεκριμένη ομάδα χρηστών)

# **4.2. Μοντέλα Δεδομένων**

Τα **μοντέλα δεδομένων** είναι μία συλλογή από εργαλεία για την περιγραφή δομών δεδομένων, τη σημασιολογία (semantics) δεδομένων και τους περιορισμούς δεδομένων. Υπάρχουν τρεις διαφορετικές ομάδες που αντιστοιχούν στις αντίστοιχες φάσεις σχεδιασμού:

- **Εννοιολογικά μοντέλα** βασισμένα σε αντικείμενα O
- **Λογικά μοντέλα** βασισμένα σε εγγραφές  $\overline{\mathbb{Q}}$
- **Φυσικά μοντέλα** δεδομένων. Œ

Ένα μοντέλο δεδομένων παρέχει τα απαραίτητα μέσα για να επιτευχθεί η αφαίρεση, που αναφέραμε στην ενότητα 4.1. Στο παράδειγμα της εφαρμογής μας, στην βιντεοθήκη, οι περιγραφές σκηνών καταχωρούνται σε ένα αρχείο με όνομα Perigrafi.

# **4.2.1. Εννοιολογικό μοντέλο**

σχεδιασμός

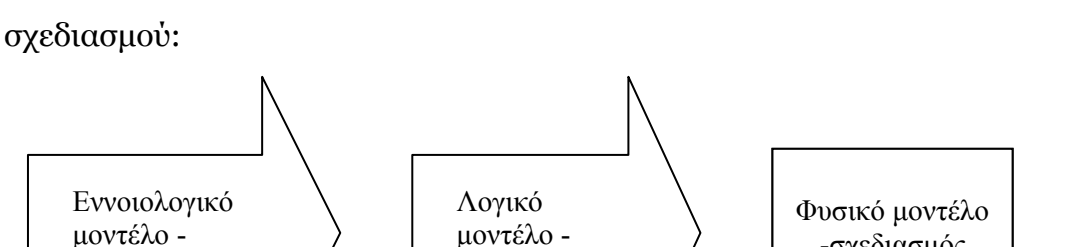

σχεδιασμός

Υπάρχουν δύο διαφορετικές ομάδες που αντιστοιχούν σε τρεις φάσεις

Εικόνα 4.2: Μοντέλα δεδομένων – σχεδιασμός

-σχεδιασμός

Τα εννοιολογικά μοντέλα δεδομένων χρησιμοποιούν έννοιες όπως οι οντότητες, τα γνωρίσματα και οι συσχετίσεις. Μια **οντότητα** (entity) αντιπροσωπεύει ένα αντικείμενο του πραγματικού κόσμου, όπως μια ταινία για την οποία αποθηκεύονται πληροφορίες στην βάση. Ένα **γνώρισμα** αντιπροσωπεύει μια ιδιότητα που περιγράφει περαιτέρω μια οντότητα, όπως ο τίτλος της ταινίας. Μια **συσχέτιση** (relationship) μεταξύ δύο ή περισσοτέρων οντοτήτων αντιπροσωπεύει μια αλληλεπίδραση μεταξύ των, όπως η «επιμερίζω –σε» που αναφέρεται στην σχέση video – σκηνής. Η εννοιολογική δομή μιας βάσης δεδομένων μπορεί να εκφραστεί γραφικά από ένα **διάγραμμα οντοτήτων – συσχετίσεων** (Εικόνα 4.3).

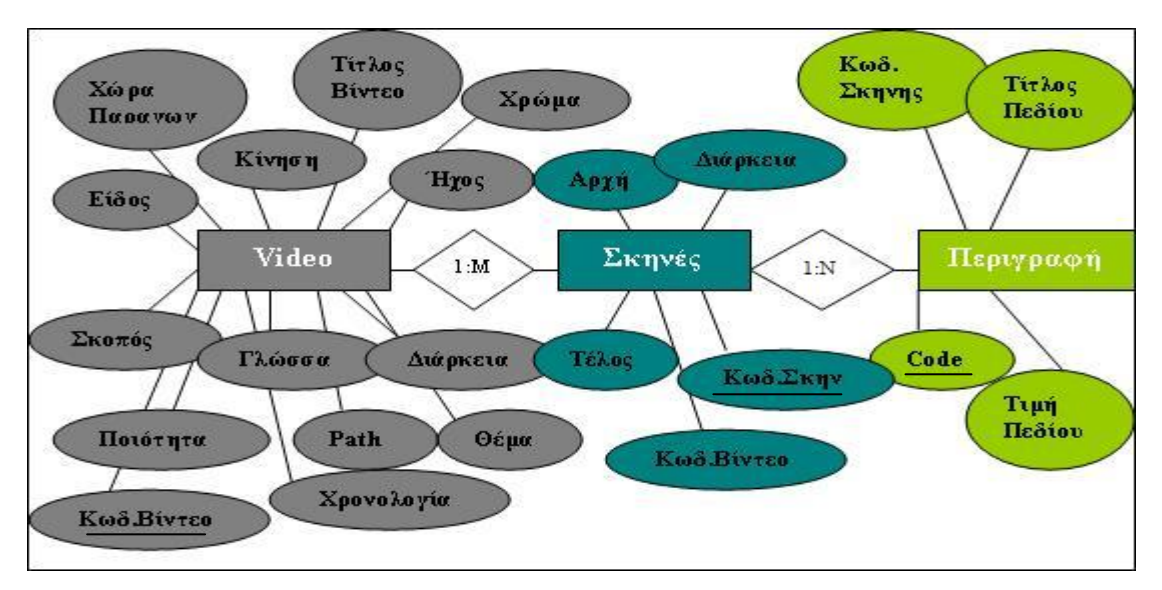

Εικόνα 4.3: Διάγραμμα μοντέλου οντοτήτων – συσχετίσεων (ER)

Το μοντέλο οντοτήτων – συσχετίσεων προτάθηκε για να περιγράψει με γραφικά σύμβολα τα δεδομένα ως οντότητες, συσχετίσεις και γνωρίσματα. Από τότε έχει αποτελέσει το αντικείμενο εκτεταμένων ερευνών με αποτέλεσμα τη διαρκή ανάπτυξή του. Σήμερα θεωρείται ένα από τα πιο σημαντικά εργαλεία κατασκευής εννοιολογικών μοντέλων βάσεων δεδομένων, σε περιβάλλοντα με ποικίλες απαιτήσεις και αποτελεί βασικά συνιστώσα μεθοδολογιών ανάπτυξης πληροφοριακών συστημάτων. Χρησιμοποιείται κατά το στάδιο του λογικού ή εννοιολογικού σχεδιασμού της βάσης.

Ένα εννοιολογικό μοντέλο δεδομένων αναπαριστά μια ολοκληρωμένη άποψη για τα δεδομένα του οργανισμού, για τον οποίο πρόκειται να κατασκευαστεί η βάση δεδομένων και είναι ανεξάρτητο από το λογισμικό διαχείρισης ΒΔ που θα χρησιμοποιηθεί.

#### **4.2.2. Λογικό και Σχεσιακό μοντέλο**

Τα λογικά μοντέλα βασισμένα σε εγγραφές χρησιμοποιούνται για να περιγράψουν τα δεδομένα στο εννοιολογικό επίπεδο και τα επίπεδα άποψης. Καθορίζουν τη γενική λογική δομή της βάσης δεδομένων και παρέχουν μια υψηλότερου επιπέδου περιγραφή της υλοποίησής της.

Τα λογικά μοντέλα δεδομένων είναι αυτά που χρησιμοποιούνται πιο συχνά στα σύγχρονα εμπορικά ΣΔΒΔ και περιλαμβάνουν το ευρέως χρησιμοποιούμενο **σχεσιακό μοντέλο δεδομένων**. Στις σχεσιακές βάσεις δεδομένων το λογικό μοντέλο ορίζεται στη βάση **σχέσεων** (πινάκων), αλλά σε άλλου τύπου ΣΔΒΔ μπορεί αυτό να παίρνει μία άλλη μορφή.

Η αναπαράσταση των δεδομένων στο σχεσιακό μοντέλο γίνεται με τη χρήση πινάκων. Στην ουσία σε μία ΒΔ τα πάντα είναι πίνακες. Τα δεδομένα σε αυτούς αναπαρίστανται σαν ένα σετ γραμμών ή εγγραφών ή nταξινομημένων λιστών *(tuples)* όπου το γράμμα n συμβολίζει τον αριθμό των στηλών ή των πεδίων. Η γραμμή αναπαριστά ένα αντικείμενο ή μια συσχέτιση στον πραγματικό κόσμο. Σε κάθε χρονική στιγμή τα περιεχόμενα του πίνακα αποτελούν ένα στιγμιότυπο του πίνακα. Επίσης ισχύουν γενικά οι παρακάτω συμβάσεις. Τα πεδία παραμένουν σταθερά σε έναν πινάκα ενώ οι εγγραφές μπορούν να ποικίλουν. Πίνακας χωρίς κανένα πεδίο δε νοείται. Ένας πίνακας χωρίς εγγραφές καλείται κενός πίνακας. Δεν είναι δυνατό δύο πεδία του ίδιου πίνακα να έχουν μοναδικό όνομα. Ορίζεται το γνώρισμα του πρωτεύοντος κλειδιού σε ένα πεδίο (απλό), ή σε περισσότερα (σύνθετο) όταν όλες οι εγγραφές του είναι μοναδικές. Ένα πεδίο πρωτεύοντος κλειδιού δεν μπορεί να είναι κενό.

Παρακάτω φαίνεται το σχεσιακό μοντέλο που σχεδιάστηκε για τις ανάγκες της βάσης, που χρησιμοποιείται στην εφαρμογή.

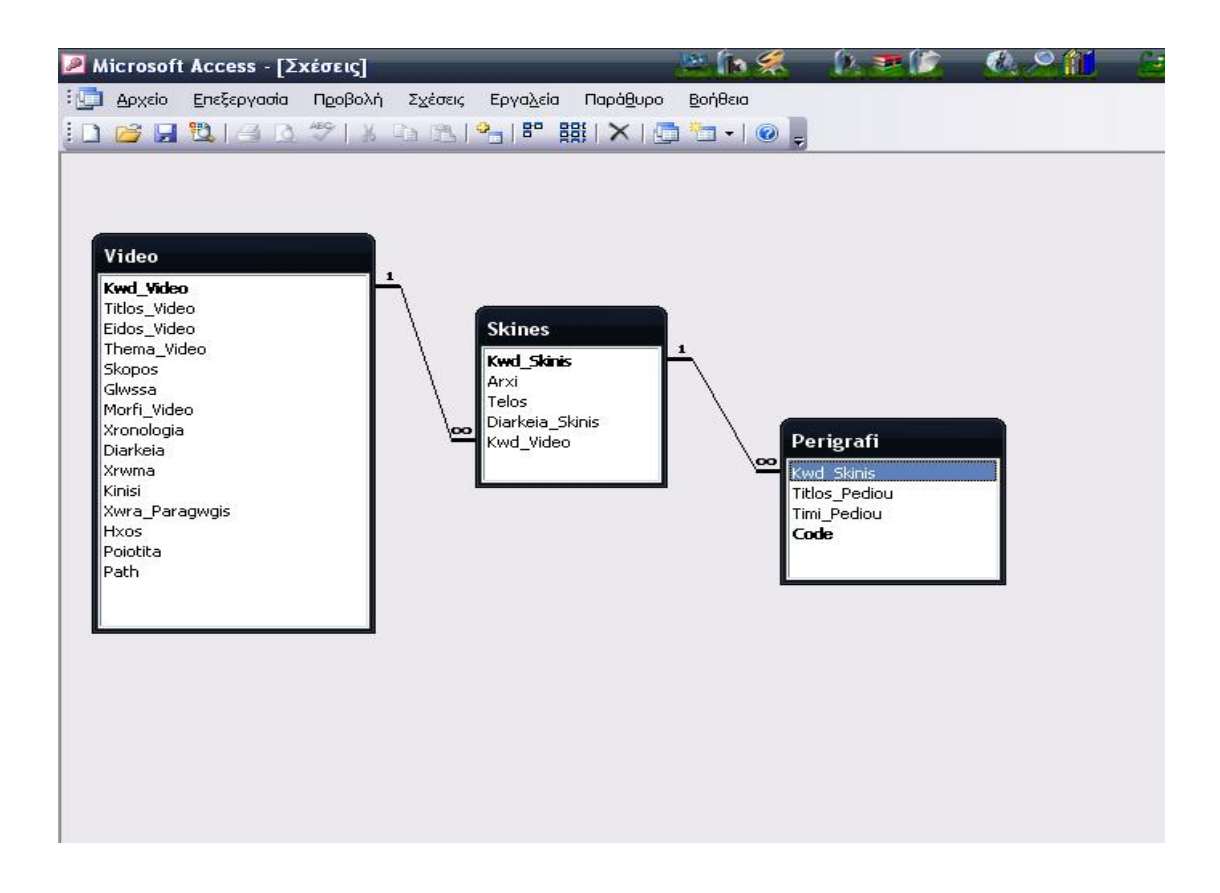

Εικόνα 4.4: Απεικόνιση σχέσεων των πινάκων της βάσης

# **4.2.3. Φυσικά μοντέλα**

Όσον αφορά την τρίτη φάση σχεδιασμού, τα φυσικά μοντέλα δεδομένων παρέχουν έννοιες που περιγράφουν τις λεπτομέρειες του τρόπου αποθήκευσης των δεδομένων στον υπολογιστή.

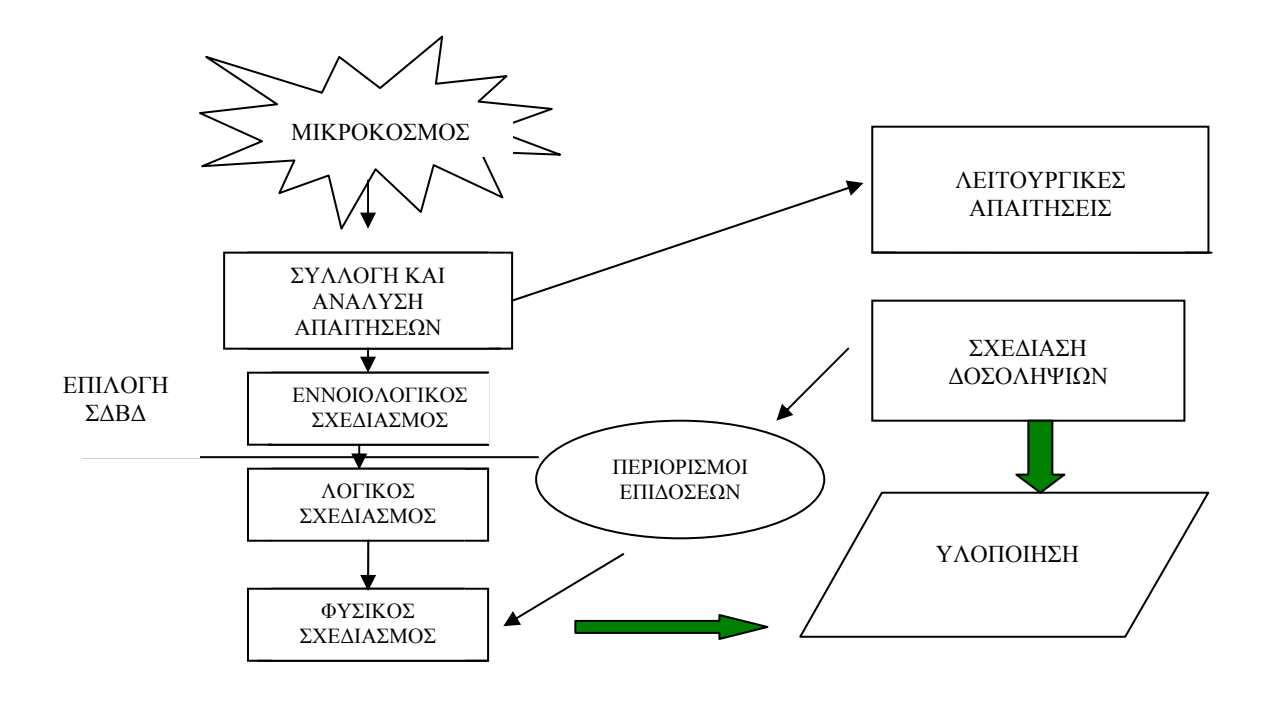

Εικόνα 4.5: Στάδια σχεδίασης ενός ΣΒΔ

### **4.2.4. Στάδια σχεδίασης ΣΒΔ**

Αρχικά, συλλέξαμε στοιχεία, κάνοντας μια έρευνα στις απαιτήσεις των ανθρώπων που ασχολούνται με καταχωρήσεις video (όπως για παράδειγμα προπονητές, καθηγητές, δημοσιογράφοι κλπ). Στη συνέχεια αποδώσαμε τις πληροφορίες αυτές στο εννοιολογικό μοντέλο των Οντοτήτων και Συσχετίσεων (Entities and Relationship /E-R).

Για το Λογικό σχεδιασμό χρησιμοποιήσαμε το Σχεσιακό μοντέλο και αναπτύξαμε του πίνακες που επρόκειτο να χρησιμοποιηθούν.

Για την φυσική καταγραφή των πινάκων επιλέξαμε την Βάση Δεδομένων της Microsoft Access διότι η συνεργασία της με την Borland C++ Builder είναι άριστη. Φυσικά θα μπορούσαμε να χρησιμοποιήσουμε οποιοδήποτε από τα υπάρχοντα RDBMS για την αποθήκευση των πινάκων μας.

### **4.3. Ερωτήματα SQL**

Η *SQL* αποτελεί το ενιαίο πρότυπο επικοινωνίας για όλα τα ΣΔΒΔ. Τα περισσότερα, ωστόσο, από αυτά διαθέτουν γραφικά περιβάλλοντα τα οποία κρύβουν τις *SQL* εντολές για τους απλούς χρήστες και επιτρέπουν την ευκολότερη σχεδίαση Βάσεων. Παραδείγματα ερωτημάτων της *SQL* αποτελούν τα ερωτήματα για τη δημιουργία μιας Βάσης, για τη δημιουργία ή τη διαγραφή ενός πίνακα από τη Βάση, για την ενημέρωση ενός πίνακα και των εγγραφών του, για την προσθήκη νέων εγγραφών, τη διαγραφή τους, αλλά και τη δημιουργία σύνθετων ερωτημάτων στη Βάση για την επιλεκτική ανάκτηση δεδομένων από αυτή.

# **4.4. Εφαρμογές Συστημάτων Βάσεων Δεδομένων**

Σήμερα οι ΒΔ χρησιμοποιούνται σχεδόν σε κάθε υπολογιστική εφαρμογή είτε δικτυακή, είτε τοπικού χαρακτήρα καθώς προσδίδει ευελιξία και δυναμικότητα στις εφαρμογές. Η ανάπτυξη νέων τεχνικών και πρόσθετων λειτουργιών τις έχει καταστήσει απαραίτητα εργαλεία σε πολλά νέα πεδία. Τεχνικές όπως οι αποθήκες δεδομένων *(Data Warehousing)*, η εξόρυξη δεδομένων *(Data Mining)*, οι πολυμεσικές ΒΔ *(Multimedia DBs)*, τα συστήματα *GIS (Γεωγραφικά Συστήματα Πληροφοριών)*, αλλά και οι βελτιώσεις σε τομείς όπως η ασφάλεια, οι δοσοληψίες και ο χειρισμός XML εγγράφων, βρίσκουν εφαρμογές σε πληθώρα τομέων. Οι ΒΔ, πλέον, χρησιμοποιούνται στην Ιατρική, τη Βιολογία, σε δικτυακές μηχανές αναζήτησης, στη Γεωλογία, την Αρχαιολογία, σε όλες σχεδόν τις μεγάλες επιχειρήσεις, στην αστυνομία, αλλά και όπου σχεδόν είναι απαραίτητος ο χειρισμός μεγάλου όγκου δεδομένων. Το παρακάτω σχήμα καταδεικνύει [Εικόνα 4.6] μερικά παραδείγματα εφαρμογών των ΒΔ από αυτά που μόλις αναφέρθηκαν.

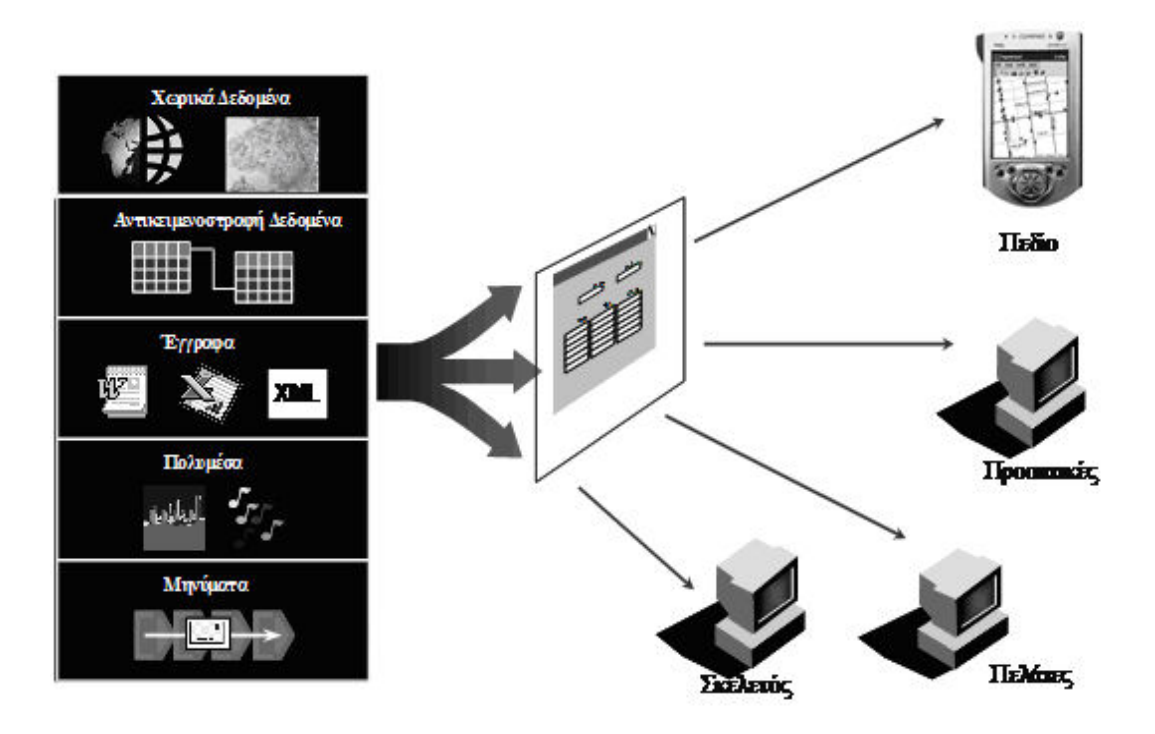

Εικόνα 4.6: Πεδία εφαρμογής Βάσεων Δεδομένων

#### **4.5. Πολυμέσα και Βάσεις Δεδομένων**

Τα Συστήματα Διαχείρισης Βάσεων Δεδομένων (ΣΔΒΔ) χρησιμοποιούνται, κατά κανόνα, ως εξυπηρετητές σε εφαρμογές πελάτη / εξυπηρετητή, στις οποίες μία εφαρμογή πολυμέσων παίζει το ρόλο του πελάτη. Η εφαρμογή πολυμέσων μπορεί να έχει δημιουργηθεί με οποιαδήποτε εργαλείο, αλλά πρέπει να έχει την δυνατότητα να αντλεί τα δεδομένα τα οποία είναι πολυμεσικά. Η εφαρμογή που αναπτύχθηκε σε αυτή την πτυχιακή εργασία, ανήκει στην κατηγορία των πολυμεσικών Βάσεων Δεδομένων και μπορεί να αποθηκεύει όπως επίσης και να διαχειρίζεται πολυμεσικές πληροφορίες, συγκεκριμένα, video.

Μπορούμε επίσης να τονίσουμε το γεγονός ότι η εφαρμογή μπορεί να λειτουργήσει και σαν φορητή video Βάση Δεδομένων, να εγκατασταθεί σε οποιοδήποτε υπολογιστή με λειτουργικό σύστημα Windows (όλων των εκδόσεων), μιας και διαθέτει φιλικό περιβάλλον GUI (Graphical user interface) για τους χρήστες οι οποίοι μπορούν να έχουν όλα τα αρχεία video που επιθυμούν σε φορητά συστήματα Η/Υ. Για να αποθηκευτούν τα δεδομένα στους πίνακες της βάσης δεν απαιτείται σύστημα διαχείρισης βάσεων

δεδομένων διακομιστή (server). Επομένως, επιτρέπει την εύκολη εγκατάσταση και λειτουργία της εφαρμογής σε φορητά συστήματα. Αυτό επιτυγχάνεται με τη χρήση του Σχεσιακού Συστήματος Διαχείρισης Βάσεων Δεδομένων (ΣΣΔΒΔ) της Access. Θα μπορούσε ωστόσο να χρησιμοποιηθεί και κάποιο άλλο ΣΣΔΒΔ όπως ο SQL Server.

# **ΚΕΦΑΛΑΙΟ 5 ΕΡΓΑΛΕΙΑ ΣΥΓΓΡΑΦΗΣ ΓΙΑ ΤΟ MPEG-7 (Authoring Tools)**

Σε αυτήν την ενότητα θα παρουσιαστούν ορισμένα εργαλεία για την συγγραφή των μεταδεδομένων του MPEG-7. Παρόλο που το MPEG-7 παρέχει ένα προτυποποιημένο τρόπο για την περιγραφή του περιεχομένου των πολυμέσων, ωστόσο οι ρυθμιστικές προδιαγραφές του δεν προσδιορίζουν το πώς θα δημιουργηθούν τα μεταδεδομένα στο MPEG-7, αλλά απλά καθορίζουν την σύνταξη και την σημασιολογία της περιγραφής του περιεχομένου. Αυτό βέβαια έγινε με στόχο την εύρεση κοινών λύσεων μέσω της συνεργασίας ορισμένων εταιρειών και προμηθευτών υλικού, ώστε να προάγουν την διαλειτουργικότητα των συσκευών και των εφαρμογών. Προκειμένου να υπάρξουν εφαρμογές πολυμέσων σε συνδυασμό με τα μεταδεδομένα του MPEG-7, είναι απαραίτητη η ύπαρξη ενός συστήματος για την συγγραφή των μεταδεδομένων του MPEG-7, με σκοπό την εύκολη δημιουργία τους. Στην συνέχεια θα αναλυθούν δύο συστήματα για την συγγραφή μεταδεδομένων του MPEG-7. Το πρώτο αποτελεί ένα εργαλείο συγγραφής για μεταδομένα του MPEG-7 και βασίζεται στα Σχήματα Περιγραφής Πολυμέσων (Multimedia Description Schemes) του προτύπου. Το δεύτερο αφορά στην ανάπτυξη ενός συστήματος για την συγγραφή μεταδεδομένων video και για την περιήγηση σε αυτά τα μεταδεδομένα γραμμένο σε XML.

# **5.1. Το εργαλείο συγγραφής για τα μεταδομένα στο MPEG-7 (MPEG-7 Metadata Authoring Tool)**

Ένα σημαντικό ζήτημα στα δεδομένα των πολυμέσων είναι και η αναπαράσταση της πληροφορίας των οπτικών δεδομένων, εξαιτίας του πλούσιου περιεχομένου τους. Ενώ μεγάλο ενδιαφέρον της έρευνας έχει στραφεί στην αναπαράσταση του περιεχομένου που βασίζεται σε χαρακτηριστικά χαμηλού επιπέδου (όπως το χρώμα), έχει υπάρξει μικρό ενδιαφέρον για την δημιουργία δομών για περιεχόμενο video, τέτοιο ώστε να συλλαμβάνει την βαθύτερη πλοκή της ιστορίας σε ένα video. Από την στιγμή λοιπόν που η περιγραφή των χαμηλών χαρακτηριστικών σε ένα video έχει περιορισμούς στην αναπαράσταση των χαρακτηριστικών υψηλού επιπέδου, είναι σημαντικό να αναπτυχθούν κάποια πρότυπα για την περιγραφή video, που θα έχουν την δυνατότητα για μία καλή αναπαράσταση video με πλούσιο περιεχόμενο.

Το εργαλείο συγγραφής που θα αναλυθεί δημιουργεί μεταδεδομένα για περιεχόμενα videο και παράγει μεταδεδομένα συμβατά με το MPEG-7 σε μορφή XML χρησιμοποιώντας την Γλώσσα Προσδιορισμού της Περιγραφής, DDL, του MPEG-7. Η συγγραφή των μεταδεδομένων μπορεί να πραγματοποιηθεί με βάση τα Σχήματα Περιγραφής Πολυμέσων (Multimedia Description Schemes, MDS) του MPEG-7, όπως το Σχήμα Περιγραφής για τα τμήματα του video (Video Segment Description Scheme) που χρησιμοποιείται για την ιεραρχική δόμηση των τμημάτων video, το Σχήμα Περιγραφής για την δημιουργία και παραγωγή (Creation and Production Description Scheme) που χρησιμοποιείται για την ευρετηρίαση των πληροφοριών που είναι σχετικές με την δημιουργία και την παραγωγή, και το Σχήμα Περιγραφής του μέσου (Media Description Scheme) για την ευρετηρίαση των πληροφοριών σχετικά με την μορφή του μέσου.

# **5.1.1. Η αρχιτεκτονική του πιλοτικού συστήματος (Prototype System Architecture)**

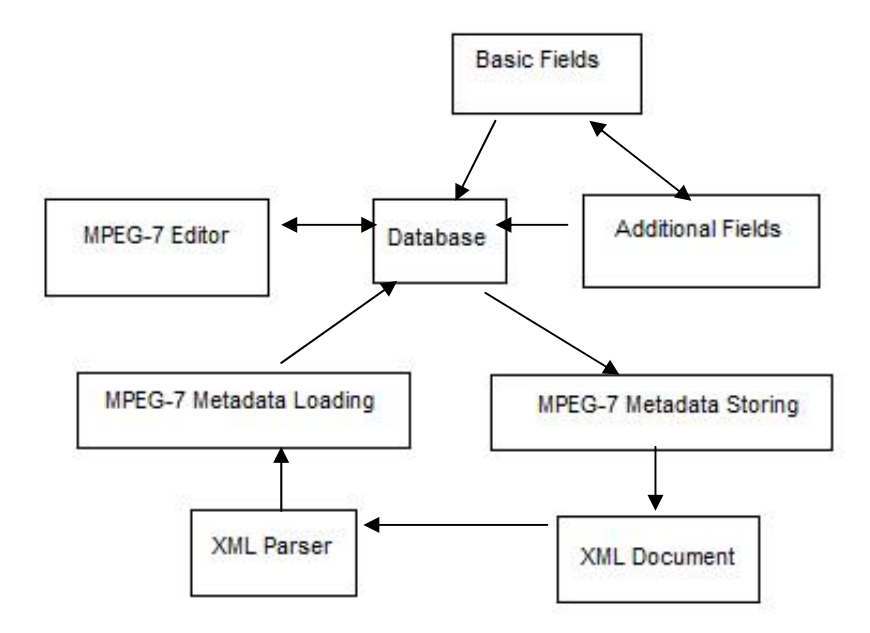

Σχήμα 5.1: Η δομή του Συστήματος (System Prototype)

Το εργαλείο συγγραφής μεταδεδομένων του MPEG-7 παρέχει ένα εύκολο περιβάλλον για την συγγραφή μεταδεδομένων μέσω ενός γραφικού περιβάλλοντος αλληλεπίδρασης με τον χρήστη (graphical user interface, GUI). Το σχήμα 9.1 παρουσιάζει την δομή του εργαλείου συγγραφής μεταδεδομένων του MPEG-7, το οποίο αντιπροσωπεύει εξολοκλήρου τη δομή της εφαρμογής μας. Το εργαλείο συγγραφής είναι σχεδιασμένο έτσι ώστε ο χρήστης αρχικά να καταχωρεί κάποια βασικά στοιχεία του video τα οποία βασίζονται στα εξειδικευμένα χαρακτηριστικά του MPEG-7, όπως αναφέρθηκαν σε προηγούμενο κεφάλαιο. Χωρίς την καταχώρηση αυτών των πεδίων ο χρήστης δεν μπορεί να προβεί σε κατάτμηση του πολυμέσου και σε καταχωρήσεις πληροφοριών δικής του επιλογής, μέσω της ειδικής φόρμας που έχει δημιουργηθεί. Τα δεδομένα των βασικών (Basic Fileds) και των πιθανών επιπλέον πληροφοριών (Additional Fields) αποθηκεύονται στη βάση δεδομένων που έχει δημιουργηθεί με τη βοήθεια της Microsoft Access. Μέσω της βάσης ο χρήστης μπορεί να φορτώσει τα δεδομένα που έχει καταχωρήσει και να θέσει υπό επεξεργασία μέσω της φόρμας επεξεργασίας δεδομένων που παρέχει η εφαρμογή. Επιπλέον, επιλέγει το αν επιθυμεί να τα αποθηκεύσει με τη μορφή XML για μετάδοση και αποθήκευση των πληροφοριών και σε άλλα υπολογιστικά συστήματα.

Τέλος, τα μεταδεδομένα μπορούν να φορτωθούν μέσω της εφαρμογής ή και μέσω της Access και να δημιουργήσουν δεδομένα ίδια με τα αρχικά που έχουν καταχωρηθεί. Η διαδικασία αυτή εξυπηρετεί καθαρά την ανάγκη του χρήστη για μετάδοση των πληροφοριών σε κάποιο άλλο υπολογιστικό σύστημα που χρησιμοποιεί παρόμοια εφαρμογή.

# **5.1.2. Γράφοντας μεταδεδομένα πολυμέσων (Authoring Multimedia Metadata)**

 Tο εργαλείο συγγραφής μεταδεδομένων του MPEG-7 αρχικά φορτώνει ένα video που εισάγουμε και περιμένει από τον χρήστη να κάνει την καταχώρηση των βασικών πληροφοριών που αφορούν το video στη βάση δεδομένων. Στη συνέχεια του δίνει τη δυνατότητα επεξεργαστεί της σκηνές του και να καταχωρήσει δεδομένα που ο ίδιος θεωρεί σημαντικά.

Τα δεδομένα μπορούν να αποθηκευτούν και σε ένα έγγραφο XML σαν μεταδεδομένα του MPEG-7 τα οποία θα είναι συμβατά με τις προδιαγραφές των Σχημάτων Περιγραφής Πολυμέσων του MPEG-7 (MPEG-7 Multimedia Description Schemes). To έγγραφο XML, δηλαδή τα μεταδεδομένα του MPEG-7, μπορεί να φορτωθεί στο εργαλείο συγγραφής μεταδεδομένων του MPEG-7, ώστε οι χρήστες να μπορούν να επιμεληθούν τα δεδομένα, εάν αυτό χρειάζεται. Αυτή η διαδικασία μπορεί να πραγματοποιηθεί οποιαδήποτε στιγμή και χωρίς να έχει γίνει η καταχώρηση των δεδομένων στο XML έγγραφο.

Η δομή της εφαρμογής είναι σχεδιασμένη έτσι ώστε να είναι πιθανή η επεξεργασία των δεδομένων, χωρίς να δημιουργείται πρόβλημα στη βάση. Ένα νέο στοιχείο ή χαρακτηριστικό μπορούν να εισαχθούν αλλά και να διαγραφούν, εκτός των βασικών στοιχείων του video, με τρόπους συμβατούς προς τη βάση δεδομένων και το MPEG-7.

Στη συνέχεια θα γίνει παρουσίαση ενός ακόμη εργαλείου συγγραφής για το MPEG-7, ενός συστήματος για συγγραφή μεταδεδομένων video και για περιήγηση σε αυτά σε μορφή XML.

# **5.2. Μεταδεδομένα Video σε XML (Video metadata in XML, Vimix)**

Το σύστημα έχει σαν στόχο να παρέχει ένα σύστημα από εργαλεία που θα είναι χρήσιμα και θα διευκολύνουν την διαδικασία της δημιουργίας πληροφορίας που αφορά μεταδεδομένα video.

Έχουν προηγηθεί πολλά συστήματα που παρείχαν ένα πλαίσιο εργασίας για συγγραφή μεταδεδομένων video. Επειδή τα υπόλοιπα συστήματα αναπτύχθηκαν σε διαφορετικές χρονικές περιόδους και το κάθε ένα στόχευε σε κάτι διαφορετικό, τα μεταδεδομένα που προκύπτουν παρουσιάζουν μία μεγάλη ποικιλία στις δομές καθιστώντας με αυτόν τον τρόπο δύσκολο το να μοιραστούν οι πληροφορίες. Λύση στο πρόβλημα έρχεται να δώσει η χρήση της XML.

Στο κεφάλαιο 6 θα γίνει μία πλήρη περιγραφή της γλώσσας XML και θα παρατεθεί αναλυτικά ο τρόπος με τον οποίο ο χρήστης θα μπορέσει να δημιουργήσει μεταδεδομένα σε μορφή XML με τη βοήθεια της Microsoft Access.

# **5.2.1. Απεικόνιση τμημάτων πολυμεσικών αρχείων σε μορφή δέντρου(Clip Tree View)**

Στην παράγραφο αυτή θα γίνει μία περιγραφή του τρόπου με τον οποίο μπορούν να αναπαρασταθούν τα τμήματα ενός video σε μορφή δέντρου μέσω της μορφής γραφήματος.

Το γράφημα μπορεί να τυποποιηθεί σαν ένα πολυεπίπεδο γράφημα με μία κοινή ρίζα, που θα ονομάζει ολόκληρο το τμήμα του video που μας ενδιαφέρει. Αυτό μπορεί να εμφανιστεί σαν ένα δέντρο, όπου είναι πιθανό πολλαπλοί κόμβοι αυτού του δέντρου να αναφέρονται σε ένα κόμβο με το ίδιο τμήμα video.

Αυτή η όψη δείχνει την δομή όλου του video το οποίο έχει σημανθεί σαν ιεραρχικά δέντρα, επισημαίνει την σχέση μεταξύ γονέα-παιδιού ανάμεσα στα τμήματα του video και ο χρήστης μπορεί να αναζητά και να προβάλλει οποιοδήποτε από τα τμήματα του video μέσω της φόρμας αναζήτησης video. Το πεδία τιμών από κάθε τμήμα video μπορούν να τροποποιηθούν άμεσα μέσω της φόρμας επεξεργασίας της εφαρμογής. Ένα παράδειγμα γραφήματος με κοινή ρίζα φαίνεται στην παρακάτω εικόνα (εικόνα 5.2).

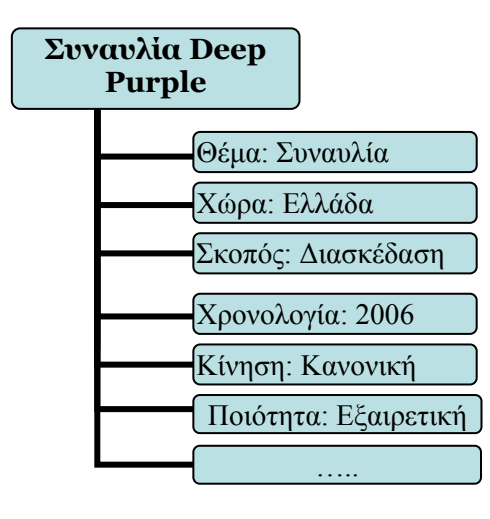

Σχήμα 5.2: Απεικόνιση τμημάτων πολυμεσικών αρχείων σε μορφή δέντρου(Clip Tree Interface).

# **5.2.2. Επεξεργασία στην χρονική εξέλιξη του video (Time Line Editing View)**

Επειδή η βαθύτερη δομή του video είναι ένα κατευθυνόμενο και ακυκλικό γράφημα (Directed Acyclic Graph, DAG), ένα αυτόνομο τμήμα ενός video μπορεί να εμφανίζεται με πολλαπλές σκηνές που διέρχονται από το αρχικό τμήμα του video. Στην πραγματικότητα η επεξεργασία ή η διαγραφή του τμήματος ενός video αντιστοιχεί στο να επεξεργαστούμε ή να διαγράφουμε έναν από τον σύνδεσμό του προς τον γονέα.

Ο χρήστης μπορεί να επιλέξει μία ήδη καταχωρημένη σκηνή και να ορίσει εκ νέου μία αρχή και ένα τέλος μέσω του MediaPlayer. Τότε θα εισαχθεί ένα τμήμα ενός video με προκαθορισμένη την αρχή και το τέλος σαν ένα τμήμα-παιδί του υπάρχοντος τμήματος-γονέα.

Αρχικά, η παραπάνω διαδικασία πραγματοποιείται στη φόρμα καταχώρησης επιπλέον πεδίων, αλλά μπορεί στη συνέχεια να πραγματοποιηθεί και στην φόρμα επεξεργασίας video (κεφάλαιο 10) στην οποία δίνεται η δυνατότητα στον χρήστη να διορθώσει τα χρονικά όρια των σκηνών που τον απασχολούν αλλά και τα δεδομένα που τα αφορούν.

# **5.2.3. Δυνατότητα Σήμανσης Στοιχείου (Element Annotator)**

O element annotator επιτρέπει στα τμήματα ή στα καρέ του video να είναι συνδεδεμένα με τιμές πεδίων. Αυτό πραγματοποιείτε στη φόρμα καταχώρησης των επιπλέον πεδίων (Κεφάλαιο 10) στην οποία γίνεται ουσιαστικά και η κατάτμηση των video σε σκηνές. Πολλαπλές πληροφορίες καταχωρούνται για μία σκηνή και πολλές σκηνές μπορεί να έχουν ίδιες τιμές μεταξύ τους. Το παρακάτω σχήμα προβάλει ένα παράδειγμα επιπλέον πληροφοριών που αφορούν διαφορετικές στιγμές του ίδιου video.

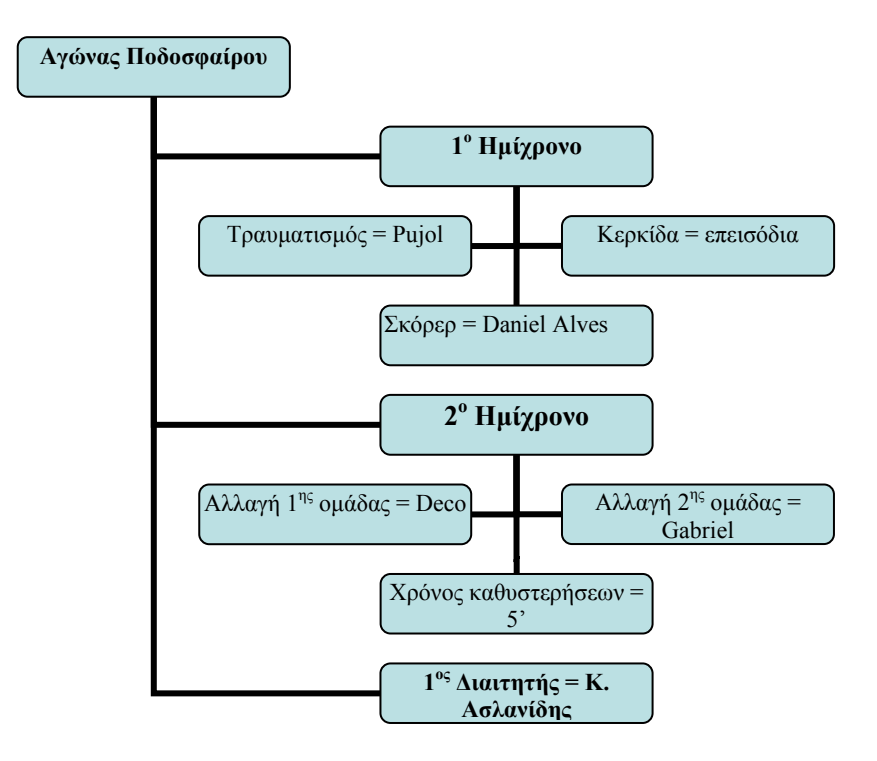

Σχήμα 5.3: Επιπλέον πληροφορίες video

# **5.2.4. Επεξεργαστής Συνθηκών (Condition Editor)**

Το σύστημα επιτρέπει στον χρήστη να κάνει αναζήτηση για τμήματα video που θα αντιστοιχούν στα κριτήρια που έχουν οριστεί. Για παράδειγμα ένας χρήστης μπορεί να επιθυμεί να αναζητήσει όλα τα τμήματα του video που θα έχουν συγκεκριμένους ηθοποιούς και οι οποίοι θα εμφανίζονται σε μία συγκεκριμένη τοποθεσία. Το αποτέλεσμα θα σταλεί σε έναν πίνακα εμφάνισης και στη συνέχεια γίνεται η προβολή των κομμένων σκηνών με τη βοήθεια του Media Player.

# **ΚΕΦΑΛΑΙΟ 6 XML: ΤΟ ΑΝΑΠΤΥΣΣΟΜΕΝΟ ΠΡΟΤΥΠΟ**

Η γλώσσα XML ορίζει τη μορφή των δεδομένων αδιαφορώντας για τον τρόπο εμφάνισής τους. Παράλληλα, ορίζει έναν ενιαίο και ανεξάρτητο από τη συγκεκριμένη πλατφόρμα τρόπο ανταλλαγής δεδομένων στο Internet.

Το πλήρες όνομά της είναι eXtensible Markup Language, που σημαίνει, εκτεταμένη γλώσσα σημείωσης. Προέρχεται από την ίδια τη δομή της γλώσσας, η οποία περιλαμβάνει εντολές σε μορφή σημείωσης ή ετικέτας (tag), όπως έχει καθιερωθεί. Μοιάζει αρκετά με τη γλώσσα HTML και σίγουρα δεν θα χρειαστεί ιδιαίτερος κόπος για να γίνουν κατανοητά η σύνταξη και τα περιεχόμενά της. Κάθε έγγραφο XML ξεκινά με την αντίστοιχη δήλωση ότι πρόκειται για εντολές σε γλώσσα XML. Η πρώτη αυτή δήλωση πρέπει να περικλείεται στους χαρακτήρες «<?» και να περιλαμβάνει τη λέξη xml. Αυτή η δήλωση «<?xml» επιτρέπει στις εφαρμογές που υποστηρίζουν το XML, να αναλύσουν το περιεχόμενο του εγγράφου, πριν το εκτελέσουν και το εμφανίσουν στην οθόνη. Δίπλα υπάρχει, για λόγους συμβατότητας με μεταγενέστερες εκδόσεις, η ετικέτα για την έκδοση (version 1.0). Η εντολή «encoding» δηλώνει την κωδικοποίηση της γλώσσας, σύμφωνα με την οποία θα μετατραπούν τα περιεχόμενα του αρχείου από την εφαρμογή. Ο Internet Explorer, για παράδειγμα, χρησιμοποιεί το σετ των χαρακτήρων που περιγράφεται στο έγγραφο ή στην ιστοσελίδα, για να προσδιορίσει τον τρόπο με τον οποίο θα μεταφράσει τα byte του εγγράφου σε χαρακτήρες, στην οθόνη ή στον εκτυπωτή. Η προεπιλεγμένη τιμή είναι το αγγλικό σετ χαρακτήρων, γνωστό και ως Western, χωρίς φυσικά να υπάρχει η υποστήριξη των ελληνικών. Όπως συμβαίνει και με τη γλώσσα HTML, έτσι και στο XML υπάρχει η δυνατότητα να αλλάξει κανείς την κωδικοποίηση με την εντολή encoding. Η αντίστοιχη εντολή στην HTML είναι η εξής:

### <META HTTP-EQUIV="Content-Type" CONTENT="text/html; CHARSET=Windows-1251">

Είναι μια εντολή που μπορεί να τοποθετήσει κανείς οπουδήποτε πριν από τον κορμό (<BODY>) της ιστοσελίδας, σε αντίθεση με την XML που θα πρέπει να βρίσκεται μόνο στην αρχή του εγγράφου, δίπλα στην εντολή  $\langle$ ?xml $\rangle$ .

## **6.1. Η δομή της XML**

Στην εσωτερική της δομή η XML ακολουθεί τις περιγραφικές εντολές του HTML με μία μεγάλη και ουσιαστική διαφορά: οι ετικέτες (tag) δεν περιγράφουν μια ιστοσελίδα ούτε τον τρόπο με τον οποίον θα εμφανιστούν τα στοιχεία στην οθόνη του υπολογιστή. Περιγράφουν την ίδια τη δομή των στοιχείων και όχι τον τρόπο που θα εμφανιστούν στην ιστοσελίδα. Η γλώσσα XML ορίζει τα στοιχεία σε μορφή metadata. Τα metadata είναι πληροφορίες (data) που διαθέτουν τον τύπο των δεδομένων. Είναι ένα πολύ σημαντικό σημείο στο σημερινό χώρο της Πληροφορικής. Προσφέρει μια γέφυρα ανάμεσα στα δομημένα στοιχεία μιας βάσης δεδομένων και στο ανοργάνωτο κείμενο που συνήθως εμφανίζεται σε μια ιστοσελίδα. Η διαδικασία είναι απλή. Πρώτα τα στοιχεία από τις αναζητήσεις στις βάσεις δεδομένων μετατρέπονται σε μορφή XML και στη συνέχεια μεταφέρονται στην οθόνη των προγραμμάτων αναζήτησης σε μορφή HTML. Έτσι, το πρόγραμμα αναζήτησης, δηλαδή ο χρήστης, μπορεί να επικοινωνήσει με οποιαδήποτε βάση δεδομένων και να εμφανίσει τα στοιχεία στην οθόνη του υπολογιστή. Αρκεί οι βάσεις δεδομένων να υποστηρίζουν το πρότυπο XML.

### **6.2. Κώδικες και εντολές**

Ένας από τους λόγους της μεγάλης διάδοσης του Internet ήταν η ενσωμάτωση των συνδέσμων (links) στη γλώσσα HTML. Δεν θα μπορούσε φυσικά το νέο πρότυπο XML να μην περιλαμβάνει αυτήν τη δυνατότητα. Η εντολή xlink:form="simple" target="\_blank" HREF="02\_2000/store.htm" συνδέεται με την τοπική σελίδα «store.htm». Η εντολή xlink διαθέτει αρκετές μορφές και μπορεί να συνδέσει στο έγγραφο τοπικές και απομακρυσμένες ιστοσελίδες, αντικαθιστώντας την ετικέτα <Α> της HTML. Η γλώσσα XML δεν περιγράφει τη μορφή μιας σελίδας και έτσι δεν θα βρείτε παρά ελάχιστες προκαθορισμένες εντολές. Αντίθετα, μπορείτε να δημιουργήσετε εσείς τις ετικέτες ανάλογα με το περιεχόμενο των στοιχείων. Στη δική μας εφαρμογή ο χρήστης δεν ορίζει κάποια ηλεκτρονική διεύθυνση στην οποία πιθανότατα να παρουσιάζεται η ταινία που επεξεργάζεται ή σχετικές πληροφορίες για αυτήν.

Ένα παράδειγμα όμως θα μπορούσε να είναι το εξής:

```
<?xml version="1.0" xmlns:s="uuid:BD88UAO-FF3F58KM" ?> 
 <!Παράδειγμα Καταχώρησης δεδομένων για ένα Video σε XML> 
- <Video>
    <Kwd_Video>142</Kwd_Video> 
    <Titlos_Video>Like a virgin</Titlos_Video> 
    <Eidos_Video>Live clip</Eidos_Video> 
    <Thema_Video>Γάμος</Thema_Video> 
     <Skopos>Διαφήμηση</Skopos> 
     <Glwssa>Αγγλικά</Glwssa> 
    <Morfi_Video>mpg</Morfi_Video> 
    <Xronologia>2002</Xronologia> 
    <Diarkeia>8'</Diarkeia> 
    <Xrwma>Έγχρωμο</Xrwma> 
    <Kinisi>Κανονική</Kinisi> 
    <Xwra_Paragwgis>Αμερική</Xwra_Paragwgis> 
    <Hxos>Ακουστικός</Hxos> 
    <Poiotita>Μέτρια</Poiotita> 
    <Path>C:\Users\Panos\Videos\Madonna, Britney Spears, Christina 
   Aguilera 2003.mpg</Path> 
   <Inter_Address>href="www.movies.com"</Inter_Address> 
   - <Skines>
          <Kwd_Skinis>131</Kwd_Skinis> 
          <Arxi>52</Arxi> 
           <Telos>112</Telos> 
           <Diarkeia_Skinis>2772</Diarkeia_Skinis> 
          <Kwd_Video>142</Kwd_Video> 
         -<Perigrafi>
                <Kwd_Skinis>131</Kwd_Skinis> 
                <Titlos_Pediou>Νύφες</Titlos_Pediou> 
                <Timi_Pediou>Aguilera,Spears</Timi_Pediou> 
                <Code>291</Code> 
          </Perigrafi> 
     </Skines> 
 </Video>
```
Ο επεξεργαστής δεν γνωρίζει τι σημαίνει το Video. Και δεν γνωρίζει τη διαφορά μεταξύ του Video και του Skines, εκτός από το γεγονός ότι το Video έχει περισσότερα «παιδιά» από το Skines.

Τα ονόματα των στοιχείων πρέπει να ακολουθούν συγκεκριμένους κανόνες, δηλαδή πρέπει να ξεκινούν είτε με ένα γράμμα είτε με τον χαρακτήρα υπογράμμισης «\_». Το υπόλοιπο του ονόματος μπορεί να είναι γράμματα , αριθμοί, χαρακτήρες υπογράμμισης, τελείες ή παύλες. Δεν επιτρέπονται τα κενά. Επιπλέον δεν πρέπει να αρχίζουν με το string "xml".

Η XML δήλωση είναι η πρώτη γραμμή του εγγράφου. Η δήλωση αναγνωρίζει το έγγραφο σαν ένα XML έγγραφο. Η δήλωση επίσης δείχνει την έκδοση της χρησιμοποιούμενης στο κείμενο XML. Προς το παρόν είναι η 1.0.

## **<?xml version="1.0"?>**

Ένας XML επεξεργαστής μπορεί να απορρίψει έγγραφα που έχουν άλλο αριθμό έκδοσης. Η δήλωση είναι προαιρετική, αλλά συνίσταται, και όταν υπάρχει, μπαίνει πάντα στην πρώτη γραμμή.

Το γνώρισμα uuid (Universal Unique Identifier) αποτελεί ένα παγκόσμια *μοναδικό* αναγνωριστικό για τη διαδικασία προσδιορισμού ενός εγγράφου και ορίζεται τυχαία. Λόγω του ότι αποτελείται ένα 16byte αριθμό, η πιθανότητα να δημιουργηθούν δύο ίδιοι αριθμοί είναι εξαιρετικά σπάνια.

Τα σχόλια στο έγγραφο εμφανίζονται με την μορφή <!...>, και συνήθως μετά την πρώτη γραμμή.

Στην ρίζα του εγγράφου πρέπει να υπάρχει ένα και μόνο ένα στοιχείο. Με άλλα λόγια, όλα τα στοιχεία του εγγράφου πρέπει να είναι παιδιά ενός και μοναδικού στοιχείου. Όπως στο παραπάνω παράδειγμα, όπου η ρίζα είναι η <Video>.

Το πρότυπο και ο τρόπος σύνταξης του XML δεν λένε τίποτα για τον τρόπο μορφοποίησης του εγγράφου. Αυτό που περιγράφουν είναι τα περιεχόμενα του εγγράφου σε μια ιεραρχική δομή. Η ιεραρχική αυτή δομή περιλαμβάνει εξωτερικές παραπομπές (tag elements), αλλά και τον τρόπο που τα επιμέρους στοιχεία συνδέονται μεταξύ τους. Επειδή το XML διαχωρίζει την πληροφορία, που περιέχει το έγγραφο, από τη χρήση του, κάθε σύστημα που μπορεί να διαβάσει ένα έγγραφο XML μπορεί να εξαγάγει το σχετικό περιεχόμενο.

### **6.3. DTD (Document Type Definition)**

Η XML χρησιμοποιεί ένα μοντέλο για την περιγραφή των εγγράφων XML. Ένα τέτοιο μοντέλο ονομάζεται Document Type Definition (DTD). Η XML το χρησιμοποιεί για να περιγράψει τα δεδομένα. Το DTD είναι ένας μηχανισμός που κληρονομήθηκε από την γλώσσα SGML (Standard Generalized Markup Language) και χρησιμοποιείται για την περιγραφή κάθε αντικειμένου σε ένα έγγραφο XML, όπως είναι τα στοιχεία και τα χαρακτηριστικά. Αποτελεί ένα σύνολο κανόνων που αφορούν στα tags της γλώσσας XML. Πιο συγκεκριμένα ορίζει κανόνες για το ποια είναι τα επιτρεπτά ονόματα στοιχείων και τα επιτρεπτά υποστοιχεία (subelements) και χαρακτηριστικά (attributes) για κάθε συγκεκριμένο στοιχείο. Το DTD μπορεί να περιλαμβάνεται μέσα στο ίδιο το αρχείο ή να βρίσκεται σε ένα εξωτερικό αρχείο.

Η XML, αντίθετα, δεν έχει προκαθορισμένα σύνολα στοιχείων. Είναι στο χέρι των προγραμματιστών να τα ορίσουν. Συνεπώς, ένας XML browser δεν μπορεί να περιέχει προκαθορισμένους τρόπους εμφάνισης των στοιχείων. Χρειάζεται να ορίσουμε εμείς το στυλ των στοιχείων που ορίζουμε.

#### **6.3.1. XML Parser**

Στην XML ένα από τα βασικότερα εργαλεία είναι ο αναλυτής (*parser*). Κάθε XML εφαρμογή βασίζεται σε έναν αναλυτή. Ο αναλυτής είναι ένα συστατικό λογισμικό που εδρεύει μεταξύ της εφαρμογής και των XML αρχείων. Σκοπός του είναι να προστατέψει τον προγραμματιστή από τις περιπλοκές της XML σύνταξης. Η XML σύνταξη δεν είναι απλά οι γωνιακές αγκύλες. Ίσως υπάρχουν οντότητες μέσα σε αυτή. Η εφαρμογή πρέπει να διαβάσει και να μεταφράσει το DTD ώστε να είναι ικανή να αναλύσει τις οντότητες. Ενώ η εφαρμογή διαβάζει το DTD, θα μπορούσε επίσης να διαβάσει και τους ορισμούς των οντοτήτων και να επικυρώσει το έγγραφο.

Στις περισσότερες εφαρμογές XML υπάρχει ένα DTD που περιγράφει πλήρως το έγγραφο. Το έγγραφο δεν είναι επεκτάσιμο. Αν όμως το έγγραφο είναι κοινό για διαφορετικούς οργανισμούς, ίσως είναι καλύτερο αν υιοθετηθεί μία επεκτάσιμη προσέγγιση. Θεωρητικά, θα ήταν δυνατόν να επινοηθεί ένα κοινό DTD που να εξυπηρετεί τις ανάγκες όλων των εταιριών. Στην πράξη όμως, αυτή είναι μία πολύ δύσκολη προσπάθεια διότι το κοινό DTD θα πρέπει να λάβει υπόψη τις διαφορές στην κουλτούρα και τη νομοθεσία μεταξύ των οργανισμών.

Το πρόβλημα λοιπόν είναι η παγκοσμιότητα. Η διευθέτηση της πρακτικής των επιχειρήσεων όλων των εταιριών σε όλες τις χώρες είναι μία πελώρια αποστολή. Η XML συνδυάζει κοινά στοιχεία όπου αυτό είναι πρακτικό και επέκταση ή προσαρμογή όπου απαιτείται. Αυτό γεννά πολλά ενδιαφέροντα ερωτήματα. Αν κάθε εμπλεκόμενο μέρος μπορεί να δημιουργεί τα δικά του στοιχεία, πως μπορεί κανείς να τα διαβάσει? Μία λύση είναι η DTD για την περιγραφή των νέων στοιχείων και της δομής τους. Πολλές εταιρίες συμπεριλαμβανομένης και της Microsoft εργάζονται πάνω σε προγράμματα αντιστοίχησης. Αυτά βοηθούν στην μετατροπή του DTD που λαμβάνεται από έναν συνεργάτη σε μια μορφή που έχει έννοια για εμάς.

Στη δική μας εφαρμογή χρησιμοποιούμε τον parser που προσφέρει η Microsoft Access. Στην τελευταία ενότητα του κεφαλαίου γίνεται μία πλήρης περιγραφή του τρόπου με τον οποίο οι χρήστες θα μπορέσουν να αποθηκεύσουν τα δεδομένα της βάσης τους σε μορφή XML μέσω της διαδικασίας που προτείνει η Access.

### **6.3.2. Σωστά μορφοποιημένα και Έγκυρα έγγραφα**

Η XML αναγνωρίζει δύο κατηγορίες εγγράφων: τα σωστά μορφοποιημένα και τα έγκυρα. Πλήρως τυποποιημένα έγγραφα έχουν το σωστό μίγμα ετικετών έναρξης και τέλους, τα χαρακτηριστικά είναι κατάλληλα μέσα σε εισαγωγικά, οι οντότητες είναι αποδεκτές, τα σύνολα χαρακτήρων χρησιμοποιούνται κατάλληλα κ.ο.κ.

Τα πλήρως τυποποιημένα έγγραφα δεν έχουν DTD, έτσι ο XML επεξεργαστής δεν μπορεί να ελέγξει την δομή τους. Ελέγχει μόνο το αν ακολουθούν τους κανόνες σύνταξης.

Τα έγκυρα έγγραφα είναι αυστηρότερα. Όχι μόνο ακολουθούν τους κανόνες σύνταξης, αλλά συμμορφώνονται με την συγκεκριμένη δομή που περιγράφεται στο DTD. Τα έγκυρα έγγραφα έχουν ένα DTD. Ο XML επεξεργαστής θα ελέγξει την σύνταξη των εγγράφων για την ορθότητά τους, αλλά θα ελέγξει επίσης και το αν ακολουθούν την περιγραφείσα στο DTD δομή.

Η Microsoft Access που χρησιμοποιείτε παράγει έγκυρα έγγραφα XML στα οποία συμπεριλαμβάνεται το DTD. Αυτό τα καθιστά μηχαναγώσιμα από πολλές εφαρμογές, σε αντίθεση με το έγγραφο XML που μπορεί να παραχθεί μέσω της εφαρμογής (Κεφάλαιο 7), το οποίο απλά ακολουθεί τους κανόνες σύνταξης του προτύπου.

### **6.4. XML Schemas**

Τα XML Schemas αποτελούν σύσταση του οργανισμού W3C (World Wide Web Consortium), ο οποίος έχει ως στόχο να επεκτείνει τη τεχνολογία του Παγκόσμιου Ιστού και να την κάνει όσο το δυνατό πιο κατανοητή στο ευρύ κοινό, και ουσιαστικά είναι έγγραφα XML που καθορίζουν πώς πρέπει να δομούνται κάποια άλλα έγγραφα XML. Το πλεονέκτημά τους σε σχέση με τα DTDs (Document Type Definitions) είναι ότι μπορούν να υποστούν χειρισμούς, παραδείγματος χάρη μπορούν να προστεθούν ή να διαγραφούν στοιχεία, όπως σε οποιοδήποτε άλλο έγγραφο XML. Τα XML Schemas εγγυώνται ότι ο σωστός τύπος δεδομένων αποθηκεύεται σε κάθε στοιχείο, για παράδειγμα το περιεχόμενο του στοιχείου *«Διάρκεια»* θα είναι τύπου time και όχι ακέραιος ή κάποια ακολουθία χαρακτήρων (string). Επίσης, επιτρέπουν στον χρήστη να ορίσει δικούς του τύπους δεδομένων, επιπλέον αυτών που ήδη υπάρχουν στο σύστημα τύπων XML Schema Definition (XSD). Διευκολύνουν τη μετάβαση ανάμεσα στις πλατφόρμες διότι το σύστημα τύπων XML Schema Definition (XSD) είναι ανεξάρτητο από πλατφόρμες, οπότε δεν δημιουργείται πρόβλημα εάν ένας .NET εξυπηρετητής στείλει μια τιμή ακεραίου (integer) μήκους 32 bit σε έναν Visual Basic 6.0 πελάτη, για τον οποίο ο τύπος ακέραιος (integer) έχει μήκος 16 bit.

Ακολουθεί ένα παράδειγμα εγγράφου XML το οποίο προκύπτει από τη βάση της εφαρμογής που δημιουργήθηκε, το οποίο περιλαμβάνει τον πίνακα Video με μερικά από τα πεδία του και τις τιμές τους. Το XML Schema υπακούει στο παρακάτω σχήμα.

### *XML Schema Video.xsd*

```
<?xml version="1.0" encoding="UTF-8" ?> 
- <root xmlns:xsd="http://www.w3.org/2001/XMLSchema"
    xmlns:od="urn:schemas-microsoft-com:officedata">
- <xsd:schema>
- <xsd:element name="dataroot">
- <xsd:complexType>
- <xsd:sequence>
 <xsd:element ref="Video" minOccurs="0" maxOccurs="unbounded" /> 
   </xsd:sequence>
 <xsd:attribute name="generated" type="xsd:dateTime" />
```

```
</xsd:complexType>
   </xsd:element>
- <xsd:element name="Video">
- <xsd:annotation>
- <xsd:appinfo>
 <od:index index-name="PrimaryKey" index-key="Kwd_Video"
    primary="yes" unique="yes" clustered="no" /> 
   </xsd:appinfo>
   </xsd:annotation>
- <xsd:complexType>
- <xsd:sequence>
 <xsd:element name="Kwd_Video" minOccurs="1" od:jetType="autonumber"
    od:sqlSType="int" od:autoUnique="yes" od:nonNullable="yes"
    type="xsd:int" /> 
- <xsd:element name="Titlos_Video" minOccurs="1" od:jetType="text"
    od:sqlSType="nvarchar" od:nonNullable="yes">
- <xsd:simpleType>
- <xsd:restriction base="xsd:string">
 <xsd:maxLength value="50" /> 
   </xsd:restriction>
   \langle xsd:simpleType\rangle</xsd:element> 
  </xsd:schema>
```
### **6.5. Εξαγωγή και Εισαγωγή της Βάσης Δεδομένων της Εφαρμογής με τη βοήθεια της Microsoft Access**

Στην παράγραφο αυτή θα παρουσιαστούν αναλυτικά τα βήματα που πρέπει να ακολουθήσει ο χρήστης για να μπορέσει να εξάγει τα δεδομένα και τη μορφή της βάσης δεδομένων, που χρησιμοποιεί στην εφαρμογή, σε ένα αρχείο XML μέσω της Microsoft Access. Στη συνέχεια θα παρουσιαστεί επίσης και η αντίστροφη διαδικασία, δηλαδή η δημιουργία βάσης δεδομένων από ένα ήδη υπάρχον αρχείο XML.

*Βήμα 1:* Εφόσον φορτωθεί η βάση δεδομένων που χρησιμοποιούμε, θα επιλέξουμε τον κύριο πίνακα της βάσης (στην παρούσα περίπτωση Video). Από το μενού «Αρχείο» επιλέγουμε «Εξαγωγή» (Εικόνα 6.1).

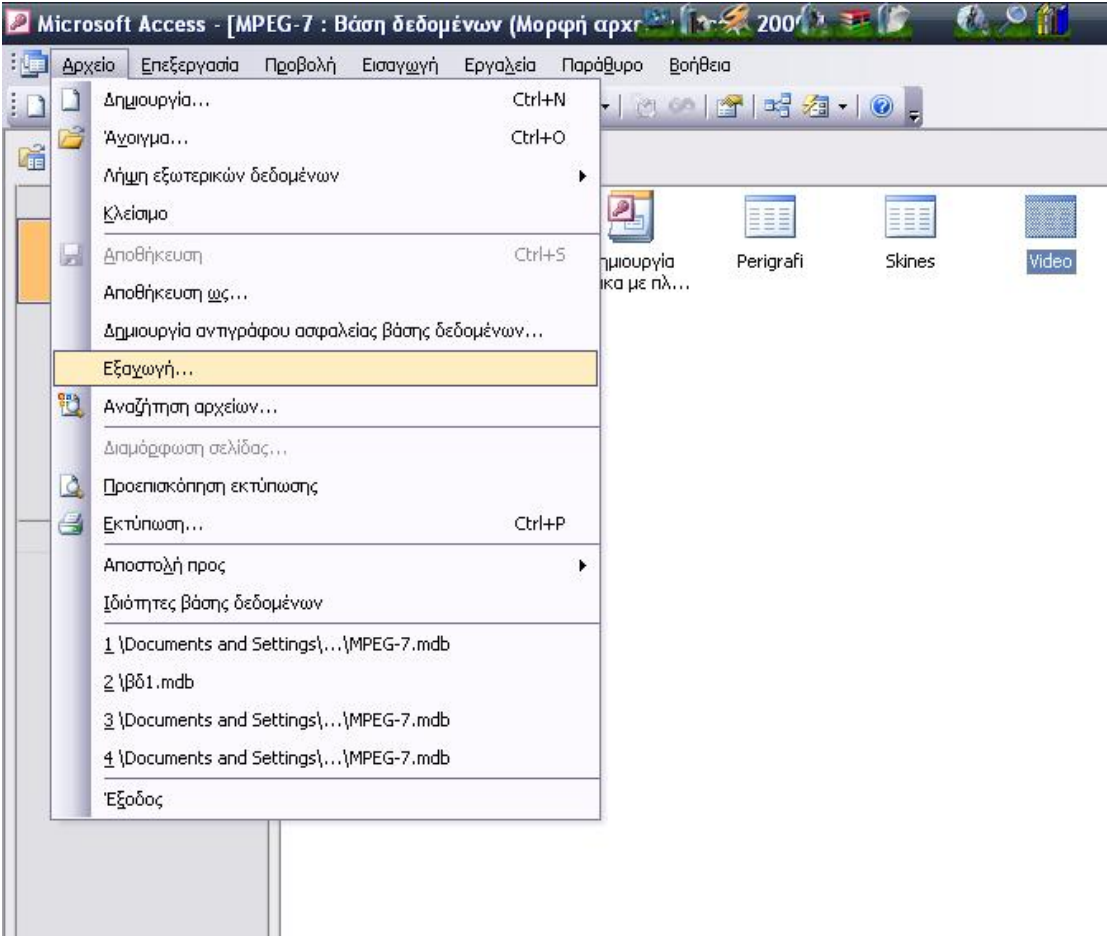

Εικόνα 6.1: Α' φάση εξαγωγής μεταδεδομένων σε xml αρχείο μέσω Access

*Βήμα 2:* Ορίζουμε το σημείο που θα αποθηκευθεί το αρχείο στο σύστημά μας, την ονομασία του, καθώς και τον τύπο του (π.χ. XML) και επιλέγουμε «Εξαγωγή» (Εικόνα 6.2).

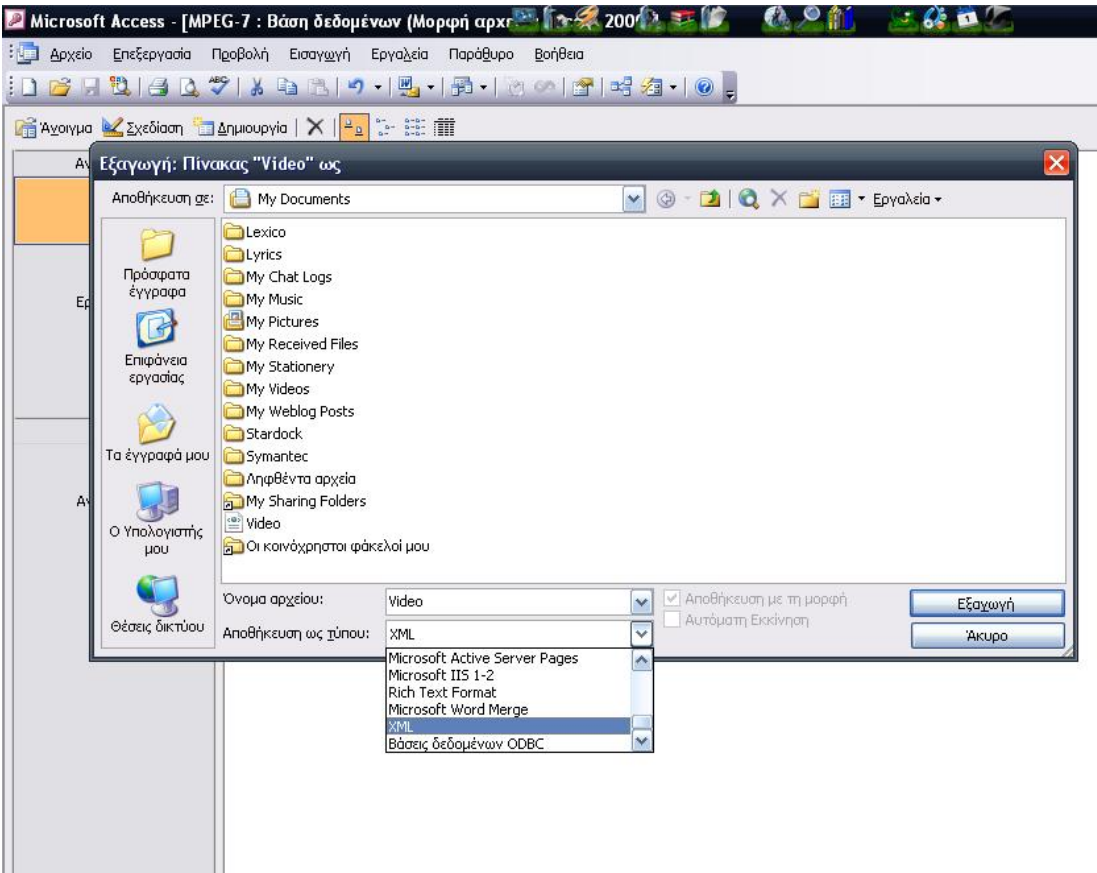

Εικόνα 6.2: Β' φάση εξαγωγής μεταδεδομένων σε xml αρχείο μέσω Access

*Βήμα 3:* Προσέχουμε να είναι μαρκαρισμένες οι δύο πρώτες πληροφορίες και επιλέγουμε «Περισσότερες επιλογές».

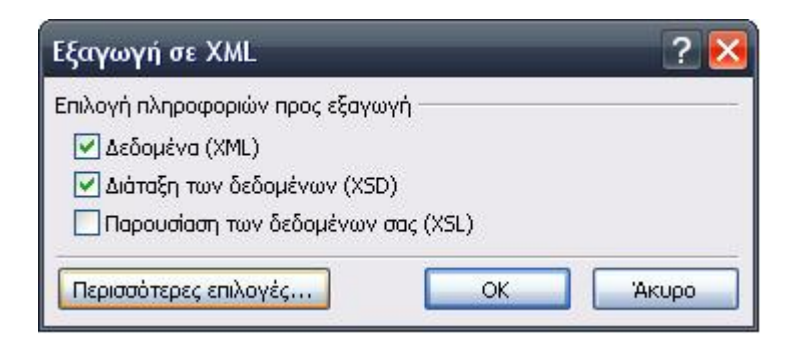

Εικόνα 6.3: Γ' φάση εξαγωγής μεταδεδομένων σε xml αρχείο μέσω Access

*Βήμα 4*: Στα δεδομένα προς εξαγωγή ο χρήστης θα πρέπει να μαρκάρει όλους τους πίνακες (Εικόνα 6.4). Τέλος, στην καρτέλα «Σχήμα» επιλέγουμε στη «Θέση Εξαγωγής» την πρώτη πληροφορία (Εικόνα 6.5).

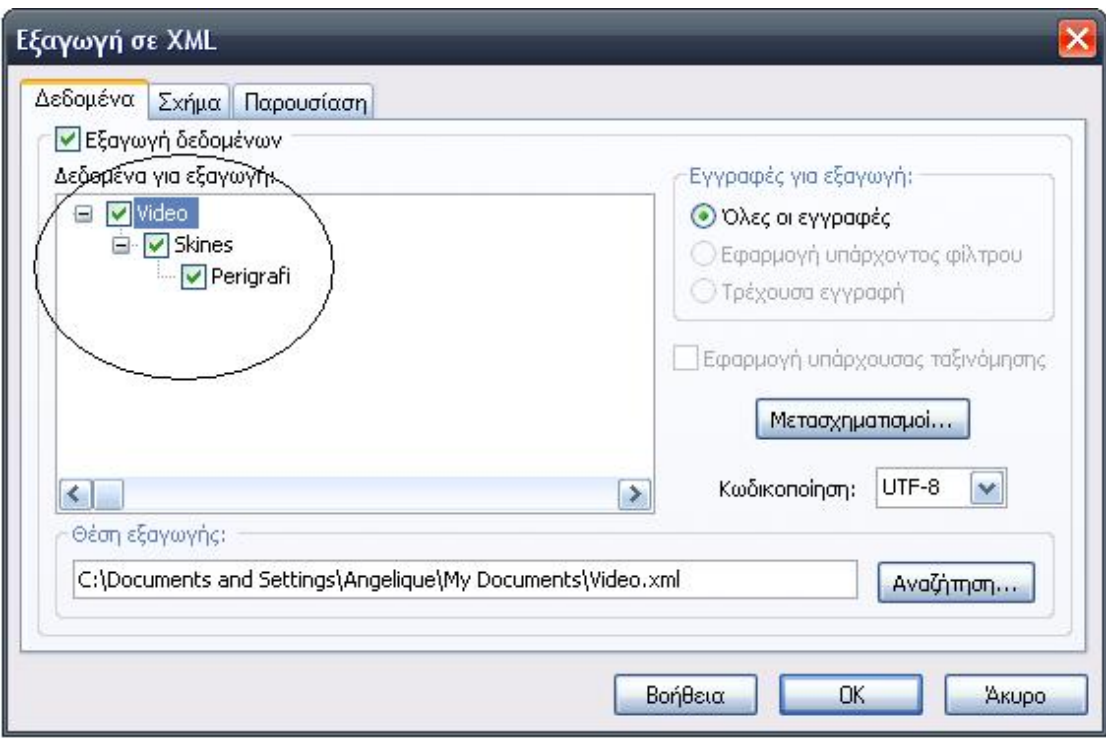

Εικόνα 6.4: Δ' φάση εξαγωγής μεταδεδομένων σε xml αρχείο μέσω Access

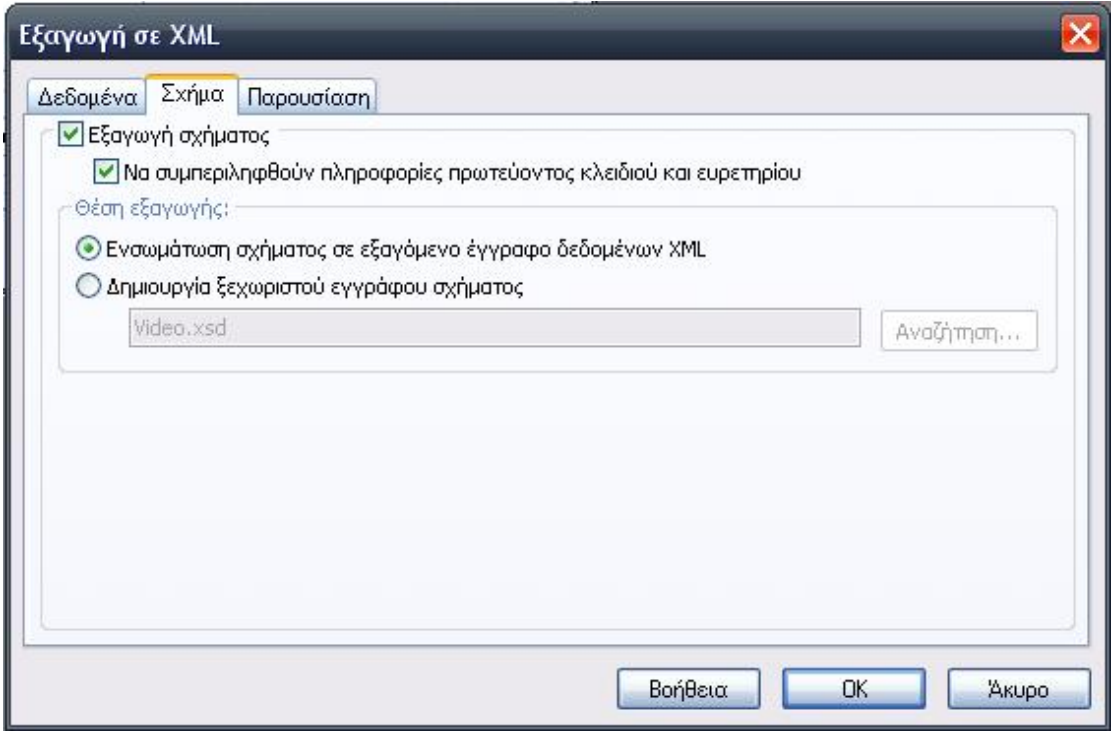

Εικόνα 6.5: Ε' φάση εξαγωγής μεταδεδομένων σε xml αρχείο μέσω Access
Μέσω της εφαρμογής που δημιουργήθηκε δίνεται η δυνατότητα στον χρήστη να εξάγει τη βάση δεδομένων που χρησιμοποιεί σε μορφή αρχείου XML, μέσω σχετικής λειτουργίας που υπάρχει (Κεφάλαιο 7).

Η αντίστροφη διαδικασία για τη δημιουργία βάσης δεδομένων από XML αρχείο πραγματοποιείται ακολουθώντας τα εξής βήματα:

*Βήμα 1*: Μέσω του μενού «Αρχείο» της Microsoft Access επιλέγουμε 'Λήψη εξωτερικών δεδομένων' και έπειτα 'Εισαγωγή' (Εικόνα 6.6).

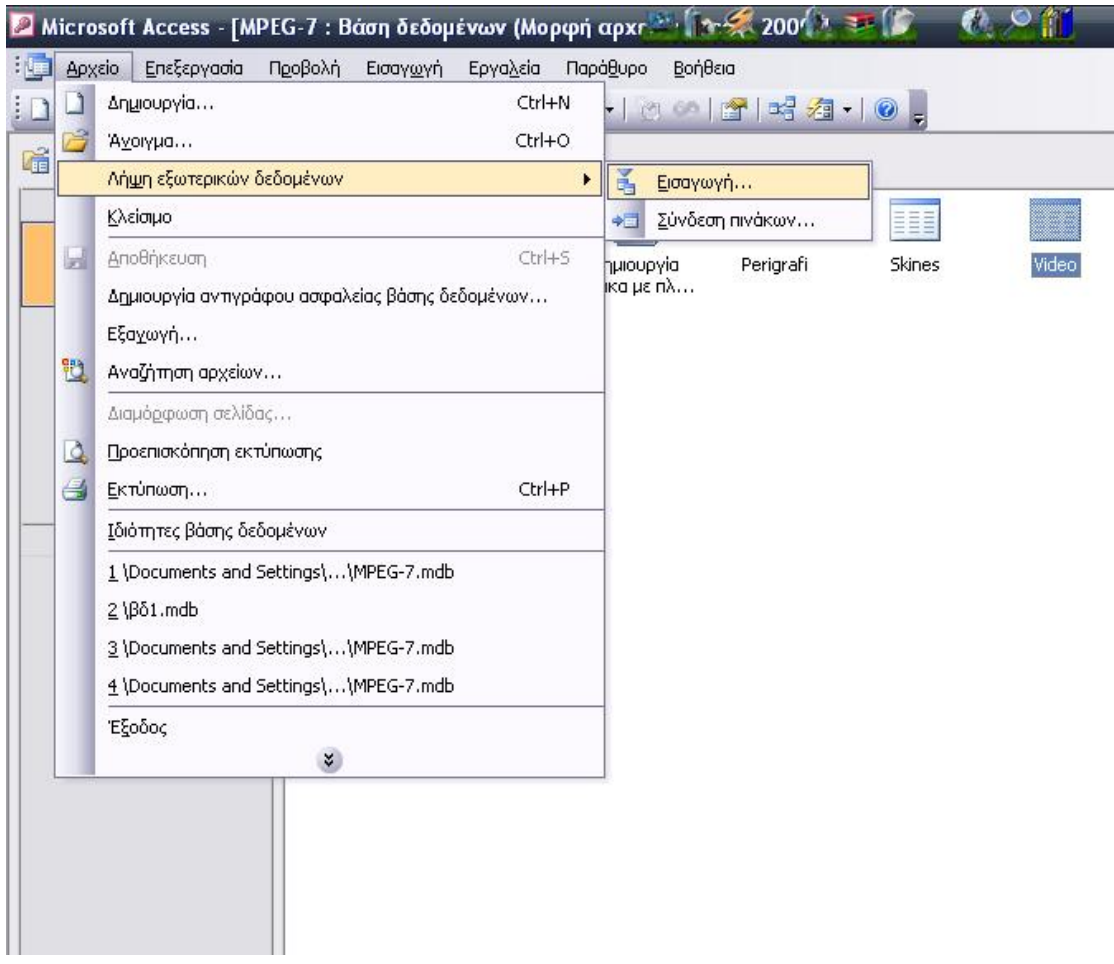

Εικόνα 6.6: Α' φάση εισαγωγής μεταδεδομένων από xml αρχείο μέσω Access

*Βήμα 2*: Στο παράθυρο που ακολουθεί ορίζουμε τον τύπο του αρχείου να είναι XML, και εισάγουμε το αρχείο που επιθυμούμε (Εικόνα 6.7).

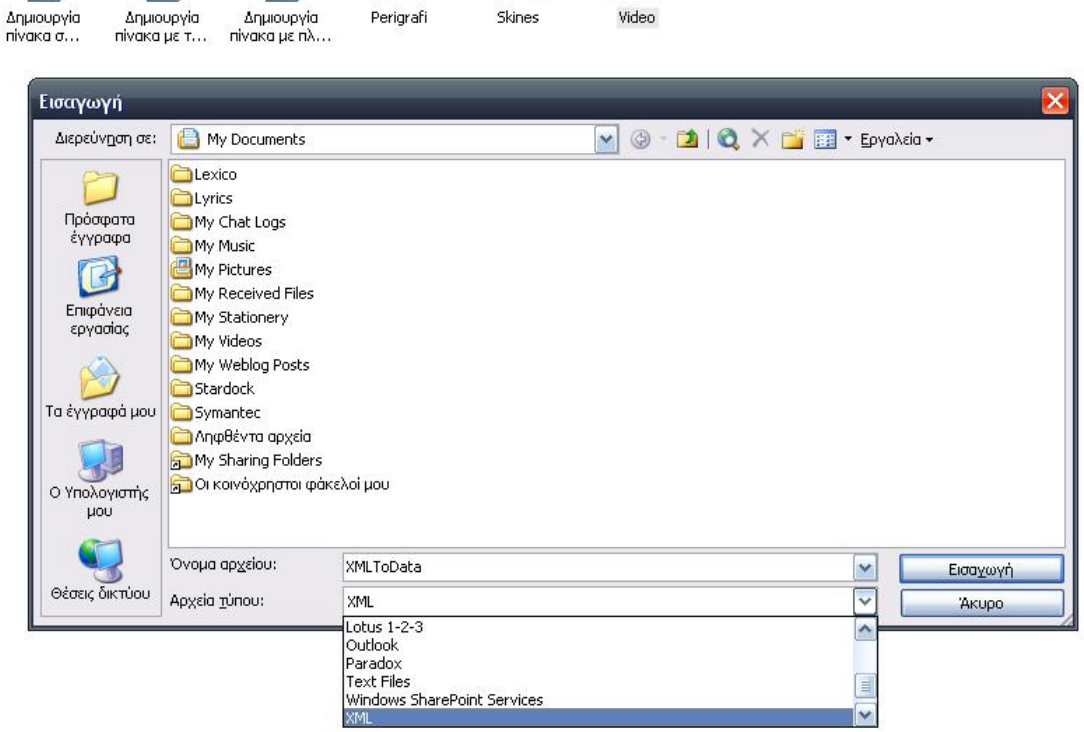

**BEE** 

H

 $\boxed{2}$ 

**EET** 

 $\boxed{2}$ 

囜

Εικόνα 6.7: Β' φάση εισαγωγής μεταδεδομένων από xml αρχείο μέσω Access

*Βήμα 3*: Στο παράθυρο που εμφανίζεται παρουσιάζεται η δομή της βάσης δεδομένων που πρόκειται να δημιουργήσουμε. Επιλέγοντας «ΟΚ» τερματίζουμε την όλη διαδικασία (Εικόνα 6.8).

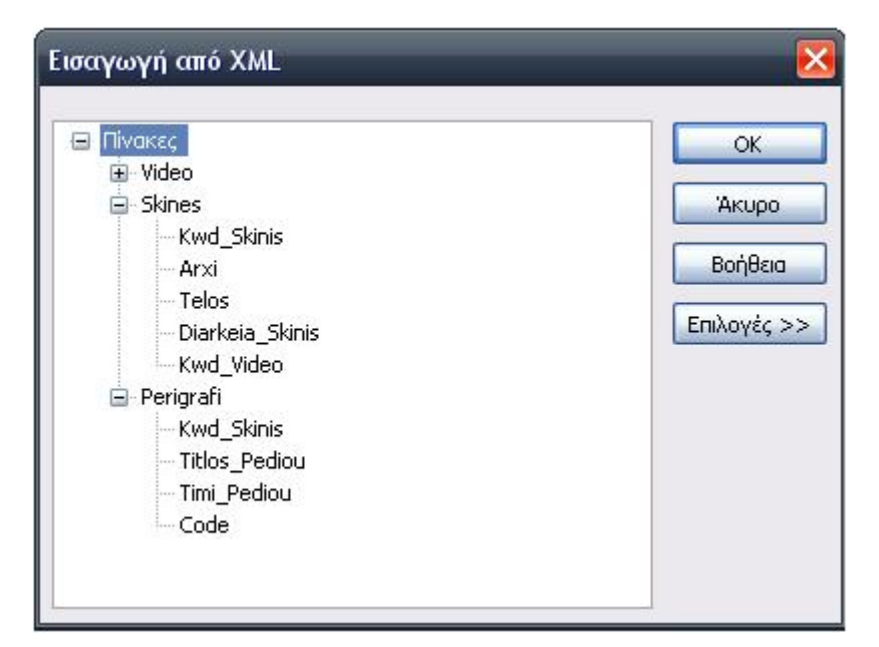

Εικόνα 6.8: Γ' φάση εισαγωγής μεταδεδομένων από xml αρχείο μέσω Access

Γενικά, παρατηρούμε ότι η δημιουργία ενός XML αρχείου το οποίο θα περιέχει τα δεδομένα και τη δομή μιας βάσης δεδομένων, αλλά και το αντίστροφο, είναι μία σχετικά απλή διαδικασία που απευθύνεται και σε μη εξειδικευμένους χρήστες, αρκεί να κατέχουν τα κατάλληλα εργαλεία. Η Microsoft Access αποτελεί ένα εύχρηστο και αξιόπιστο εργαλείο και αυτός είναι και ο λόγος που χρησιμοποιήθηκε στην εργασία.

Στην ενότητα που ακολουθεί θα γίνει μία πλήρης περιγραφή του τρόπου λειτουργίας της εφαρμογής που δημιουργήθηκε με βάση τις απαιτήσεις της πτυχιακής, όπως επίσης των βασικών γραμμών κώδικα που χρειάστηκαν για την υλοποίησή της.

### **ΚΕΦΑΛΑΙΟ 7**

# **ΑΝΑΛΥΤΙΚΗ ΠΕΡΙΓΡΑΦΗ ΤΗΣ ΕΡΓΑΣΙΑΣ ΚΑΙ ΕΠΕΞΗΓΗΣΗ ΤΗΣ ΕΦΑΡΜΟΓΗΣ**

Η δημιουργία του προγράμματος έχει σαν στόχο να δώσει στον χρήστη την επιλογή να μπορεί να καταχωρεί δεδομένα διαφόρων video, τα οποία θα μπορεί να επεξεργαστεί εκ νέου και να τα διορθώσει οποιαδήποτε στιγμή θελήσει. Όπως επίσης του δίνετε η δυνατότητα να απομονώσει αγαπημένες σκηνές και να τις προβάλλει όποτε θέλει, θέτωντας ως κριτήρια αναζήτησης τις δικές του εγγραφές. Και τέλος, μπορεί να εξάγει-αποθηκεύσει όλες τις υπάρχουσες εγραφές με τη μορφή γλώσσας XML, δημιουργώντας αντίστοιχο XML αρχείο.

Το μεγαλύτερο μέρος της εργασίας σχεδιάστηκε σε γλώσσα προγραμματισμού C++ και με τη βοήθεια του περιβάλλοντος C++ Builder σε συνεργασία με την SQL και του περιβάλλοντος της Microsoft Access. Προτιμήσαμε την Access για την βάση μας, λόγω του ότι ο χρήστης δεν θα χρειαστεί να εγκαταστήσει κάποιον άλλον server για την σύνδεση της εφαρμογής. Η σύνδεση της βάσης δεδομένων που χρησιμοποιούμε συνδέεται με την εφαρμογή μας μέσω της τεχνολογίας ADO (ActiveX Database Objects), η οποία αντικατέστησε προγενέστερες τεχνολογίες προσπέλασης δεδομένων όπως το πρότυπο ODBC (Open DataBase Connectivity). Η σύνδεση του ADOConnection πραγματοποιείται μέσω του Microsoft Jet 4.0 OLE DB Provider. Το ADO αποτελεί επίσης το εισιτήριο για την προσπέλαση ασυνήθιστων ή προηγμένων τεχνολογικών δεδομένων, όπως η XML.

Στη συνέχεια ακολουθεί μία αναλυτική περιγραφή της λειτουργίας, του κώδικα της εφαρμογής, αλλά και θεμάτων που απορρέουν από τη χρήση της, όπως η ασφάλεια, η αξιοπιστία και η χρησιμότητά της σε διάφορους τομείς.

### **7. 1. Αναλυτική περιγραφή προγράμματος.**

Άρχικα με το άνοιγμα της εφαρμογής και την φόρτωσή της εμφανίζεται η φόρμα «Μενού», από την οποία ο χρήστης θα πρέπει αρχικά να επιλέξει τη βάση δεδομένων με την οποία θα συνεργάζεται (Εικόνα 7.1). Βασική προϋπόθεση αποτελεί το γεγονός ότι η βάση την οποία θα επιλέξει θα πρέπει να υπακούει στον εννοιολογικό σχεδιασμό που αναλύθηκε στο κεφάλαιο 5.

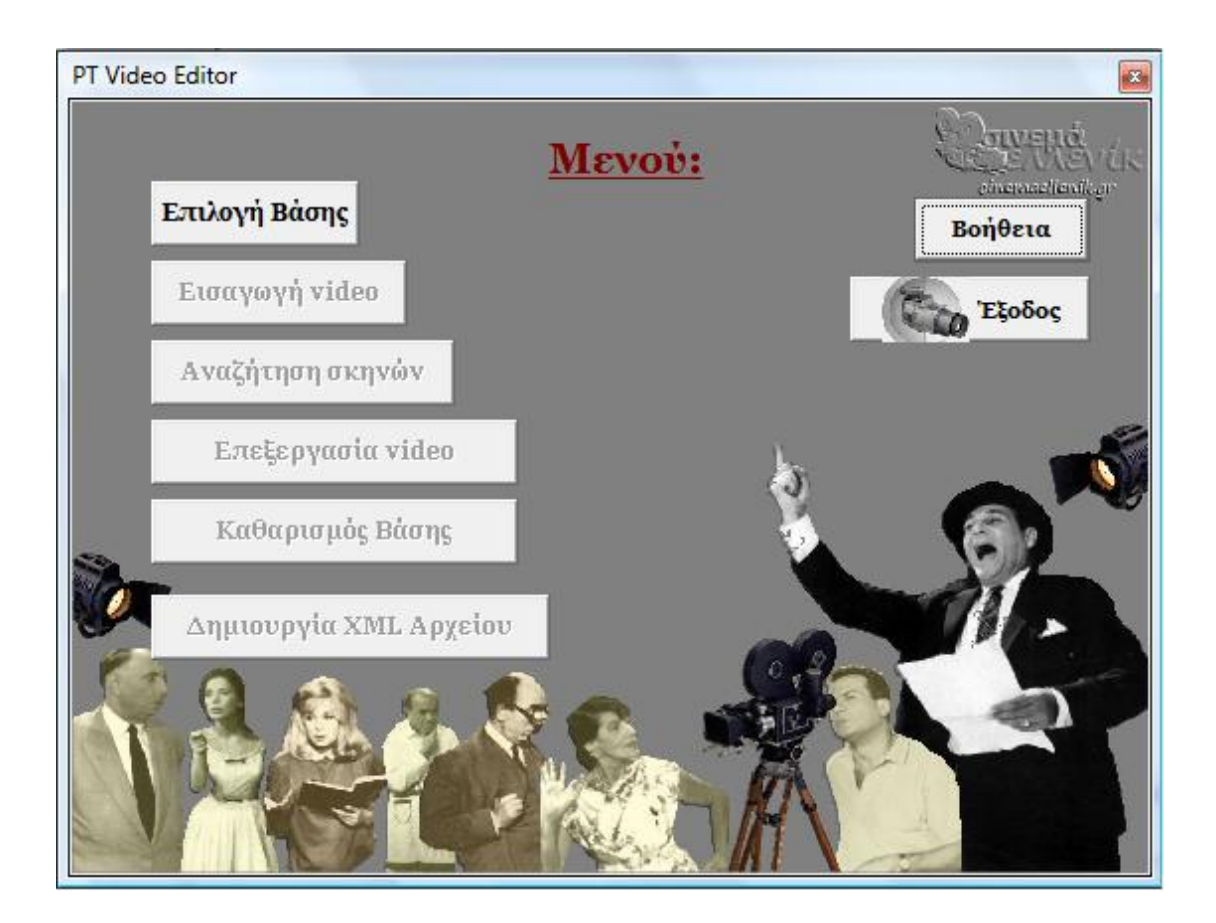

Εικόνα 7.1: Φόρμα «Μενού» Φάση Α'

Στη συνέχεια ενεργοποιούνται όλες οι υπόλοιπες επιλογές της φόρμας, από τις οποίες μπορεί να έχει πρόσβαση σε όλες τις υπόλοιπες φόρμες της εφαρμογής. Ο χρήστης μπορεί να επιστρέψει στην φόρμα «Μενού» κλείνοντας τις πιθανές φόρμες που έχει ενεργές (Εικόνα 7.2).

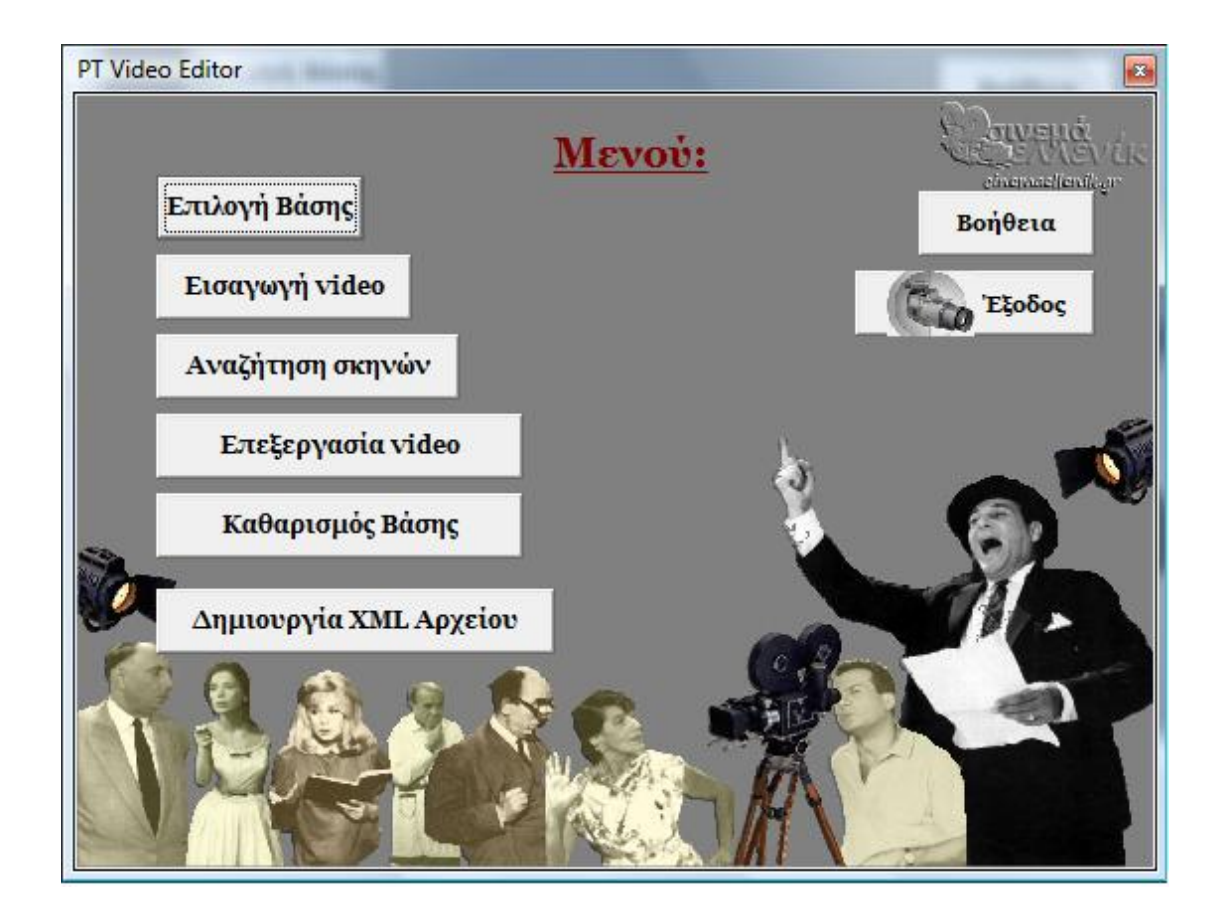

Εικόνα 7.2: Φόρμα «Μενού» Φάση Β'

Η παραπάνω φόρμα αποτελείται από 8 διαφορετικές λειτουργίες:

*1.* **Επιλογή Βάσης:** Με βάση τη λειτουργία αυτή ο χρήστης ορίζει τη βάση δεδομένων με την οποία θα συνεργαστεί. Η επιλογή μίας βάσης δεδομένων στην έναρξη της εφαρμογής είναι υποχρεωτική.

*2.* **Εισαγωγή video**: Οδηγεί τον χρήστη στη φόρμα FormInsert (φόρμα καταχώρησης βασικών πεδίων video).

- *3.* **Αναζήτηση σκηνών**: Οδηγεί τον χρήστη στη φόρμα FormSearch (φόρμα αναζήτησης σκηνών) .
- *4.* **Επεξεργασία video**: Οδηγεί τον χρήστη στη φόρμα FormEdit (φόρμα επεξεργασίας video).

### *5.* **Καθαρισμός Βάσης**: Διαγράφει πιθανές προηγούμενες

καταχωρήσεις της βάσης, δίνοντας τη δυνατότητα στον χρήστη να δημιουργήσει εκ νέου εγγραφές.

*6.* **Δημιουργία XML αρχείου**: Εξάγει σε xml αρχείο όλες τις εγγραφές της βάσης.

*7.* **Βοήθεια**: Οδηγεί τον χρήστη στη φόρμα HelpForm (φόρμα βοήθειας εφαρμογής).

*8.* **Έξοδος**: Οδηγεί στην έξοδο της εφαρμογής.

Ο κώδικας σε C++ Builder της παραπάνω φόρμας για κάθε κουμπί ξεχωριστά είναι ο εξής:

# *// Επιλογή Βάσης*

void \_\_fastcall TFormMenu::Button7Click(TObject \*Sender) {

AnsiString strFilename;

 if(PromptForFileName(strFilename,"Βάση Δεδομένων (\*.mdb)|\*.mdb|Όλα τα αρχεία (\*.\*)|\*.\*",".mdb",

"Επιλογή Βάσης Δεδομένων",

"",false))

/\*Ορίζουμε αρχικά το path της βάσης που επιλέξαμε στο ADOConnection Και στη συνέχεια ενεργοποιούμε τους πίνακες της εφαρμογής και της υπόλοιπες επιλογές της φόρμας.\*/

```
 { FormInsert->ADOConnection1->Connected=false; 
 FormInsert->ADOConnection1->ConnectionString=strFilename; 
 FormInsert->ADOConnection1->Connected=true; 
 FormInsert->ADOTableVideo->Active=true; 
 FormInsert->ADOTableFrame->Active=true; 
 FormInput->ADOTableScenes->Active=true; 
 ADOTable1->Active=true; 
 Button1->Enabled=true; 
 Button2->Enabled=true; 
 Button3->Enabled=true; 
 Button4->Enabled=true; 
 Button6->Enabled=true;
```
}

else

 MessageBox(NULL,"Πρέπει να επιλέξετε μία βάση δεδομένων για να συνεχίσετε!","Cancel",NULL);

```
}
```
*// Εισαγωγή video*

```
void __fastcall TFormMenu::Button1Click(TObject *Sender) 
{ 
FormInsert->Show(); //Εμφάνιση της φόρμας
}
```
# *// Αναζήτηση σκηνών*

```
void __fastcall TFormMenu::Button2Click(TObject *Sender) 
\{FormSearch->Show(); //Εμφάνιση της φόρμας
}
```

```
//Επεξεργασία video
```

```
void __fastcall TFormMenu::Button3Click(TObject *Sender) 
{ 
FormEdit->Show(); //Εμφάνιση της φόρμας
}
```
# *// Καθαρισμός Βάσης*

```
void fastcall TFormMenu::Button4Click(TObject *Sender)
{ 
int count=FormInsert->ADOTableVideo->RecordCount; // Μετράμε τις
εγγραφές βάσης
if(count > 1) //Για παραπάνω από 1 εγγραφές να εμφανίζεται μήνυμα
  { 
AnsiString answer=MessageBox(NULL,"Πρόκειται να διαγράψετε τις
εγγραφές της βάσης.\nΕίστε σίγουρος ότι θέλετε να τις διαγράψετε?", 
                    "Διαγραφή βάσης ",MB_YESNO | 
MB_ICONWARNING | MB_DEFBUTTON2) ; 
       if( answer == ID_YES) //Αν η απάντηση είναι θετική
             { //διέγραψε όλες τις εγγραφές
         FormInsert->ADOQuery1->SQL->Text="Delete * from Perigrafi"; 
         FormInsert->ADOQuery1->ExecSQL();
```

```
 FormInsert->ADOQuery1->SQL->Text="Delete * from Skines"; 
 FormInsert->ADOQuery1->ExecSQL(); 
 FormInsert->ADOQuery1->SQL->Text="Delete * from Video"; 
 FormInsert->ADOQuery1->ExecSQL(); 
 FormInsert->ADOTableVideo->Active=false; 
 FormInsert->ADOTableVideo->Active=true; 
 FormInsert->ADOTableFrame->Active=false; 
 FormInsert->ADOTableFrame->Active=true; 
 FormInput->ADOTableScenes->Active=false; 
 FormInput->ADOTableScenes->Active=true; 
 }
```
else // Αν η απάντηση είναι αρνητική, σημαίνει πως δεν υπάρχουν εγγραφές στην βάση

MessageBox(NULL,"Δεν υπάρχουν καταχωρήσεις στη βάση! \nΠαρακαλώ εισάγετε νέες εγγραφές", "Διαγραφή βάσης",MB\_OKCANCEL); }

Στη φόρμα αυτή δίνεται η δυνατότητα εξαγωγής ολόκληρης της δομής και των δεδομένων της βάσης μας σε ένα XML αρχείο, η δομή και η λειτουργία της οποίας αναλύθηκε στο κεφάλαιο 6.

## *//Δημιουργία XML αρχείου*

```
void __fastcall TFormMenu::BitBtn2Click(TObject *Sender) 
{ 
if (SaveDialog1->Execute()) //Ανοίγει το παράθυρο για να σώσουμε το
αρχείο μας. 
  { 
     ADOTable1->SaveToFile(SaveDialog1->FileName); //Δίνουμε το path 
     ADOTable1->Active=true;MessageBox(NULL,"Το xml αρχείο
δημιουργήθηκε επιτυχώς!","Export to XML",NULL); //Μήνυμα επιτυχίας
  }
```

```
else
```

```
MessageBox(NULL,"Ακυρώθηκε η δημιουργία του xml
αρχείου","Cancel",NULL); //Μήνυμα επιτυχίας
}
```
### *// Βοήθεια*

```
void fastcall TFormMenu::Button5Click(TObject *Sender)
{ 
HelpForm->ShowModal(); //Εμφάνιση της φόρμας βοήθειας
}
```
#### *//Έξοδος*

```
void __fastcall TFormMenu::BitBtn1Click(TObject *Sender) 
{ 
Close(); //Έξοδος από την εφαρμογή
}
```
### **7.1. 1. Αναλυτική περιγραφή λειτουργιών της φόρμας «Μενού»**

Σε κάθε υποενότητα που ακολουθεί θα γίνεται μία σύντομη περιγραφή των λειτουργιών που προσφέρει η εφαρμογή για χρήση και θα παρατίθεται αναλυτικά ο κώδικας που χρησιμοποιήθηκε για την υλοποίησή τους. Σε πολλά σημεία του κώδικα θα αναγράφονται πληροφορίες ώστε να τον καταστήσει όσο το περισσότερο πιο κατανοητό στον αναγνώστη.

### **7.1.1.1. Εισαγωγή Video**

Η συγκεκριμένη λειτουργία ανοίγει την φόρμα FormInsert στην οποία γίνεται η προβολή των ταινιών και η καταχώρηση των βασικών πεδίων του video, με βάση το πρότυπο MPEG-7. Όλα τα δεδομένα αποθηκεύονται στη βάση δεδομένων MPEG-7. Το μενού «Αρχείο» μας δίνει τη δυνατότητα να επιλέξουμε την φόρτωση ενός video προς επεξεργασία αλλά και να μεταβούμε σε άλλες φόρμες, όπως αυτή της αναζήτησης σκηνών ή της επεξεργασίας των ήδη καταχωρημένων video, όπως φαίνεται παρακάτω (Εικόνα 7.3):

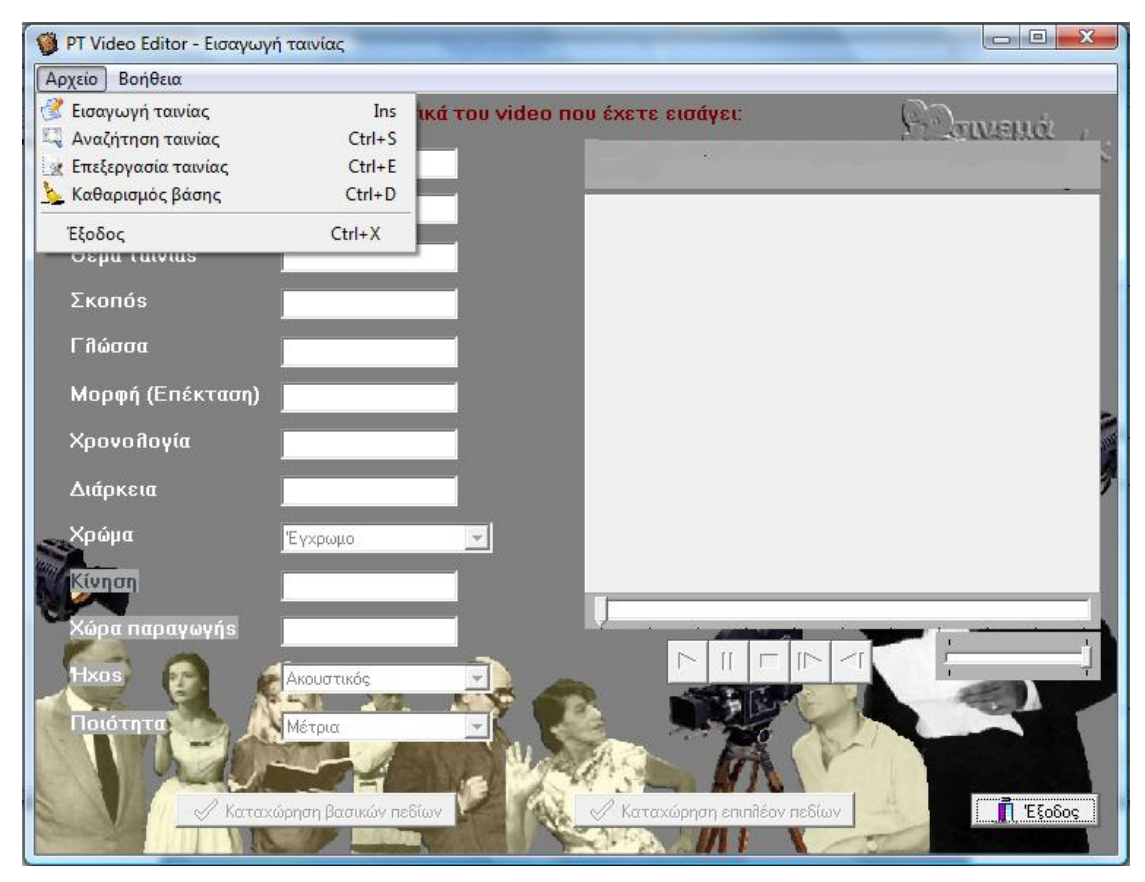

Εικόνα 7.3: Φόρμα «Εισαγωγή ταινίας»

Το menu-Αρχείο-Εισαγωγή ταινίας ανοίγει ένα open-dialog από το οποίο ο χρήστης μπορεί να επιλέξει ένα οποιοδήποτε αρχείο και να το προβάλει στον media-player. Μετά τη φόρτωση του video, όπως φαίνεται στην Εικόνα 7.4, ο χρήστης μπορεί να καταχωρήσει τα βασικά πεδία του video που του ζητούνται. Βασική προϋπόθεση είναι η εισαγωγή όλων των πληροφοριών που χρειάζονται. Επιλέγοντας «Καταχώρηση βασικών πεδίων» αποθηκεύονται οι εγγραφές στη βάση. Πάνω από την αναπαραγωγή της ταινίας εμφανίζεται το path που είναι καταχωρημένο το video. Ο χρήστης μπορεί επίσης να αυξομειώσει την ένταση της φωνής του video. Τέλος, του δίνεται η δυνατότητα να αποθηκεύσει επιπλέον πεδία και πληροφορίες για την ταινία επιλέγοντας τη λειτουργία «Καταχώρηση επιπλέον πεδίων». Ο κώδικας για τις παραπάνω ενέργειες είναι ο εξής:

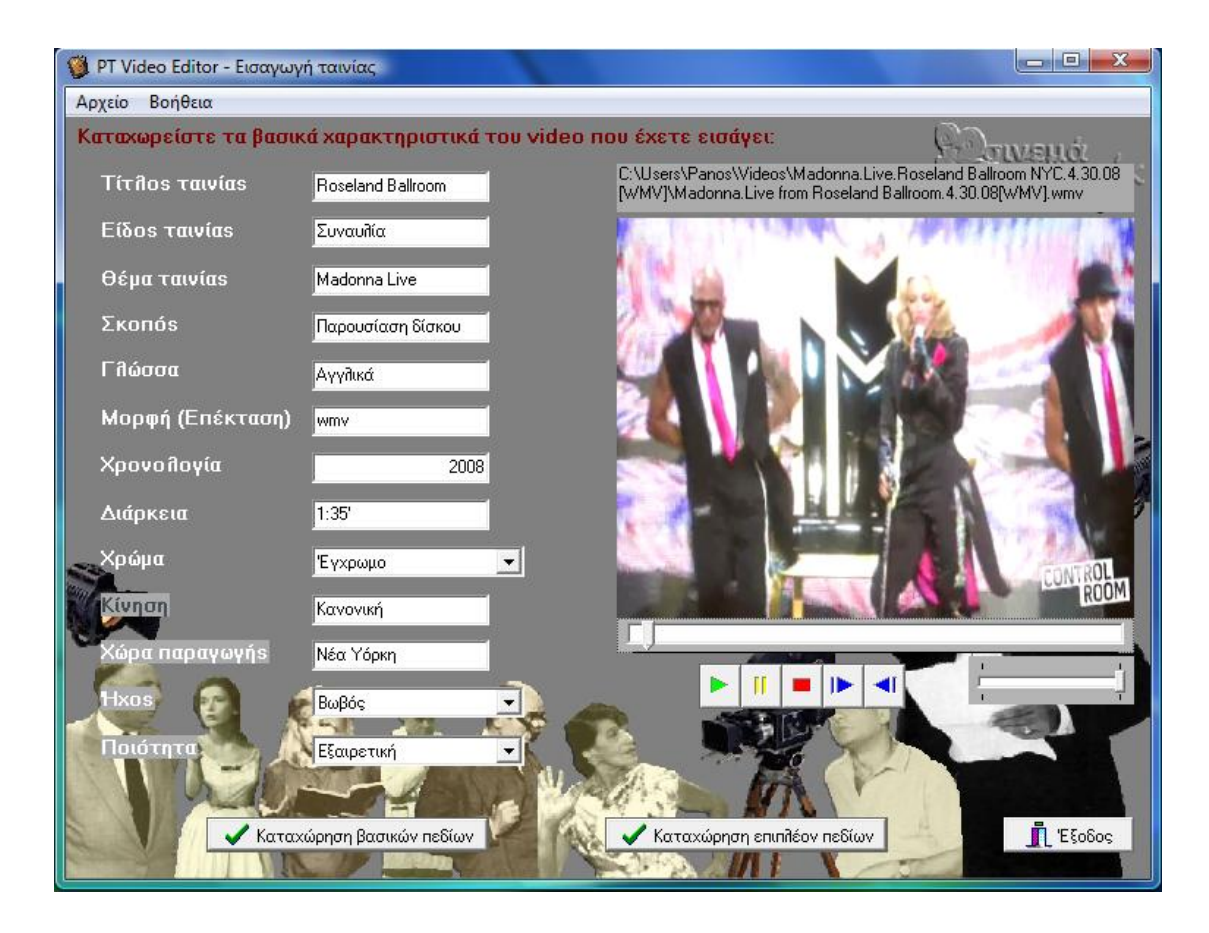

Εικόνα 7.4: Εισαγωγή βασικών χαρακτηριστικών video

*//menu-Αρχείο-Εισαγωγή*

```
void __fastcall TFormInsert::N2Click(TObject *Sender)
```
{

AnsiString strFilename;

if(PromptForFileName(strFilename,"Αρχεία video

(\*.AVI;\*.MPEG;\*.MPG)|\*.AVI;\*.MPEG;\*.MPG|Όλα τα αρχεία  $(*.*)|*.$ \*",".MPG",

"Επιλογή αρχείου video ",

 "",false)) //Επιλέγουμε ένα video με τις παραπάνω //καταλήξεις

```
 { 
  try 
   { 
     bMediaPlayerOpen=false;
```
 /\* Ας προσπαθήσουμε να φορτώσουμε την ταινία στον TMediaPlayer και ας αποθηκεύσουμε τη διαδρομή του video στη FormInput .. \*/

FormInput->strMovieFilename=

LoadMovie(strFilename,MediaPlayer1,Panel1,TrackBar1);

 /\* Αφού ο χρήστης ζήτησε την εισαγωγή μίας νέας ταινίας, ας προσθέσουμε ένα νέο Record (Row) στη Β.Δ. μας..

 \* Επίσης φροντίζουμε να αφαιρέσουμε το ήδη εισαχθέν Record κάποιας που τελικά αλλάξαμε γνώμη και δεν καταχωρήσαμε.. \*/

```
 ADOTableVideo->Cancel();
```

```
 ADOTableVideo->Append();
```

```
 /*
```
\* Τώρα ο TMediaPlayer έχει φορτώσει την ταινία και το

 \* ADO εισήγαγε ένα νέο Record, οπότε η τύπου bool μεταβλητή bMediaPlayerOpen μπορεί να γίνει true.

```
 */
```
bMediaPlayerOpen=true;

```
 }
```

```
 catch(Exception &Error)
```
{

 // Λάθος. Ας ακυρώσουμε την προσθήκη νέου Record στο ADOTableVideo! ADOTableVideo->Cancel();

// Ας ξεφορτώσουμε οτιδήποτε περιέχει το TMediaPlayer!

UnloadMovie(MediaPlayer1,TrackBar1);

// Δεν υπάρχει τίποτα φορτωμένο… τελικά!

bMediaPlayerOpen=false;

// Τώρα ας ενημερώσουμε τον χρήστη

Application->ShowException(&Error);

 } }

 // Καθαρισμός κατάστασης των controls εισαγωγής δεδομένων της φόρμας μας

```
 UpdateControlsState(bMediaPlayerOpen);
```

```
 DBRichEdit1->Text=strFilename.c_str();
```
Ο κώδικας των LoadMovie και UnloadMovie που εμπεριέχετε στον παραπάνω κώδικα παρουσιάζεται παρακάτω:

## *//LoadMovie*

```
AnsiString __fastcall TFormInsert::LoadMovie(AnsiString strFilename, 
                      TMediaPlayer *mediaPlayer, 
                      TPanel *mediaPanel, 
                      TTrackBar *trackBar)
```
{

 // Ας δοκιμάσουμε να φορτώσουμε την ταινία στον TMediaPlayer mediaPlayer->Close(); mediaPlayer->FileName=strFilename; //Διαλέγουμε το path mediaPlayer->Open(); mediaPlayer->TimeFormat=tfSMPTE24; //το video μετριέται σε Frames. //ανά δευτερόλεπτο mediaPlayer->DisplayRect=Rect(0,0,mediaPanel-

>ClientWidth,mediaPanel->ClientHeight); //Καθορίζουμε τις ρυθμίσεις του media player

```
 mediaPlayer->Frames = 1;
```

```
 // Αποθηκεύουμε τη διαδρομή του video στη FormInput ... 
 FormInput->strMovieFilename=strFilename;
```

```
 // Ρυθμίζουμε τις παραμέτρους του TrackBar με βάση τη νέα ταινία
 trackBar->Max=mediaPlayer->Length; 
 trackBar->Min=0; 
 trackBar->Position=0; 
 trackBar->Enabled=true; 
 // Επιστροφή της διαδρομής του video... 
 return strFilename;
```
# *//UnloadMovie*

```
int __fastcall TFormInsert::UnloadMovie(TMediaPlayer 
*mediaPlayer,TTrackBar *trackBar)
```

```
{
```

```
 //Ξεφορτώνουμε την ταινία από τον MediaPlayer και τοTrackBar
```

```
 mediaPlayer->Close(); 
 mediaPlayer->Display->Invalidate(); // bug-fix: Καθαρισμός του Panel!
 trackBar->Position=0; 
 trackBar->Max=1; 
 trackBar->Enabled=false; 
 return Position;
```

```
}
```

```
// «Καταχώρηση επιπλέον πεδίων»
```
void \_\_fastcall TFormInsert::BitBtn1Click(TObject \*Sender) {

```
 / * Πρέπει να κλείσουμε την ταινία του MediaPlayer
```

```
 για να τη φορτώσουμε ξανά στον MediaPlayer της FormInput.*/
```
try

{

/\* Για να τροποποιήσουμε την τρέχουσα εγγραφή χρησιμοποιούμε τη συνάρτηση Edit και ορίζουμε τις τιμές των πεδίων όπως απαιτείται. Η ολοκλήρωση της τροποποίησης γίνεται με μία κλήση προς την Post, η οποία θέτει σε ισχύ την αλλαγή στον πίνακα.

 \* SOS: Αν ο χρήστης κάνει Cancel, γενικά, την εισαγωγή video,θα πρέπει να διαγράψουμε το ADOTableVideo που κάναμε Post (ας το πούμε προσωρινό). \*/

```
 ADOTableVideo->Post();
```
ADOTableVideo->Edit();

UnloadMovie(MediaPlayer1,TrackBar1);

FormInput->ShowModal();

// Τώρα ας ξαναφορτώσουμε το video ...

LoadMovie(FormInput->strMovieFilename,MediaPlayer1,Panel1,TrackBar1);

```
 catch(Exception &Error)
```

```
 Application->ShowException(&Error);
```
}

## **7.1.1.2 Καταχώρηση Επιπλέον Πεδίων**

Η λειτουργία «Καταχώρηση Επιπλέον Πεδίων» που αναφέρθηκε στην προηγούμενη ενότητα μας οδηγεί στην FormInput στην οποία ο χρήστης μπορεί να πραγματοποιήσει κατάτμηση του video (Κεφάλαιο 3), που μόλις φόρτωσε και καταχώρησε τα βασικά του πεδία, και να καταχωρήσει στη βάση πληροφορίες που θεωρεί σημαντικές. Είναι καθαρά στη επιλογή του να καταχωρήσει μία ή περισσότερες πληροφορίες για μία και μόνο σκηνή.

Η κατάτμηση των σκηνών γίνεται με τις αντίστοιχες λειτουργίας της φόρμας, όπως επίσης δίνεται η δυνατότητα να μεταβεί ο χρήστης άμεσα στα καρέ της ταινίας και να τα θέσει ως «Έναρξη» και «Λήξη», όπως φαίνεται παρακάτω (Εικόνα 7.5):

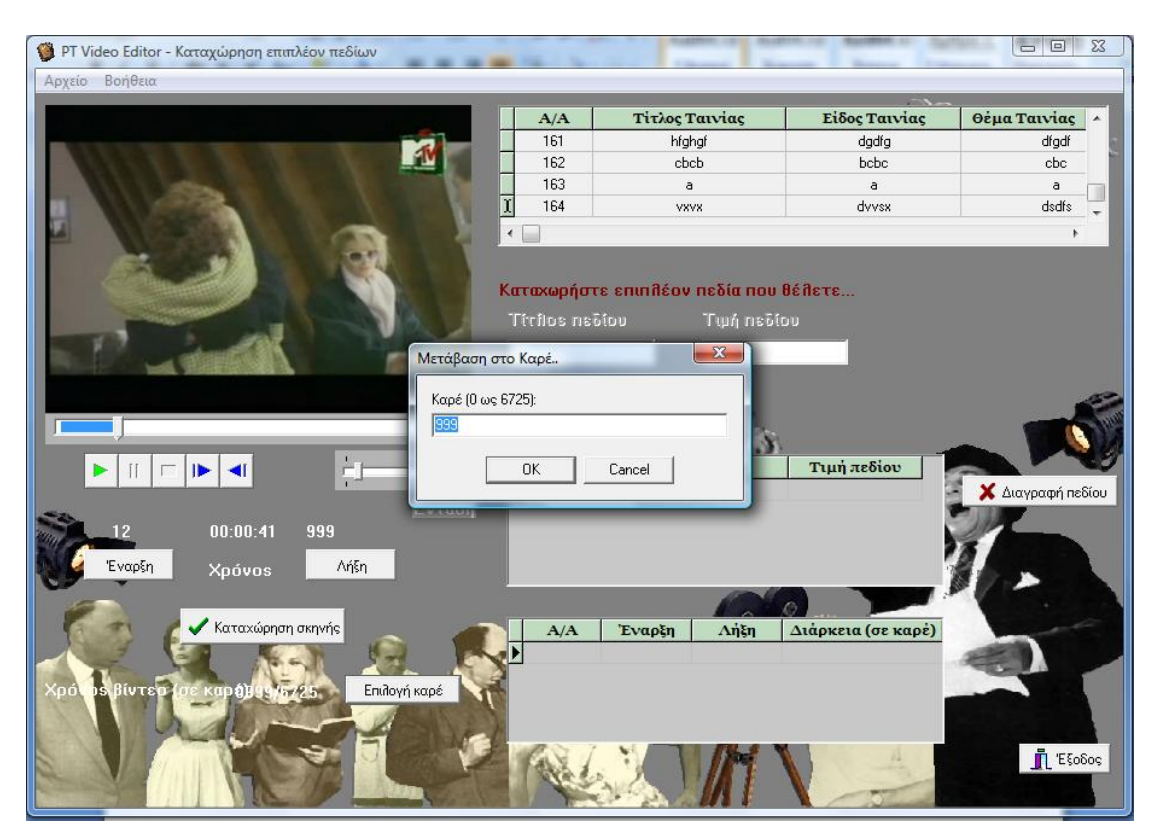

Εικόνα 7.5: Μετάβαση σε συγκεκριμένο καρέ ενός video

Επόμενη κίνηση είναι η καταχώρηση της Έναρξης-Λήξης της ταινίας στη βάση μας, επιλέγοντας «Καταχώρηση σκηνής» που βρίσκεται ακριβώς από κάτω. Η Έναρξη και η Λήξη της σκηνής όπως επίσης και η διάρκειά της σε καρέ αποθηκεύονται στη βάση και εμφανίζονται στον τελευταίο πίνακα της φόρμας. Επόμενο βήμα είναι η καταχώρηση επιπλέον πεδίων. Πρώτα ο χρήστης πληκτρολογεί τον «Τίτλο Πεδίου», έπειτα την «Τιμή Πεδίου» και πατώντας «Καταχώρηση» έχει μία πλήρη εγγραφή για τη συγκεκριμένη σκηνή του video. Οι καταχωρήσεις αυτές εμφανίζονται στον μεσαίο πίνακα της φόρμας μας. Ο χρήστης μπορεί να διαγράψει μία ή και περισσότερες καταγραφές επιλέγοντας «Διαγραφή πεδίου».

Ο πρώτος πίνακας της φόρμας μας δείχνει τις καταχωρήσεις του χρήστη στην προηγούμενη φόρμα. Επιλέγοντας μία εγγραφή εμφανίζονται στους υπόλοιπους πίνακες οι καταγραφές που έχει κάνει και τις οποίες μπορεί να αλλάξει απλά κάνοντας διπλό «κλικ» πάνω σε μία από αυτές και γράφοντας τα καινούργια δεδομένα. Ο κώδικας για τις παραπάνω ενέργειες είναι ο εξής:

## *// «Έναρξη»*

```
void __fastcall TFormInput::BitBtn1Click(TObject *Sender) 
{ 
Label1->Caption=MediaPlayer1->Position; //Ρυθμίζουμε τις τοποθετήσεις
των 
TrackBar1->SelStart=MediaPlayer1->Position; //δεικτών
}
```
## *// «Λήξη»*

```
void __fastcall TFormInput::BitBtn2Click(TObject *Sender) 
{ 
Label6->Caption=MediaPlayer1->Position; 
TrackBar1->SelEnd=MediaPlayer1->Position; 
MediaPlayer1->Pause(); 
}
```

```
// «Καταχώρηση σκηνών» 
void __fastcall TFormInput::BitBtn5Click(TObject *Sender) 
{ 
    //Αποθήκευση έναρξης ή λήξης σκηνής στην βάση δεδομένων. 
    try 
   { 
     FormInsert->ADOTableFrame->Append(); //Ετοιμάζουμε προσθήκη 
                                            // στη βάση
     FormInsert->ADOTableFrame->FieldValues["Arxi"] = Label1->Caption; 
     FormInsert->ADOTableFrame->FieldValues["Telos"] = Label6->Caption; 
     FormInsert->ADOTableFrame->FieldValues["Diarkeia_Skinis"] = 
Label6->Caption.ToInt()-Label1->Caption.ToInt()+1; //Αποθηκεύουμε τους 
                                                  //χρόνους σε καρέ
  FormInsert->ADOTableFrame->Post(); 
   } 
   catch(Exception &Error) 
   { 
     Application->ShowException(&Error); 
   } 
   if(BitBtn5->Enabled) //Εφόσον πατήσουμε «Καταχώρηση» 
{ 
     DBEdit1->Enabled=true; //ενεργοποιείται το κουμπί για εισαγωγή 
                               //σκηνής
     Label3->Enabled=true; 
} 
} 
   // «Επιλογή καρέ»
void __fastcall TFormInput::BitBtn4Click(TObject *Sender) 
{ 
 // Ο χρήστης επιλέγει χειροκίνητα το καρέ που επιθυμεί
   try 
   {
```

```
 AnsiString strFrame = InputBox("Μετάβαση στο καρέ..",
```

```
 (AnsiString)"Καρέ (0 έως "+MediaPlayer1->Length+"):",
```

```
 MediaPlayer1->Position);
```

```
 Screen->Cursor=crHourGlass;
```

```
 if(strFrame.Length()) //Προσοχή! Στα όρια του video
```

```
 if(strFrame.ToInt()>=0 && strFrame.ToInt()<=MediaPlayer1->Length)
```

```
 MediaPlayer1->Position=strFrame.ToInt();
```
else

```
 throw Exception((AnsiString)"Τιμή εκτός ορίων καρέ (0 έως
"+MediaPlayer1->Length+") -"+strFrame);
```

```
 Screen->Cursor=crDefault;
```

```
 }
```

```
 catch(EConvertError &Error)
```

```
 {
```

```
 Screen->Cursor=crDefault;
```
MessageBeep(MB\_ICONSTOP); //Περίπτωση που θα εισαχθούν

```
//χαρακτήρες
```

```
 MessageDlg("Παρακαλώ εισάγεται μόνο αριθμητικές τιμές!",mtError, 
      TMsgDlgButtons()<<mbOK,0);
```
# }

```
 catch(Exception &Error)
```

```
 {
```

```
 Screen->Cursor=crDefault;
```

```
 Application->ShowException(&Error);
```

```
}
```
}

*//«Καταχώρηση» για τα επιπλέον πεδία*

```
void __fastcall TFormInput::Button6Click(TObject *Sender) 
{ 
   try 
   {
```

```
 ADOTableScenes->Append(); //Αποθηκεύονται τα πεδία στην βάση
 ADOTableScenes->FieldValues["Titlos_Pediou"] = DBEdit1->Text; 
 ADOTableScenes->FieldValues["Timi_Pediou"] = DBEdit2->Text; 
 ADOTableScenes->Post();
```

```
 }
```
catch(Exception &Error)

Application->ShowException(&Error);

FormInsert->ADOTableVideo->Refresh(); // 'Φρεσκάρουμε' τους πίνακες

```
FormInsert->ADOTableFrame->Refresh(); // της βάσης
```
ADOTableScenes->Refresh();

DBEdit1->Clear();

DBEdit2->Clear();

```
DBEdit2->Enabled=false;
```
Label4->Enabled=false;

```
// «Διαγραφή πεδίου»
void __fastcall TFormInput::BitBtn6Click(TObject *Sender) 
{ 
      // Διαγραφή επιλεγμένων ταινιών
  try 
   { 
     // Επιβεβαίωση διαγραφής .. 
     if(ConfirmDelete(DBGrid1)) 
     { 
       DBGrid1->SelectedRows->Delete(); 
       DBGrid1->Refresh(); 
     } 
     if(ConfirmDelete(DBGrid3)) 
     { 
       DBGrid3->SelectedRows->Delete(); 
       DBGrid3->Refresh(); 
       DBGrid1->Refresh();
```
 } /\*Τα κελιά διαγράφονται με την σειρά. Πρώτα διαλέγει ο χρήστης το κελί του πίνακα 2 και μετά το κελί που θέλει να διαγράψει στον πίνακα 3. Αυτό γίνεται γιατί ο ένα πίνακας εξαρτάται από τον άλλο. Δεν γίνεται να διαγραφεί μια διάρκεια σκηνής χωρίς πρώτα να έχει διαγραφεί η σκηνή. Οπότε με το 'κλικ' του κουμπιού 'Διαγραφή πεδίου' πρώτα ερωτόμαστε για τον πίνακα 2 και μετά για τον 3. \*/

```
 } 
   catch(Exception &Error) 
     Application->ShowException(&Error); 
}
```
Η φόρμα αυτή βασίστηκε στην θεωρία του Κεφαλαίου 3, καταφέρνοντας να κάνει πράξη την «Κατάτμηση» ενός video.

Το menu-Αρχείο περιέχει τις επιλογές:

- *Εισαγωγή ταινίας*: όπου μας επιστρέφει στην προηγούμενη φόρμα για μια νέα καταχώρηση video.
- *Αναζήτηση ταινίας*: όπου μας οδηγεί στην FormSearch προς αναζήτηση σκηνών video.
- *Καθαρισμός βάσης*: όπου διαγράφει όλες τις εγγραφές της βάσης μας.

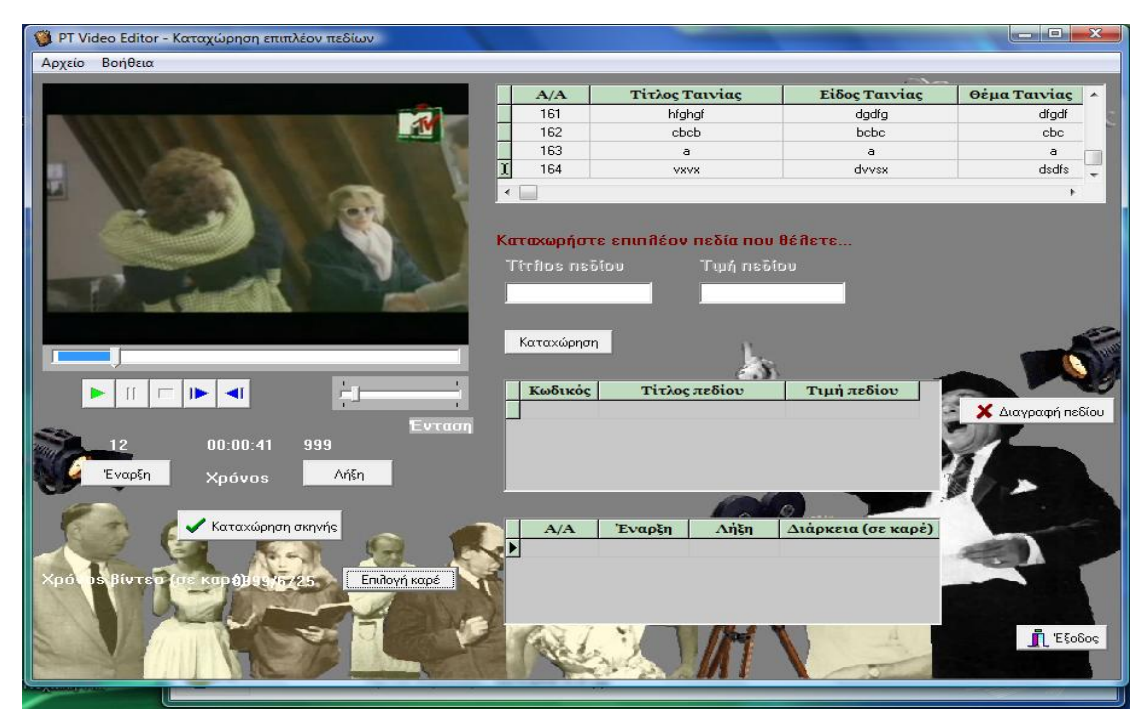

Εικόνα 7.6: Κατάτμηση video και εισαγωγή επιπλέον χαρακτηριστικών

## **7.1.1.3 Αναζήτηση σκηνών**

Στη φόρμα αυτή δίνεται η δυνατότητα στον χρήστη να αναζητήσει σκηνές video με βάση τα κριτήρια που ο ίδιος έχει καταχωρήσει. Ο χρήστης αρχικά επιλέγει έναν τίτλο video. Με την επιλογή της ταινίας εμφανίζονται αναλυτικά τα βασικά της πεδία και σε ComboBoxes οι επιπλέον καταχωρήσεις πεδίων που υπάρχουν για αυτή, εάν και εφόσον έχουν καταχωρηθεί επιπλέον πεδία.

Τα δεδομένα με τα οποία θα γίνει η αναζήτηση των διαφόρων σκηνών επιλέγονται χρησιμοποιώντας τα βελάκια < και >. Τα επιλεγμένα δεδομένα φαίνονται στους πίνακες που βρίσκονται δεξιά της φόρμας μας.

Επιλέγοντας «Εμφάνιση» εμφανίζονται τα αποτελέσματα της αναζήτησης στον πίνακα και επιλέγοντας πάνω σε ένα οποιοδήποτε αποτέλεσμα ξεκινά η αναπαραγωγή της σκηνής, έχοντας ως Αρχή-Τέλος τα καταχωρημένα καρέ «Έναρξη» και «Λήξη» της εκάστοτε σκηνής.

Τέλος, το κουμπί «Νέα Αναζήτηση» εξαφανίζει κάθε προηγούμενη κίνηση προς αναζήτηση ώστε ο χρήστης να μπορεί να κάνει εκ νέου μια άλλη.

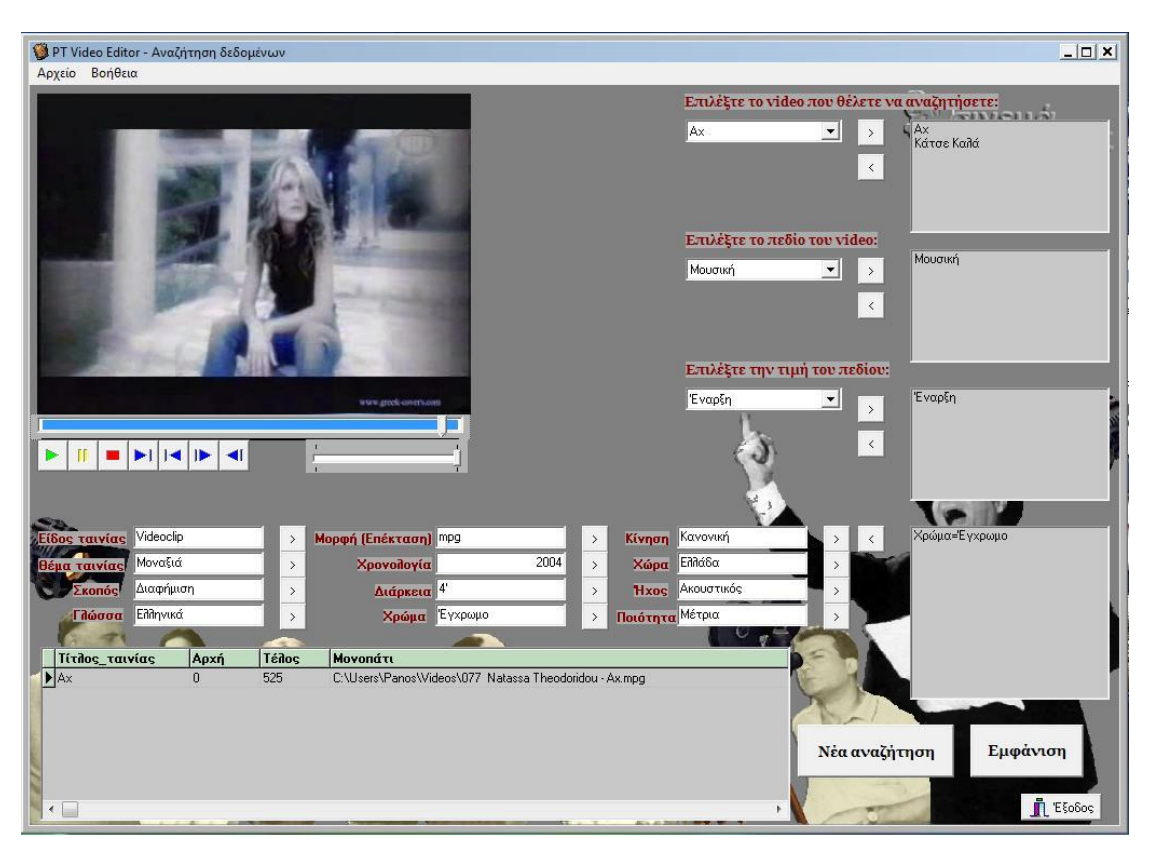

Εικόνα 7.7: Φόρμα αναζήτησης καταχωρημένων δεδομένων

Ο κώδικας την επιλογών της φόρμας είναι ο εξής:

# *//«Εμφάνιση»*

```
void fastcall TFormSearch::Button20Click(TObject *Sender)
{ 
int lbc1,lbc2,lbc3,lbc5,i,qcount; //\Delta \eta \lambda \omega \sigma \eta μεταβλητών που θα χρειαστούμε
AnsiString stra,strb,strc,strd,strafinal="(' ')",strbfinal="(' ')",strcfinal="(' 
')",strdfinal="(' ')",qs3,qs4,qs5,qstring; 
lbc1=ListBox1->Items->Count; //Μετράμε τα πεδία που έχουμε δώσει προς 
lbc2=ListBox2->Items->Count; // αναζήτηση. Ξεχωριστά για κάθε
'πινακάκι'.
lbc3=ListBox3->Items->Count; 
lbc5=ListBox5->Items->Count;
```

```
DataSource3->DataSet->Filtered=false;
```
/\*Ας καταχωρήσουμε σε μεταβλητές τις καταχωρήσεις των ListBox έχοντας πάντα υπόψη μας πως για να μπορέσουμε να τα χρησιμοποιήσουμε σε ένα ερώτημα SQL θα πρέπει να αποθηκευτούν με τα κατάλληλα «αυτάκια» \*/

```
if (lbc1!=0) //Για το πρώτο 'πινακάκι':
```

```
{
```

```
 stra="'"+ListBox1->Items->Strings[0]+"'";
```

```
 for (i=1;i<lbc1;i++) //Διαβάζουμε τις λέξεις που δώσαμε για
αναζήτηση,
```

```
 { // μία προς μία. 
      stra=stra+",'"+ListBox1->Items->Strings[i]+"'"; 
    } 
strafinal="Video.Titlos Video in ("+stra+")"; //Τις προσθέτουμε όλες σε μία
```
} // εντολή SQL.

```
if (lbc2!=0) //Για το δεύτερο 'πινακάκι':
```
{

```
 strb="'"+ListBox2->Items->Strings[0]+"'"; //Κάνουμε τα ίδια με
παραπάνω
```

```
for (i=1;i<lbc2;i++) { 
      strb=strb+",'"+ListBox2->Items->Strings[i]+"'"; 
     } 
strbfinal="Perigrafi.Titlos_Pediou in ("+strb+")"; 
} 
if (lbc3!=0) //\Gammaια το τρίτο 'πινακάκι':
{ 
     strc="'"+ListBox3->Items->Strings[0]+"'"; //Κάνουμε τα ίδια με
παραπάνω
    for (i=1;i<lbc3;i++) { 
      strc=strc+",'"+ListBox3->Items->Strings[i]+"'"; 
     } 
strcfinal="Perigrafi.Timi_Pediou in ("+strc+")"; 
} 
if (lbc<sub>5</sub>!=0) //Για το τέταρτο 'πινακάκι':
{ 
     strd=ListBox5->Items->Strings[0]+" Or "; 
    for (i=1; i < lbc5-1; i++) { 
      strd=strd+ListBox5->Items->Strings[i]+" Or "; 
     } 
strd=strd+ListBox5->Items->Strings[lbc5-1];
```

```
strdfinal="("+strd+")";
```
} /\* Σε αυτόν τον πίνακα το σκεπτικό ήταν διαφορετικό από τους άλλους. Τα δεδομένα που επιλέξαμε προς αναζήτηση εμφανίζονται με άλλη μορφή απ αυτήν που συνηθίσαμε στους προηγούμενους πίνακες.. Αν π.χ. θέλουμε να δούμε ποιες ταινίες προέρχονται από την Ελλάδα τότε επιλέγουμε «Χώρα παραγωγής: Ελλάδα» και όχι σκέτο «Ελλάδα». Όμως η SQL γλώσσα δεν μπορεί να ξεχωρίσει ποια λέξη θέλουμε να αναζητήσει. Το «Χώρα παραγωγής: Ελλάδα» ή το «Ελλάδα»; Έτσι δημιουργήσαμε έναν πίνακα που είναι μη εμφανής στον χρήστη, και 'περνάει' τα δεδομένα έτσι όπως θα θέλαμε να μπουν στο ερώτημα. Ο πίνακας με τα εμφανή πεδία συνδέεται με τον άλλο, έτσι ώστε να μην γίνεται αντιληπτή η διαδικασία αυτή. \*/

/\*Ακολουθέι ερώτημα σε SQL το οποίο μας εμφανίζει τα αποτελέσματα της αναζήτησης μας\*/

```
ADOQuery3->SQL->Text="Select Distinct Titlos_Video As 
Τίτλος_ταινίας,Arxi As Αρχή,Telos As Τέλος, Path As Μονοπάτι \ 
              From Perigrafi,Skines,Video \ 
             Where (Video.Kwd Video=Skines.Kwd Video \
              And Skines.Kwd_Skinis=Perigrafi.Kwd_Skinis) \ 
             and "+strafinal+" \setminusand "+strbfinal+" \setminusand "+strcfinal+" \setminus and ("+strdfinal+")";
```
//Έχουμε ενώσει όλα τα προηγούμενα ερωτήματα σε ένα, έτσι ώστε να μας δώσει τα //αποτελέσματα που επιθυμούμε.

ADOQuery3->ExecSQL(); //Εκτελείται το ερώτημα. ADOQuery3->Active=true;

```
DBGrid1->Fields[0]->DisplayWidth=20; //Ορίζουμε το μέγεθος των κελιών
DBGrid1->Fields[1]->DisplayWidth=10; 
DBGrid1->Fields[2]->DisplayWidth=10;
```
}

## *//Στο OnChellClick του DBGrid*

AnsiString test;

MediaPlayer1->Enabled=true;

bMediaPlayerOpen=true; //Ενεργοποιούμε τον Media Player για να μας εμφανίσει //τις σκηνές.

test = DBGrid1->Fields[3]->Text; // Το Path είναι στο τέταρτο κελί του grid if(!test.Length()) // κενό;

```
 { 
    MessageBox(NULL,"Δεν υπάρχουν δεδομένα προς επισκόπηση!",
                     "Προσοχή!",MB_OK | MB_ICONWARNING ); 
     return; 
   } 
MediaPlayer1->FileName=test; 
  if (!MediaPlayer1->FileName.data()) //αν έχει δοθεί λάθος path
   { 
    MessageBox(NULL,"Το path του video δεν υπάρχει!",
                     "Προσοχή!",MB_OK | MB_ICONWARNING ); 
     return; 
   } 
   else 
   {
```

```
//'Μαρκάρουμε' την κομμένη σκηνή ώστε να φαίνεται στον χρήστη η αρχή
και το τέλος της.
```

```
MediaPlayer1->StartPos = StrToInt(DBGrid1->Fields[1]->Text); 
MediaPlayer1->EndPos = StrToInt(DBGrid1->Fields[2]->Text); 
TrackBar1->Position =StrToInt(DBGrid1->Fields[1]->Text); 
TrackBar1->SelStart=MediaPlayer1->StartPos; //Ορίζεται η θέση του
TrackBar1->SelEnd=MediaPlayer1->EndPos; // TrackBar
TrackBar1->Position=MediaPlayer1->Position; 
MediaPlayer1->Open(); 
MediaPlayer1->TimeFormat=tfSMPTE24; //Frames το δευτερόλεπτο
MediaPlayer1->DisplayRect=Rect(0,0,Panel1->ClientWidth,Panel1-
>ClientHeight); 
MediaPlayer1->Frames = 1; 
   } 
} 
   //«Νέα Αναζήτηση»
void __fastcall TFormSearch::BitBtn2Click(TObject *Sender) 
{
```

```
 ListBox1->Clear(); //'Καθαρίζουμε' όλα τα ListBox
```

```
 ListBox2->Clear(); //και τα DBEdit από οποιαδήποτε δεδομένα
 ListBox3->Clear(); 
 ListBox4->Clear(); 
 ListBox5->Clear();
```

```
 DBEdit1->Clear(); 
 DBEdit2->Clear(); 
 DBEdit3->Clear(); 
 DBEdit4->Clear(); 
 DBEdit5->Clear(); 
 DBEdit6->Clear(); 
 DBEdit7->Clear(); 
 DBEdit8->Clear(); 
 DBEdit9->Clear(); 
 DBEdit10->Clear(); 
 DBEdit11->Clear(); 
 DBEdit12->Clear();
```

```
}
```
Το menu-Αρχείο περιέχει τις επιλογές:

- *Εισαγωγή ταινίας*: όπου μας οδηγεί στην FormInsert (φόρμα καταχώρησης video).
- *Επεξεργασία ταινίας*: όπου μας οδηγεί στην FormEdit προς επεξεργασία των δεδομένων των ήδη καταχωρημένων video.
- *Καθαρισμός βάσης*: όπου διαγράφει όλες τις εγγραφές της βάσης μας.

## **7.1.1.4 Επεξεργασία Video**

Η επιλογή αυτής της λειτουργίας από τη φόρμα «Μενού» μας οδηγεί στην FormEdit στην οποία ουσιαστικά ο χρήστης μπορεί να κάνει έλεγχο των καταχωρήσεων που έχει κάνει για μία ταινία και να διορθώσει πιθανά λάθη.

Αρχικά επιλέγει μέσω ενός DBLookupComboBox την ταινία της οποία θέλει να διορθώσει τις καταχωρήσεις. Με την επιλογή της ταινίας εμφανίζονται στους πίνακες όλες οι καταχωρήσεις που την αφορούν και φορτώνεται η ταινία στον MediaPlayer που έχει δημιουργηθεί. Κάνοντας διπλό «κλικ» μέσα σε οποιοδήποτε κελί του πρώτου και του τρίτου πίνακα μπορεί να αλλάξει τις εγγραφές που έχει κάνει.

Στον δεύτερο πίνακα όμως, όπου εμφανίζονται οι καταγραφές για την Έναρξη-Λήξη των σκηνών του video, η καταχώρηση μίας «Νέας Έναρξης» και μίας «Νέας Λήξης» δεν θα ήταν αναγκαίο να γίνεται χειροκίνητα, αφού στην βάση μας καταγράφονται τα καρέ του video που ο χρήστης δεν μπορεί εύκολα να υπολογίσει. Για αυτόν τον λόγο δημιουργήθηκαν τα κουμπιά «Νέα Έναρξη» και «Νέα Λήξη» προς ευχρηστία του προγράμματος απέναντι στον χρήστη. Παρ' όλα αυτά, η δυνατότητα της χειροκίνητης ενέργειας αλλαγής σκηνής είναι εφικτή.

Ο χρήστης επιλέγει, αρχικά, από τον δεύτερο πίνακα της φόρμας τη σειρά της οποίας επιθυμεί να αλλάξει τα δεδομένα. Αναπαράγει το video και επιλέγει την νέα Έναρξη-Λήξη της σκηνής. Πατώντας το κουμπί «Νέα Καταχώρηση» κάνει την καταγραφή των νέων δεδομένων στη βάση.

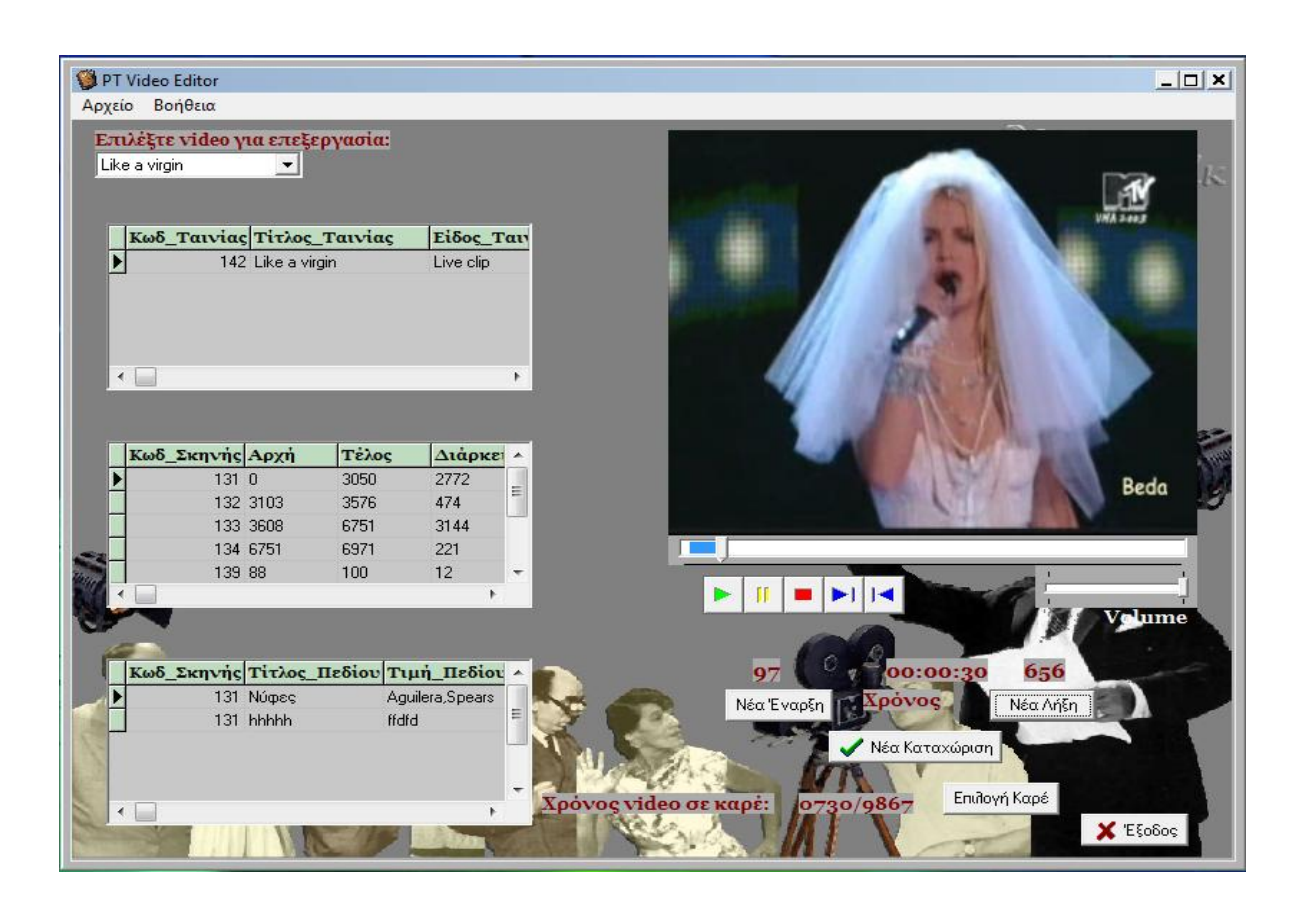

Εικόνα 7.8: Φόρμα επεξεργασίας των ήδη καταχωρημένων δεδομένων

Εδώ του δίνεται επίσης η δυνατότητα να μεταβεί απευθείας σε οποιοδήποτε καρέ του video επιθυμεί, επιλέγοντας το κουμπί «Επιλογή Καρέ».

Ο κώδικας που έχει γραφεί για τη συγκεκριμένη φόρμα είναι ο εξής:

## *//Στο OnClick τουDBLookupComboBox*

void fastcall TFormEdit::DBLookupComboBox1Click(TObject \*Sender) {

AnsiString vidno,videopath,skino;

int i;

/\* Εκτελούνται τρία διαφορετικά ερωτήματα SQL, τα αποτελέσματα των οποίων εμφανίζονται στα DBGrids. \*/

ADOQuery1->SQL->Text="SELECT Kwd\_Video AS Κωδ\_Ταινίας,

Titlos\_Video AS Τίτλος\_Ταινίας, \

Eidos\_Video AS Είδος\_Ταινίας, Thema\_Video AS Θέμα\_Ταινίας, Skopos AS Σκοπός, Glwssa AS Γλώσσα, \

Morfi\_Video AS Μορφή, Xronologia AS Χρονολογία, Diarkeia AS Διάρκεια, Xrwma AS Χρώμα, \

Kinisi AS Κίνηση, Xwra\_Paragwgis AS Χώρα\_Παραγωγής, Hxos AS Ήχος, Poiotita AS Ποιότητα, \

Path AS Μονοπάτι FROM Video where

Titlos Video="'+DBLookupComboBox1->Text+"";

```
ADOQuery1->ExecSQL();
```

```
ADOQuery1->Active=true;
```

```
for(i=1; i<14; i++)
```
DBGrid1->Fields[i]->DisplayWidth=20; // Ορίζουμε το μέγεθος των // κελιών

```
vidno=ADOQuery1->FieldValues["Κωδ_Ταινίας"]; 
videopath= ADOQuery1->FieldValues["Μονοπάτι"]; //Γίνεται φόρτωση 
                                                    //του path 
MediaPlayer1->Enabled=true; 
bMediaPlayerOpen=true; 
MediaPlayer1->FileName=videopath;
```

```
MediaPlayer1->Open(); //Ενεργοποιείτε ο MediaPlayer και ρυθμίζονται 
                          // οι παράμετροί του
```
MediaPlayer1->TimeFormat=tfSMPTE24; //Frames το δευτερόλεπτο

```
MediaPlayer1->DisplayRect=Rect(0,0,Panel1->ClientWidth,Panel1-
```
>ClientHeight);

MediaPlayer1->Frames = 1;

TrackBar2->Max=MediaPlayer1->Length;

TrackBar2->Min=0;

TrackBar2->Position=0;

TrackBar2->Enabled=true;

//Ερώτημα για την εμφάνιση των πεδίων στο δεύτερο Grid

```
ADOQuery2->SQL->Text="SELECT Kwd_Skinis AS Κωδ_Σκηνής, Arxi AS
```
Αρχή, \

Telos AS Τέλος, Diarkeia\_Skinis AS Διάρκεια\_Σκηνής, Kwd\_Video AS

Κωδ\_Ταινίας \

FROM Skines where kwd\_Video="+vidno;

ADOQuery2->ExecSQL();

```
ADOQuery2->Active=true;
```

```
for(i=1; i<4; i++)
```

```
 DBGrid2->Fields[i]->DisplayWidth=10;
```
//Αποθηκεύουμε στην μεταβλητή skino τον κωδικό σκηνής για να

αντικαταστήσουμε την νέα σκηνή με την παλιά, στην ίδια εγγραφή.

```
skino=ADOQuery2->FieldValues["Κωδ_Σκηνής"];
```

```
ADOQuery3->SQL->Text="SELECT Kwd_Skinis AS Κωδ_Σκηνής,
```

```
Titlos_Pediou AS Τίτλος_Πεδίου, \
```
Timi\_Pediou AS Τιμή\_Πεδίου FROM Perigrafi where kwd\_Skinis="+skino; ADOQuery3->ExecSQL();

```
ADOQuery3->Active=true;
```

```
for(i=1; i < 3; i++)
```

```
 DBGrid3->Fields[i]->DisplayWidth=15;
```
# *//«Νέα Καταχώρηση»*

```
void __fastcall TFormEdit::BitBtn1Click(TObject *Sender) 
{ 
// Τώρα καταχωρούνται τα νέα δεδομένα. Αρχή, Τέλος και Διάρκεια σκηνής. 
DBGrid2->Fields[1]->NewValue=Label3->Caption; 
DBGrid2->Fields[2]->NewValue=Label5->Caption; 
DBGrid2->Fields[3]->NewValue=Label5->Caption.ToInt()-Label3-
>Caption.ToInt()+1; 
DBGrid2->Refresh();
```

```
FormInput->ADOTableScenes->Append(); 
}
```
(Πρέπει να σημειωθεί πως ο κώδικας για τα κουμπιά «Νέα Έναρξη», «Νέα Λήξη» και «Επιλογή Καρέ» είναι παρόμοιος με αυτόν που αναφέρθηκε στην FormInput)

Το menu-Αρχείο της FormEdit περιέχει τις επιλογές:

- *Εισαγωγή ταινίας*: όπου μας οδηγεί στην FormInsert (φόρμα καταχώρησης video) .
- *Αναζήτηση ταινίας*: όπου μας οδηγεί στην FormSearch προς αναζήτηση σκηνών video.

Για την αντιμετώπιση των σφαλμάτων του προγράμματος προτιμήθηκε η try – catch. Είναι χρήσιμη στις περιπτώσεις που παρουσιαστεί ένα λάθος, πχ. μια λανθασμένη αποδέσμευση μνήμης, τότε η εκτέλεση του προγράμματος θα διακοπεί ομαλά, και θα μεταφερθεί στο catch block εκτελώντας ότι εντολές έχουν τοποθετηθεί εκεί, επιστρέφοντας παράλληλα στο catch και το είδος του exception που παρουσιάσθηκε. Έτσι μας επιτρέπεται να χρησιμοποιούμαι πολλά catch για διάφορα Exceptions ή ένα για όλα τα Exceptions της VCL (Exception & Error). Και επειδή οι ρουτίνες διαχείρισης του ADO (σε περίπτωση σφάλματος) επιστρέφουν exception, χρήσιμο είναι να τις τοποθετούμε σε ένα ανάλογο try – catch - block παρά να τις αφήνουμε προς διαχείριση από το κεντρικό (Default) Exception handling της εφαρμογής μας.

## **7.1.1.5. Βοήθεια**

Στη φόρμα βοήθεια δίνονται αναλυτικά όλες οι απαραίτητες πληροφορίες στον χρήστη για τη λειτουργία της εφαρμογής. Στην παρακάτω εικόνα (Εικόνα 7.9) φαίνεται ένα μέρος της μορφής της βοήθειας που δίνεται στον χρήστη.

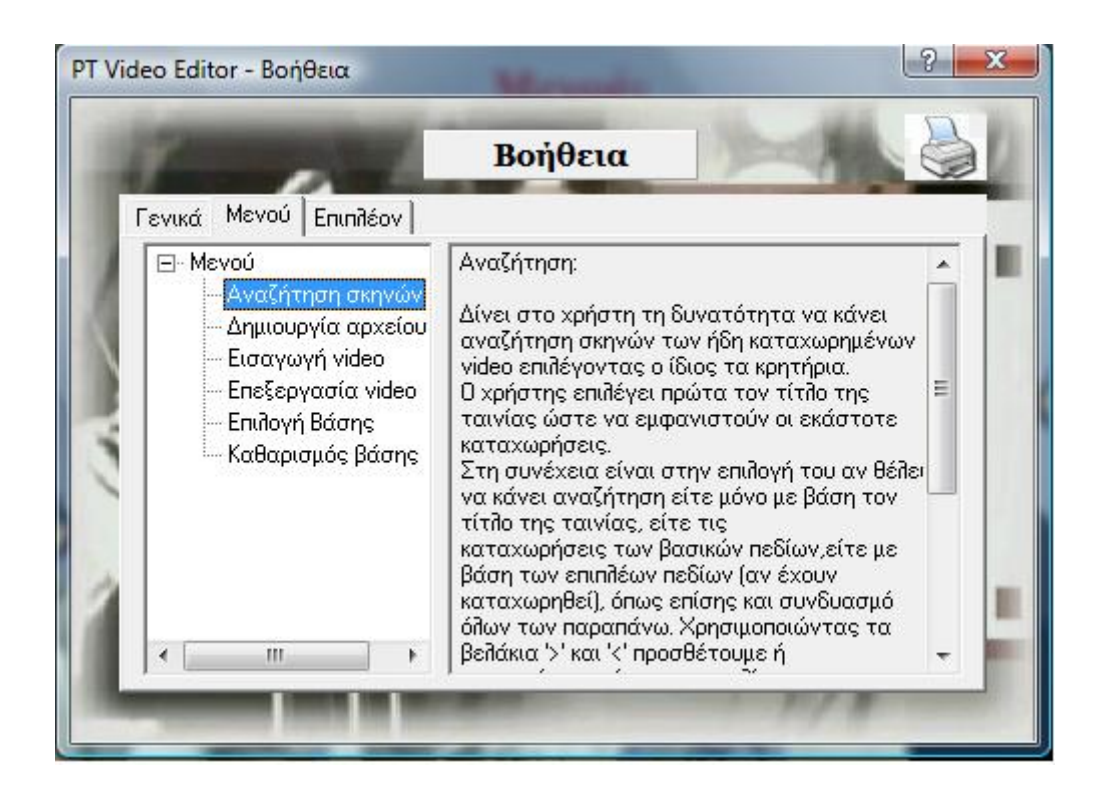

Εικόνα 7.9: Φόρμα «Βοήθεια» της Εφαρμογής

## **7.2. Ασφάλεια συστήματος**

Η ασφάλεια του συστήματος αφορά τον τρόπο πρόσβασης στην βάση της εφαρμογής. Αν και στη συγκεκριμένη εφαρμογή δεν έχει γίνει τέτοιου είδους ενέργεια, ωστόσο δίνεται η δυνατότητα στον χρήστη να «κλειδώσει» τη βάση δεδομένων του μέσω μίας δικλίδας ασφαλείας που χρησιμοποιεί η Access, εισάγοντας επιθυμητό κωδικό πρόσβασης.

### **7.3. Αξιοπιστία**

Η οργάνωση και η ταξινόμηση των δεδομένων που καταγράφονται στη βάση, όπως και η ασφάλεια που προσφέρεται μέσω της Access καθιστούν την εφαρμογή αξιόπιστη.

Σε περιπτώσεις όπως το αιφνίδιο κλείσιμο του υπολογιστή ή της μη απόκρισης της εφαρμογής ή και του ίδιου του λειτουργικού συστήματος που χρησιμοποιούμε, δεν παρατηρήθηκε καμία απώλεια δεδομένων. Γεγονός που προσδίδει αξιοπιστία στην εφαρμογή.

### **7.4. Συμπεριφορά συστήματος**

Αρχικά, έγιναν διάφορες δοκιμές για την εξαγωγή συμπερασμάτων όσων αφορά την ταχύτητα της εφαρμογής και την ταυτόχρονη ομαλή λειτουργία της. Παρατηρήθηκε ότι κατά τη μετάβαση από τη μία προβολή ενός video στην επόμενη, ο χρόνος απόκρισης ήταν ελάχιστος. Βασικό ρόλο, εδώ, παίζουν οι δυνατότητες του εκάστοτε υπολογιστικού συστήματος (επεξεργαστής, μνήμη, ταχύτητα σκληρού δίσκου και λειτουργικό σύστημα).

Η εφαρμογή έχει τη δυνατότητα να προβάλει μόνο ένα video προς επεξεργασία και όταν πρόκειται να προβάλει το επόμενο, πρώτα τερματίζεται το προηγούμενο.

Σημαντικό παράγοντα αποτελεί η δυνατότητα της βάσης δεδομένων να αποθηκεύει μεγάλο όγκο πληροφοριών. Έτσι ο χρήστης μπορεί να κάνει απεριόριστες καταχωρήσεις εγγραφών. Επίσης, αξιοσημείωτη είναι η ταχύτητα επικοινωνίας της βάσης με την εφαρμογή, λόγω της έλλειψης κάποιου server. Τα διάφορα SQL ερωτήματα που εκτελέστηκαν δεν έγιναν αντιληπτά από τον χρήστη, λόγω του ότι εκτελέστηκαν στο παρασκήνιο, και δεν μείωσαν την ταχύτητα του προγράμματος.

### **7.5. Χρήσεις εφαρμογής**

Τελειώνοντας, μπορεί κανείς να αναλογιστεί, λόγω της αξιοπιστίας του συστήματος και της δυνατότητας αποθήκευσης τεράστιου όγκου δεδομένων με ασφάλεια, τη σπουδαιότητα της χρήσης των Βάσεων Δεδομένων και της συγκεκριμένης εφαρμογής.

Η παρούσα εφαρμογή αποτελεί τη βάση ενός συστήματος το οποίο με περαιτέρω βελτιώσεις θα μπορούσε να χρησιμοποιηθεί με επιτυχία σε διάφορους τομείς, όπως ο εκπαιδευτικός, ο ψυχαγωγικός και ο διαφημιστικός-ενημερωτικός. Το κοινό στο οποίο απευθύνεται αυτή η εφαρμογή είναι σε γενικές γραμμές λιγότερο εξοικειωμένο με τη χρήση υπολογιστών. Οπότε ο χρήστης της εφαρμογής δεν είναι διατεθειμένος να αφιερώσει χρόνο στην εκμάθησή της. Δηλαδή, η ευκολία χρήσης της εφαρμογής είναι ιδιαίτερα σημαντική στην επιτυχία της.

Συγκεκριμένα παραδείγματα εφαρμογής είναι τα εξής:

- **ε Τηλεόραση:** Προβολή σκηνών από ντοκιμαντέρ, αθλητικούς αγώνες, ταινίες ή και ρεπορτάζ, που μπορούν να χρησιμοποιηθούν από διαφόρου μορφής εκπομπών.
- **Εκπαίδευση:** Χρήση εφαρμογής από τους εκπαιδευτικούς για την βέλτιστη κατανόηση του μαθήματος από τους μαθητές.

## **Εταιρίες (Κερδοσκοπικές και μη):**

- **Φωτογραφεία**: Εύκολη επεξεργασία σκηνών από διάφορες βιντεοσκοπήσεις τελετών (γάμοι, βαφτίσια, εορτές).
- **Διαφημιστικές εταιρίες**: Παρουσίαση διαφόρων spot στα στελέχη της ή σε πελάτες της, με σκοπό την πώληση ή την προώθηση αυτών.
- **Σχολές οδήγησης**: Αναπαραγωγή ειδικών σκηνών (που αφορούν την οδική συμπεριφορά) στους υποψήφιους οδηγούς.
- **Δισκογραφικές εταιρείες:** Αναπαραγωγή ποικίλων σκηνών για την παραγωγή ενός video-clip.
- **Εταιρείες συναυλιών:** Για την πιο εύχρηστη προβολή σκηνών στον projector μιας συναυλίας.
- **Εργαστήρια ζωγραφικής:** Προβολή video για εκμάθηση της τέχνης βήμα-βήμα.
- **Μεσιτικά γραφεία:** Προβολή σκηνών από βίντεο που έχουν παραχθεί με σκοπό την καλύτερη οπτική παρουσίαση των ακινήτων προς ενοικίαση ή πώληση.
- **Τουριστικά γραφεία:** Όπως στα μεσιτικά, έτσι και στα τουριστικά γραφεία η προβολή σκηνών γίνεται με σκοπό την καλύτερη παρουσίαση των τοπίων και πολιτισμών ενός τόπου προορισμού.

 **Αθλητικές ομάδες:** Χρησιμεύει κυρίως στους προπονητές οι οποίοι έχουν βιντεοσκοπήσει άλλες αντίπαλες ομάδες και προβάλουν τις σκηνές στους παίχτες με σκοπό την καλύτερη αντιμετώπιση τους στους αγώνες.

- **Οικιακή χρήση:** Προβολή και επεξεργασία σκηνών για καλύτερη οργάνωση στην βάση δεδομένων του υπολογιστή.
- **Στατιστικές χρήσεις:** Αφορά γενικά αυτούς που κρατάνε στατιστικά είτε από αθλητικά γεγονότα (Αγώνες), είτε για πολιτικά θέματα (γκάλοπ, δημοσκοπήσεις) είτε και για χρηματιστηριακά θέματα (δείκτες νομισμάτων ανά περιόδους).

Σαν επέκταση της εφαρμογής αυτής θα αποτελούσε η ενσωμάτωση αλγορίθμων με τους οποίους θα γίνεται αυτόματα η εξαγωγή των χαρακτηριστικών από ένα video ή ακόμα και των frames του και η αποθήκευσή τους στη Βάση Δεδομένων. Επιπλέον, θα μπορούσαν να μελετηθούν διάφοροι XML parsers από διάφορα Συστήματα Διαχείρισης Βάσεων Δεδομένων (RDBMS) και γλώσσες προγραμματισμού (Oracle, Java, κ.α).

## **ΒΙΒΛΙΟΓΡΑΦΙΑ - ΠΗΓΕΣ**

### **Βιβλία**:

- *1)* Σ.Ν. Δημητριάδης, Α.Σ. Πομπόρτσης, Ε.Γ. Τριανταφύλλου (2004). *Τεχνολογία Πολυμέσων, Θεωρία και Πράξη.* Θεσσαλονίκη: Εκδόσεις Τζιόλα.
- *2)* Benoit Marchal (2001). *Οδηγός της XML με παραδείγματα.* Αθήνα: Β. Γκιούρδας Εκδοτική.
- *3)* 'Οδηγός της XML με παραδείγματα' του Benoit Marchal (Απόδοση Προκοπάκης – Φιαμπόλης, Εκδοτική: Β. Γκιούρδας 2001)
- *4)* Borland C++ Builder 6, Πλήρες Εγχειρίδιο, Hollingwirth, Γκιούρδας.
- *5)* Εισαγωγή στις Βάσεις Δεδομένων, αναπτυξιακή προσέγγιση, Ξένος, Χριστοδουλάκης, 2002, Παπασωτηρίου.

### **Περιοδικά:**

- *1)* Frank Nack, Adam T. Lindsay, "Everything you wanted to know about MPEG-7: Part 1", *IEEE Multimedia,* July-September 1999.
- *2)* Frank Nack, Adam T. Lindsay, "Everything you wanted to know about MPEG-7: Part 2", *IEEE Multimedia,* October-December 1999.
- *3)* Peiya Liu, "MPEG-7, The Generic Multimedia Content Description Standard, Part 1", *IEEE Multimedia*, April-June 2002.
- *4)* Shih-Fu Chang, Thomas Sikora, Atul Puri, "Overview of the MPEG-7 Standard", *IEEE Transactions on Circuits and Systems for Video Technology*, vol.11, no. 6, pp. 688-695, June 2001.
- *5)* Philippe Salembier, John R. Smith, "MPEG-7 Multimedia Description Schemes", *IEEE Transactions on Circuits and Systems for Video Technology*, vol.11, no. 6, pp. 748-759, June 2001.
- *6)* Olivier Avaro, Philippe Salembier, "MPEG-7 Systems: Overview", *IEEE Transactions on Circuits and Systems for Video Technology*, vol.11, no. 6, pp. 760-764, June 2001.
- *7)* Jane Hunter, "An Overview of the MPEG-7 Description Definition Language (DDL)", *IEEE Transactions on Circuits and Systems for Video Technology*, vol.11, no. 6, pp.765-772, June 2001.
- *8)* Jacco van OssenBruggen, Frank Nack, Lynda Hardman, "That Obscure Object of Desire: Multimedia Metadata on the Web, Part 1" IEEE Multimedia, October-December 2004.
- *9)* Jane Hunter, "Enhancing the Semantic Interoperability of Multimedia Trough a Core Ontology", *IEEE Transactions on Circuits and Systems for Video Technology*, vol.13, no. 1, pp.49-58, January 2003.
- *10)* Jeewoong Ryu, Yumi Sohn, Munchurl Kim, "MPEG-7 Metadata Authoring Tool", *Multimedia '02*, December 1-6, 2002, pp. 267-270, *ACM*.
- *11)* Andrew Yao, Jesse Jin, "The Development of a Video Metadata Authoring and Browsing System in XML", 2001, pp.39-46, *ACM.*
- *12)* Περιοδικό Ram (τεύχος 133)
## **Λεξικά:**

- *1) Microsoft Press, Το λεξικό της Πληροφορικής, Τρίτη Αμερικάνικη Έκδοση* (1997). Αθήνα: Βιβλία Υπολογιστών Κλειδάριθμος.
- *2)* D.N. Stavropoulos, A.S. Hornby (2001). *Oxford English-Greek, Learner's Dictionary.* Oxford University Press.
- *3) Το επιστημονικό Λεξικό της Πληροφορικής, Τέταρτη Αγγλική Έκδοση* (1998). Αθήνα: Oxford-Κλειδάριθμος.
- *4)* Bryan Pfaffenberger (1990). *Λεξικό όρων Πληροφορικής. Aθήνα: Μ.Γκιούρδας.*

## **Internet:**

- *1)* **http://www.w3.org**
- *2)* **http://www.xml.com**
- *3)* **[http://www.howstuffworks.com/](http://www.dlib.org/dlib.html)**
- *4)* **[http://www.dlib.org/dlib.html](http://www.technews.gr/)**
- *5)* **[http://www.technews.gr/](http://www.insomnia.gr/)**
- *6)* **[http://www.insomnia.gr/](http://functionx.com/)**
- *7)* **[http://functionx.com/](http://www.ibm.com/us/)**
- *8)* **[http://www.ibm.com/us/](http://msdn.microsoft.com/)**
- *9)* **[http://msdn.microsoft.com/](http://www.codeguru.com/)**
- *10)* **http://www.codeguru.com/**